### ТИРИСТОРНЫЕ ПРЕОБРАЗОВАТЕЛИ **THITA 4XXX RS** ДЛЯ УПРАВЛЕНИЯ ДВИГАТЕЛЯМИ ПОСТОЯННОГО ТОКА ОТ 250А ДО 600А С **НЕЗАВИСИМЫМ ВОЗБУЖДЕНИЕМ**

ТЕХНИЧЕСКОЕ ОПИСАНИЕ

**ELL** ell@ell-bg.com

http://www.ell-bg.com

### СОДЕРЖАНИЕ

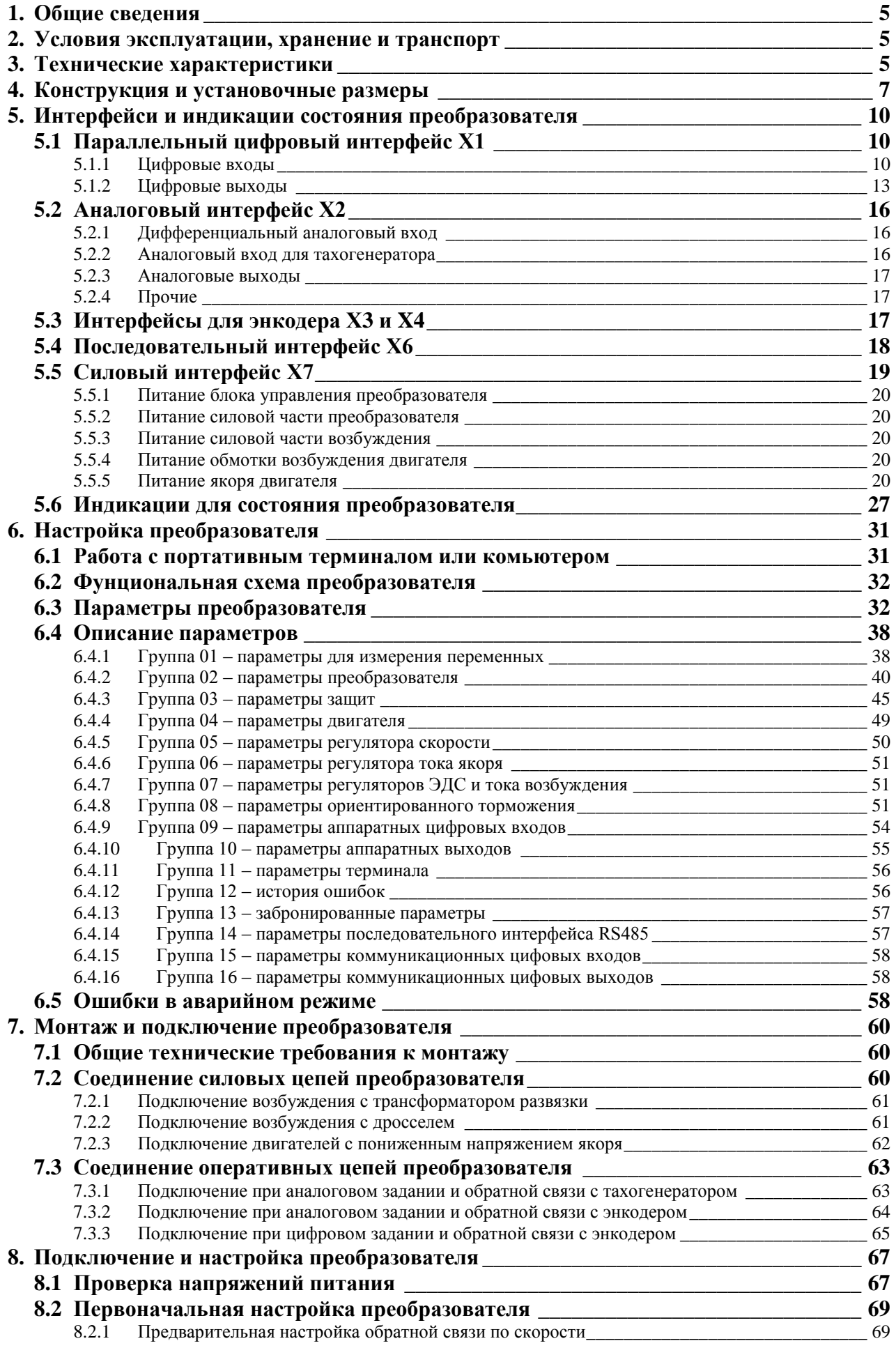

Тиристорные преобразователи типа 4XXX RS для управления двигателями постоянного тока от 250A до 600A с  $\overline{3}$ независимым возбуждением. Техническое описание, версия документа UGrSPD88\_306 RS POW.

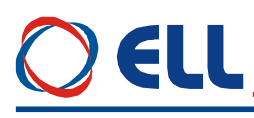

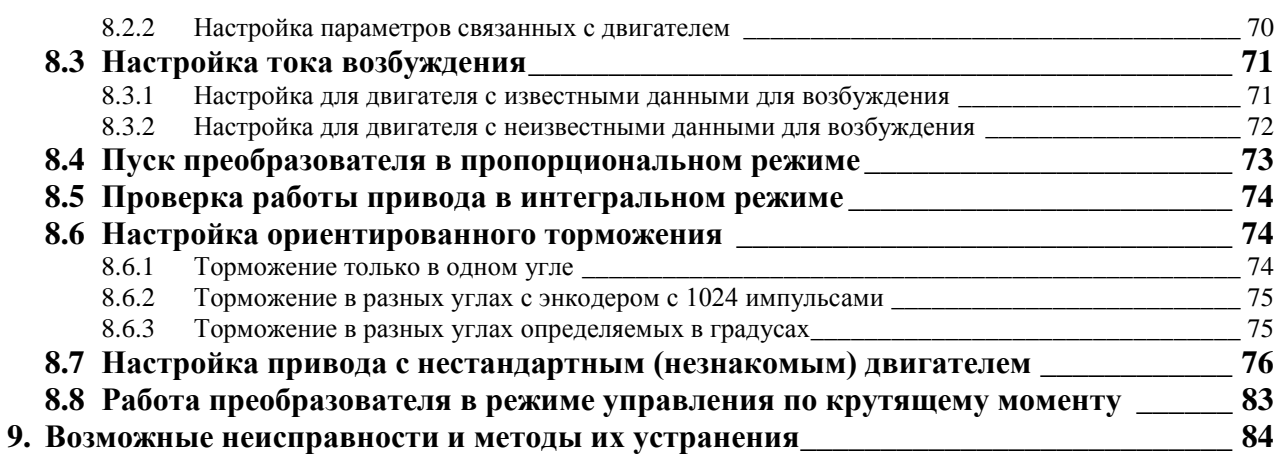

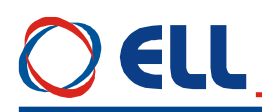

#### **1. Общие сведения**

Преобразователи серии 4XXX являются новым поколением интеллигентных тиристорных преобразователов, разработанных на базе современных цифровых технологий (DSP/FPGA) и питаются прямо из сети. Преобразователи обеспечивают четырeквадрантноe двухзоновое управление скорости двигателя с возможностью для работы в до трех зонах. В первой зоне скорость регулируется по постоянному моменту, во второй по постоянной мощности и в третьей с уменьшением мощности. Кроме режима управлении по скорости преобразователи могут работать в режиме управлению по крутящему моменту. Инерционная синхронизация позволяет надежную работу при питание преобразователя от сети с сильными помехами. Предвидена и функция ориентированного торможения. Настройка всех режимов работы преобразователя осуществляется при помощи системы параметров. Встроенный интерфейс RS485 позволяет управление преобразователем по последовательной коммуникации.

Тиристорные преобразователы серии 4XXX универсальны и могут встраиваться в каждый станок с более высокими требованиями к электроприводу, одновременно с этим имеют встроенные функции, специфические для привода главного движения в станках с ЧПУ. Наличие расширенного интерфейса обеспечивает все варианты эксплуатации потребителем.

Адаптивное управление скоростью обеспечивает високую динамику и большой диапазон регулирования скорости преобразователей 4ХХХ RS, что позволяет также создавать сервоприводы с двигателями с независимым возбуждением.

#### **2. Условия эксплуатации, хранение и транспорт**

Тиристорные преобразователи серии 4ХХХ могут работать, сохранятся и транспортироватся при следующих условиях:

- температура окружающей среды от  $5^{\circ}$  до  $50^{\circ}$  С;
- максимальная относительная влажность воздуха 80% при температуре 30°С;
- высота над уровнем моря не более 1000 м;
- взрывобезопасная среда без наличия агрессивных газов и пара в концентрации, разрушающей металлы и изоляцию, и не должна быть насыщена токопроводящей пылью;
- в закрытых помещениях, без наличия прямого воздействия солнечной радиации;
- допустимые вибрации частотой от 1 до 35 Hz и ускорение не более 4,9 m/s<sup>2</sup>.

#### **3. Технические характеристики**

Технические характеристики преобразователей приведены в **[таблице](#page-5-0) 1**.

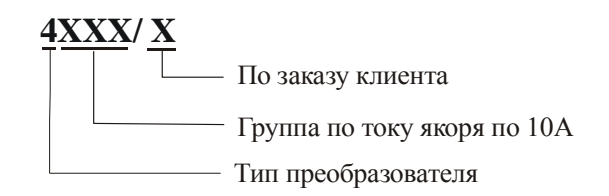

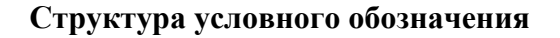

<span id="page-5-0"></span>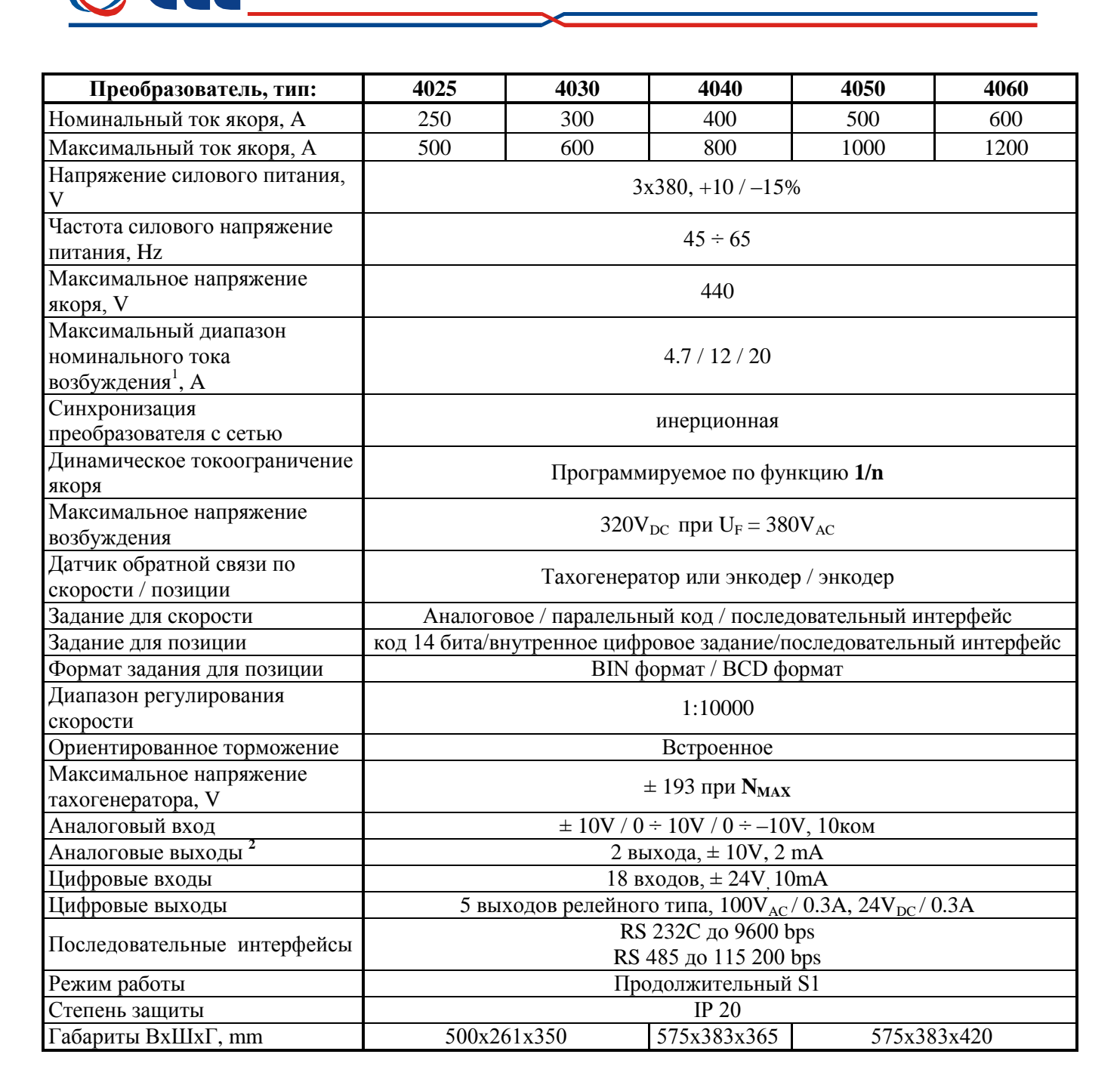

**Таблица 1** Технические характеристики преобразователей

#### **Замечания:**

**EI II** 

**1** – стандартный диапазон номинального тока возбуждения 20 А. Другие диапазоны выполняются по заказу. По специальному заказу преобразователи могут быть с номинальным током возбуждения выше 20 А;

**2** – два аналоговые выходы являются опцией, которой монтируется по заказу клиента.

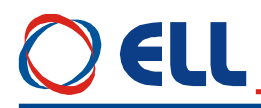

#### **4. Конструкция и установочные размеры**

Компоненты преобразователей серии 4XXX расположены в металлическом корпусе, в нижней и верхней части его задней стены расположены крепежные отверстия. На дне корпуса прикреплен радиатор на котором монтированы силовые элементы. Над силовыми элементами прикреплена плата, на которой монтированы импульсные разделительные трансформаторы, фильтровальные группы и предохранители. Процессорная плата с интерфейсными разьемами и индикациями монтирована на лицевой панели. Монтажногабаритные размеры и расположение интерфейсных разьемов и силовых клемм показаны на **рисунке 1**, **рисунке 2** и **рисунке 3**.

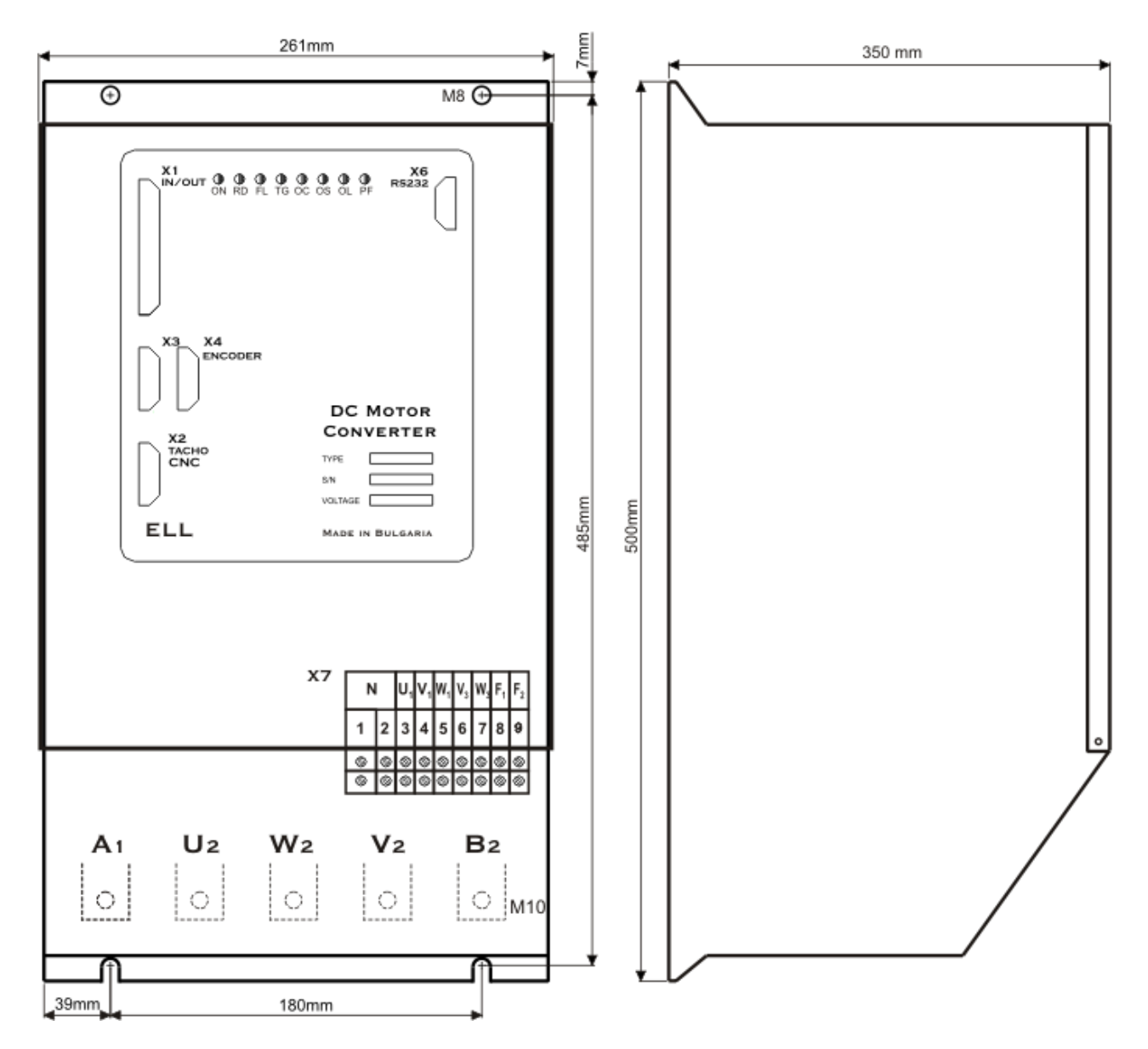

**Рисунок 1** Присоединительные и габаритные размеры преобразователей 4025 и 4030

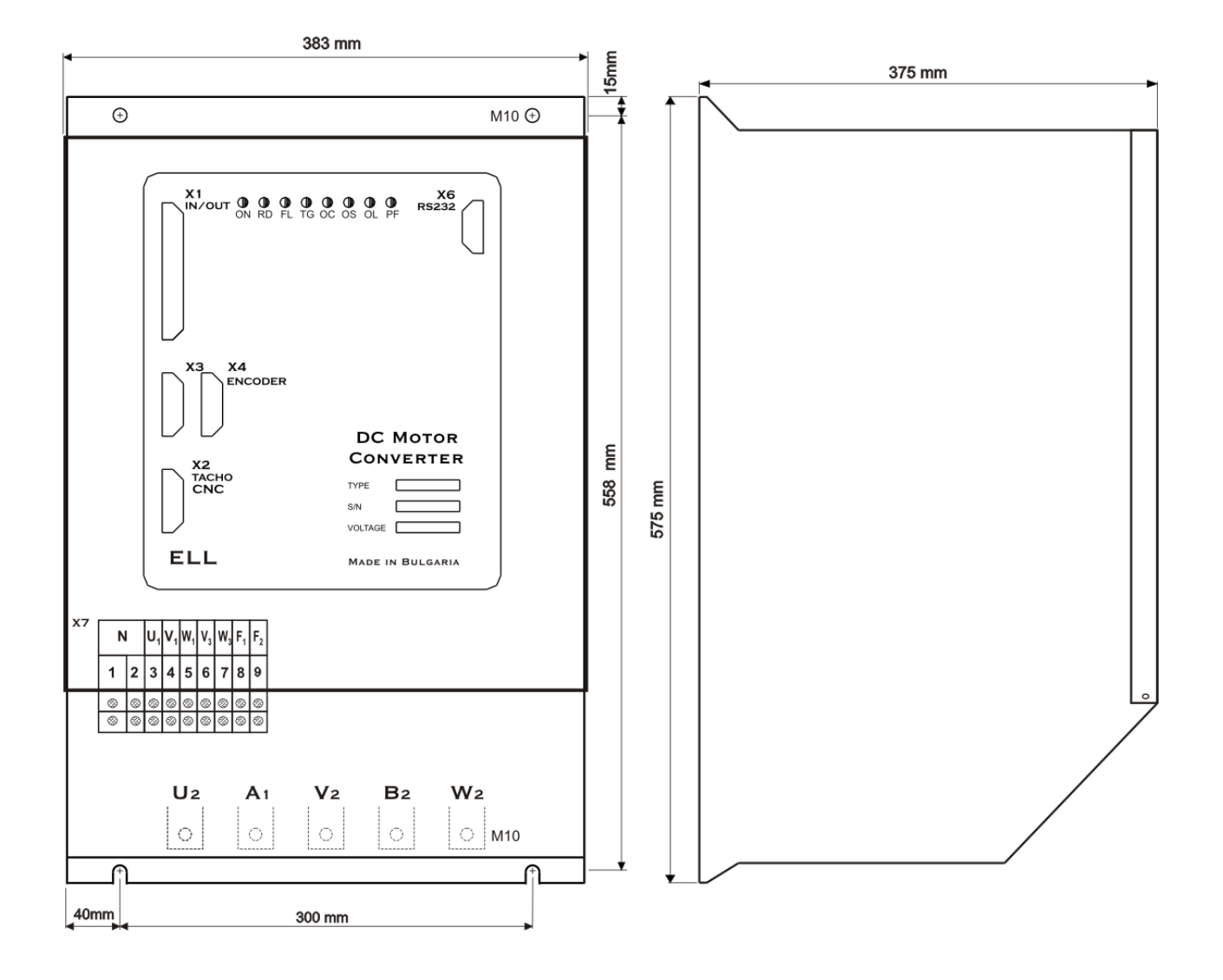

### **Рисунок 2** Присоединительные и габаритные размеры преобразователей 4040

Тиристорные преобразователи типа 4XXX RS для управления двигателями постоянного тока от 250А до 600А с независимым возбуждением. Техническое описание, версия документа UGrSPD88\_306 RS POW.

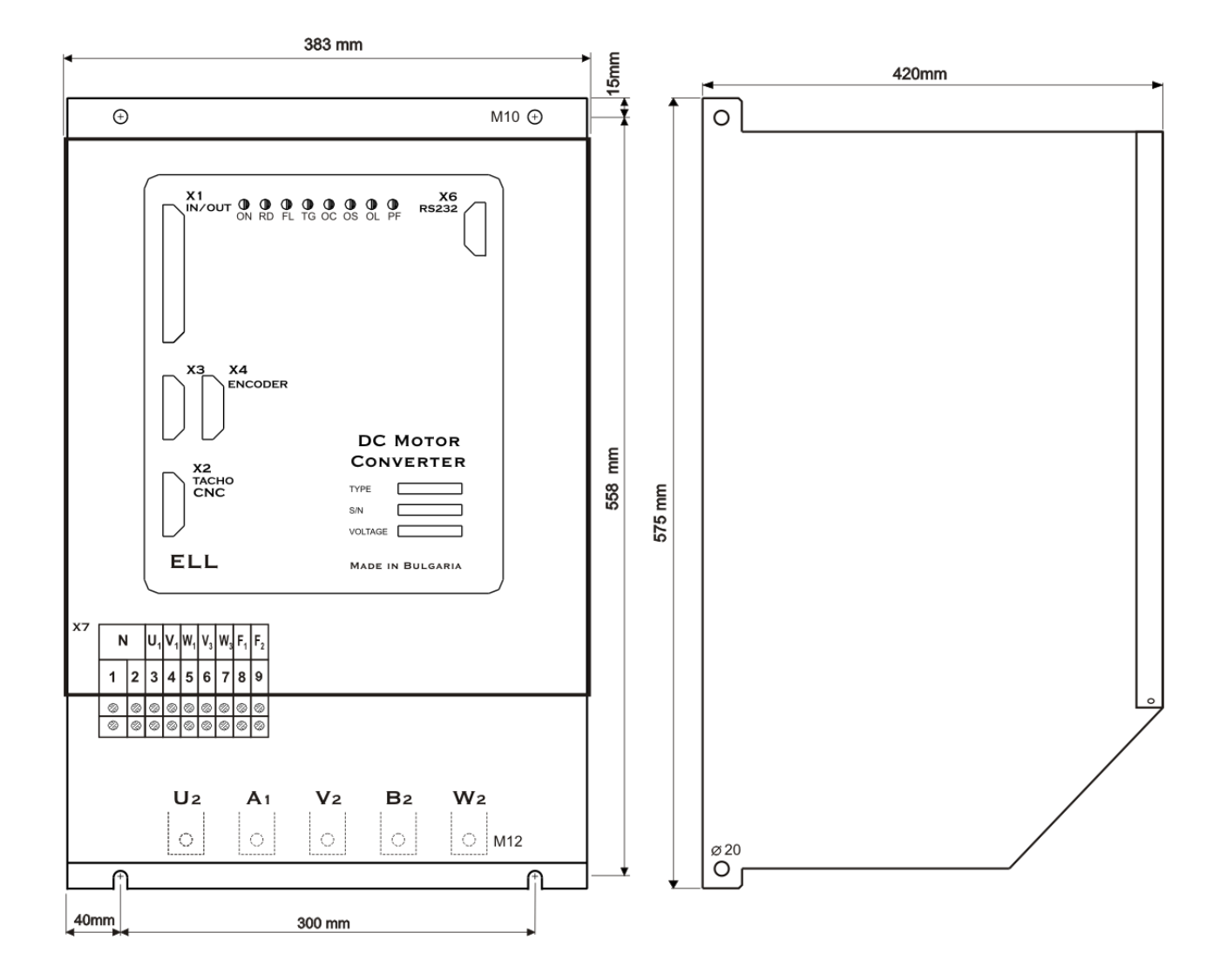

#### **Рисунок 3** Присоединительные и габаритные размеры преобразователей типов 4050 и 4060

Тиристорные преобразователи типа 4XXX RS для управления двигателями постоянного тока от 250А до 600А с независимым возбуждением. Техническое описание, версия документа UGrSPD88\_306 RS POW.

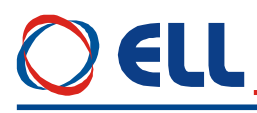

#### 5. Интерфейси и индикации состояния преобразователя

#### Параллельный цифровый интерфейс X1  $5.1$

Параллельный цифровый интерфейс X1 составлен из:

- 18 цифровых входов: IN1 ... IN18. гальванически изолированные, для напряжения  $\pm$  24 V<sub>DC</sub>, с входным током до 10 mA. Низкий уровень входного сигнала от 0 до 7 V и высокий уровень от 13 до 30 V. Используются для управления работы преобразователя и для задания скорости или позиции с параллельным цифровым кодом;
- 5 цифровых выходов: OUT1 ... OUT5, гальванически изолированные, релейного типа, с максимальной нагрузкой 0.3 А при 100 VAC и 0.3 А при 24 VDC. Указывают внешнему управляющему устройству о моментном состоянии преобразователя.

Параллельный интерфейс X1 выведен на 37 выводной разъем в верхней левой части лицевой панели. В таблице 2 показано соответствие между сигналами и выводами разьема параллельного интерфейса X1, а на рисунке 4 показано расположение выводов и структура входов.

<span id="page-9-0"></span>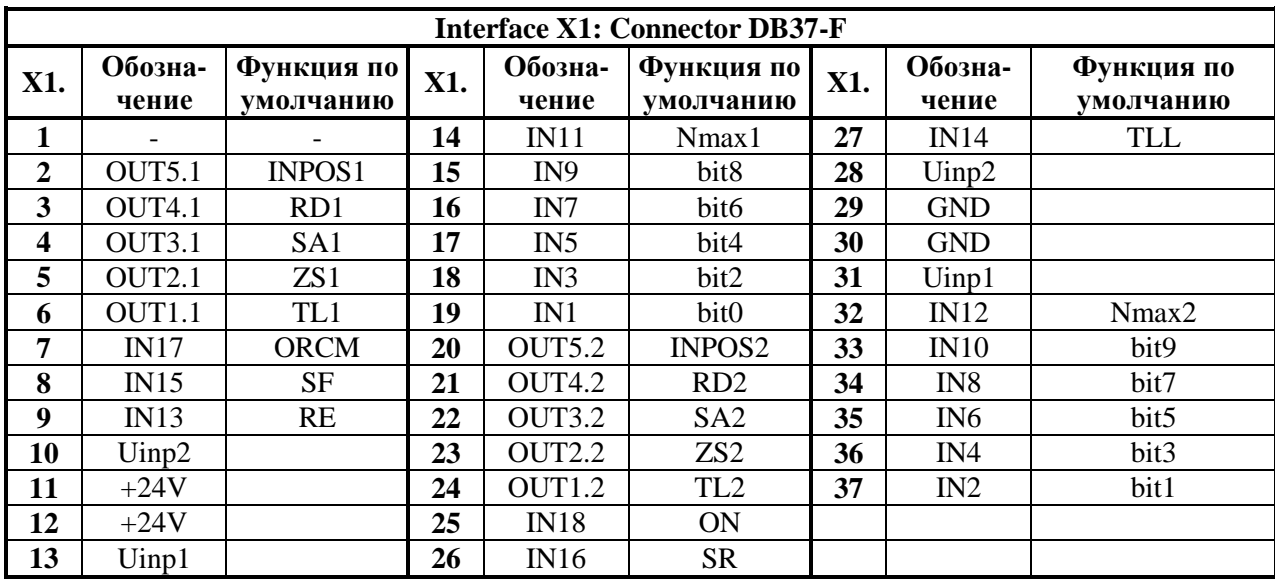

Таблица 2 Соответствие между выводами разьема и их обозначениями параллельного интерфейса X1. Функции по умолчанию.

#### 5.1.1 Цифровые входы

Цифровые входы универсальные и обособены в двух группах. В первой группе входят входы от IN1 до IN12, а во второй от IN13 до IN18. Входы из каждой группы могут быть селектированы самостоятельно системными выходами типа Р или N.

Питание цифровых входов из каждой группы может быть осуществлено следующими способами<sup>.</sup>

- внешнее напряжение питания 24VDC. Внешнее напряжение подключенное к Uinp1(X1.13, 31) для первой группы и к Uinp2(X1.10, 28) для второй группы входов;
- внутренное оперативное напряжением 24VDC. В этом случае, при положении  $\equiv$ лжемперов **JP7** = **JP8** = 1. напряжение 24V на выводах разьема X1.11, 12, а цифровая масса на выводах Х1.29, 30;
- комбинированное питание цифровых входов. В этом случае одна группа цифровых входов питается внешним напряжением, а другая внутренным напряжением 24 VDC. Варианты подключения цифровых входов показаны на рисунке 5.

Каждый из цифровых входов можно запрограммировать выполнять данную функцию. Каждой функции присвоен данный номер, который вводится при ее програмировании. Часть этих номеров резервированные. Резервированные номера активируются при других программных обеспечениях, с встроенными программными модулями для

позиционирования и для управления по серийной коммуникацию RS485/422. Номера от 15 до 26 резервиранные для потребительских функций по заказу клиента. Если данному входа присвоен резервиранный номер, то при его активировании нет реакции преобразователя.

<span id="page-10-0"></span>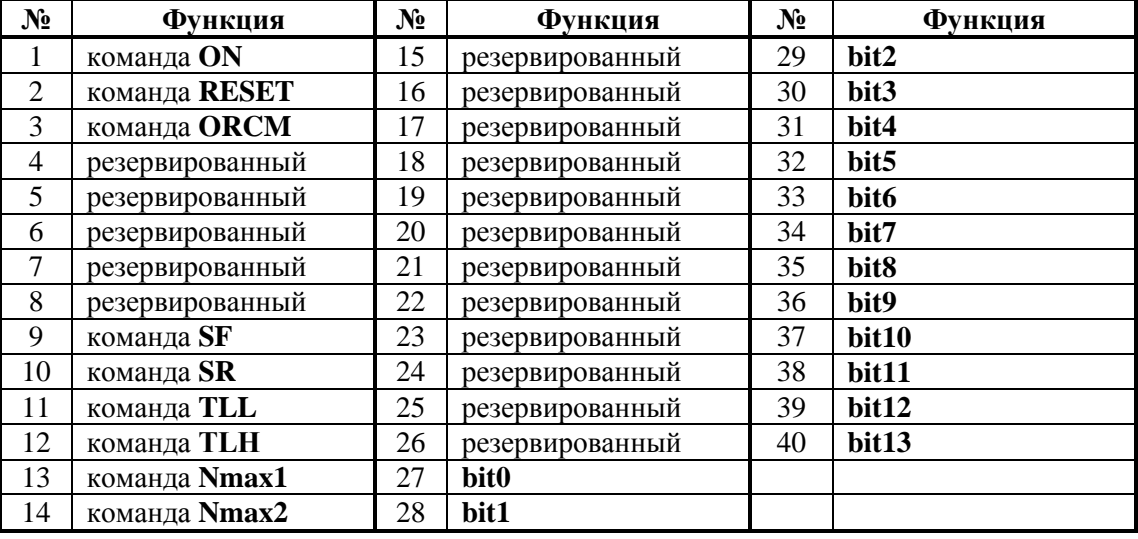

Цифровые входы могут принимать следующие функции:

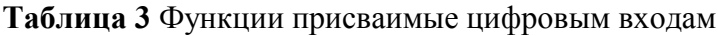

Действие функций описанных в **[таблице 3](#page-10-0)** следующее:

- **ON** команда для разрешения работы преобразователя. При получении команды **ON** разрешается работа регуляторов, активируется силовая часть и, если не сработала защита, выполняется задание. Если двигатель крутится, после получения команды **ON**, преобразователь автоматически выравнивает мгновенную значение заданной скорости с действительной скоростью с целью предотвращения удара в скорости и только потом устанавливается заданную скорость;
- **RE** команда для нулирования защит. При получении команды **RE** нулируются все защиты, независимо от команды **ON.** Для реализации команды **RE** рекомендуется одиночный импульс с продължителностью не менее 100 ms;
- **ORCM** команда для **ориентированного торможения**. При получении команды **ORCM** шпиндел позиционируется в позиции, заданной параметром **P08.19**;
- **SR** и **SF** команды для управления направления вращения двигателя. Используются только при:
	- значении параметра **P02.14 =** 0 **–** цифровое задание для скорости с параллельным кодом;
	- значении параметра **P02.14 =** 1 **–** аналоговое задание скорости по абсолютному значению управляващего сигнала **Uref** в диапазоне от 0 до +10V или от 0 до -10V, при том знак не влияет на направление вращения. Направление вращения определяeтся только состоянием входов **SR** и **SF**.

При одновременном действии команд **SR** и **SF** выполняется нулевое задание для скорости.

- **TLL** команда для ограничения момента на низком уровне. При получении команды **TLL** момент двигателя ограничивается до значения параметра **P10.08** в диапазоне от 1.0% до 100.0% от номинального тока якоря **Ia**<sub>NOM</sub> (параметр **P04.05**).
- **TLН** команда для ограничения момента на високом уровне. При получении команды **TLH** момент двигателя ограничивается до значения параметра **P10.07** в диапазоне от 10.0% до 100.0% от номинального тока якоря  $I_{4NOM}$  (параметр **P04.05**);
- **Nmax1** и **Nmax2** команды для выбора максимальной скорости вращения шпинделя в случае применения коробки передачи с переменным коэффициентом передачи между шпинделем и двигателем для значений параметров **P02.16 =** 1 и **P02.26 =** 1**.** Для датчика

Тиристорные преобразователи типа 4XXX RS для управления двигателями постоянного тока от 250А до 600А с независимым возбуждением. Техническое описание, версия документа UGrSPD88\_306 RS POW. 11

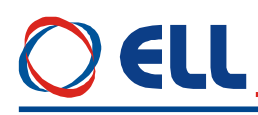

обратной связи по скорости используется энкодер, который установлен на шпинделе станка. С командами Nmax1 и Nmax2 выбираются до 4 разных коэффициентов передачи. Максимальные скорости вращения шпинделя для данных коэффициентов передачи вводятся в параметры Р02.22 до Р02.25;

**bit0** до **bit13** – биты паралельного цифрового кода для задания скорости или позиции при выполнении ориентированного торможения. Бит с самым большим номером является самым старшим. Цифровое задание для скорости или позиции можно программировать с разной разрядностей в зависимости от требования клиента например 8, 10, 12 ло 14 битов. Лопускатся и непольные комбинации (с пропущенными битами), при том самый старший бит определяет общую разрядность. Применение параллельного цифрового кода разрешено при значении параметра  $P02.14 = 0$ ;

#### Замечания:

12

1. Одну и та же функцию можно присваиват несколько входам. При их активирование выполняется логическая функция ИЛИ;

2. Прелусмотрено инвертировать активный логический уровень кажлого цифрового входа.

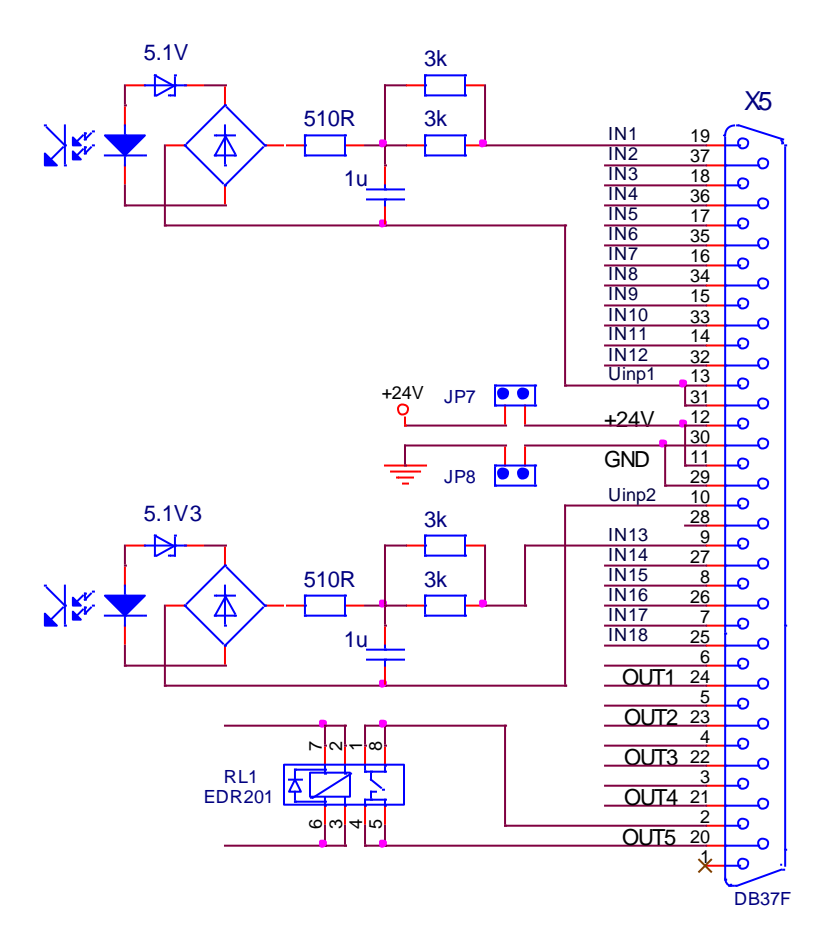

Рисунок 4 Соответствие между сигналами и выводами разьема параллельного интерфейса Х1 и принципиальные схемы цифровых входов и выходов

По умолчанию цифровые входы параллельного интерфейса  $X1$  запрограммированны следующими функциями:

- команды ON (X1.25), RE (X1.9), ORCM (X1.7), SR (X1.26), SF (X1.8) и TLL (X1.27) для управления работы преобразователя. Соответствие между входами и командами показано в третей колоне таблицы 2;
- команды Nmax1 (X1.14) и Nmax2 (X1.32) для выбора максимальной скорости энкодера в случае применения коробки передачи с переменным коэффициентом передачи между

Тиристорные преобразователи типа 4XXX RS для управления двигателями постоянного тока от 250A до 600A с независимым возбуждением. Техническое описание, версия документа UGrSPD88\_306 RS POW.

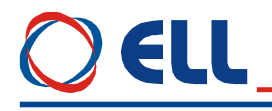

шпинделем и двигателем. Соответствие между входами и командами показано в третей колоне таблицы 2:

- 10 - битовый параллельный код от bit0 до bit9 для задания скорости. Соответствие между входами и битами показано в третей колоне таблицы 2.

Функции запрограммированных цифровых входов по умолчанию показаны в таблине 2.

#### 5.1.2 Цифровые выходы

Кажлый из цифровых выхолов можно запрограммировать выполнять ланную функцию. Эти функции указывают текущее состояние преобразователя. Цифровые выходы могут принимать следующие функции:

<span id="page-12-0"></span>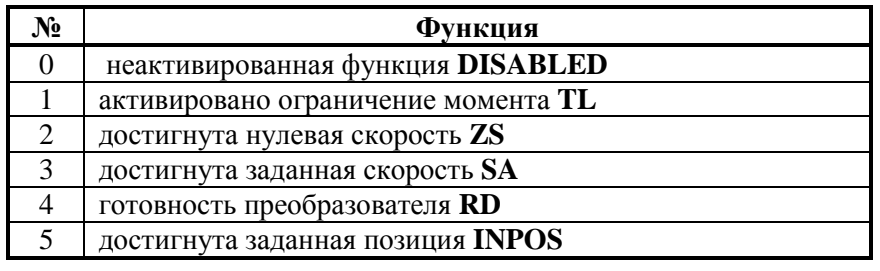

Таблица 4 Функции присваимые цифровым выходам

Действие функций описанных в таблице 4 следующее:

- **DISABLED** при выборе 0 для данного выхода нет активированной функции;
- $-$  функция  $TL$ - активировано ограничение момента. Активируется, когда преобразователь работает в режиме ограничения момента с внешними командами TLL или ТLH. Порог ограничения момента TLL определяется значением параметра P10.08, а для ТLH значением параметра P10.07;
- функция  $\mathbf{Z}S$  достигнута нулевая скорость. Активируется при скорости вращения вала двигателя ниже порога, заданного параметром Р10.01 за время больше значения параметра Р10.02;
- функция SA достигнута заданная скорость. Активируется при скорости вращения вала двигателя, выше порога скорости  $N_{SA}$ , заданного параметром P10.03 за время больше значения параметра P10.04. Функция достигнутой скорости SA разрешена для скоростей, выше значения параметра Р10.05;
- функция RD готовность преобразователя. Выход RD активируется 2 сек. после подключения преобразователя к напряжению питания;
- функция **INPOS** достигнута заланная  $\equiv$ позиция. Активируется режиме  $\overline{R}$ ориентированного торможения при достижении заданной позиции в пределе, заданном значением параметра Р08.10 за время больше значения параметра Р10.06.

#### Замечания:

- 1. Одну и та же функцию можно присваивать несколько выходам;
- 2. Предусмотрено выбирать активный логический уровень каждого цифрового выхода.

Соответствие между выходами и запрограммированными функциями по умолчанию указано в таблице 2;

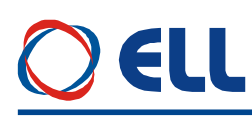

<span id="page-13-0"></span>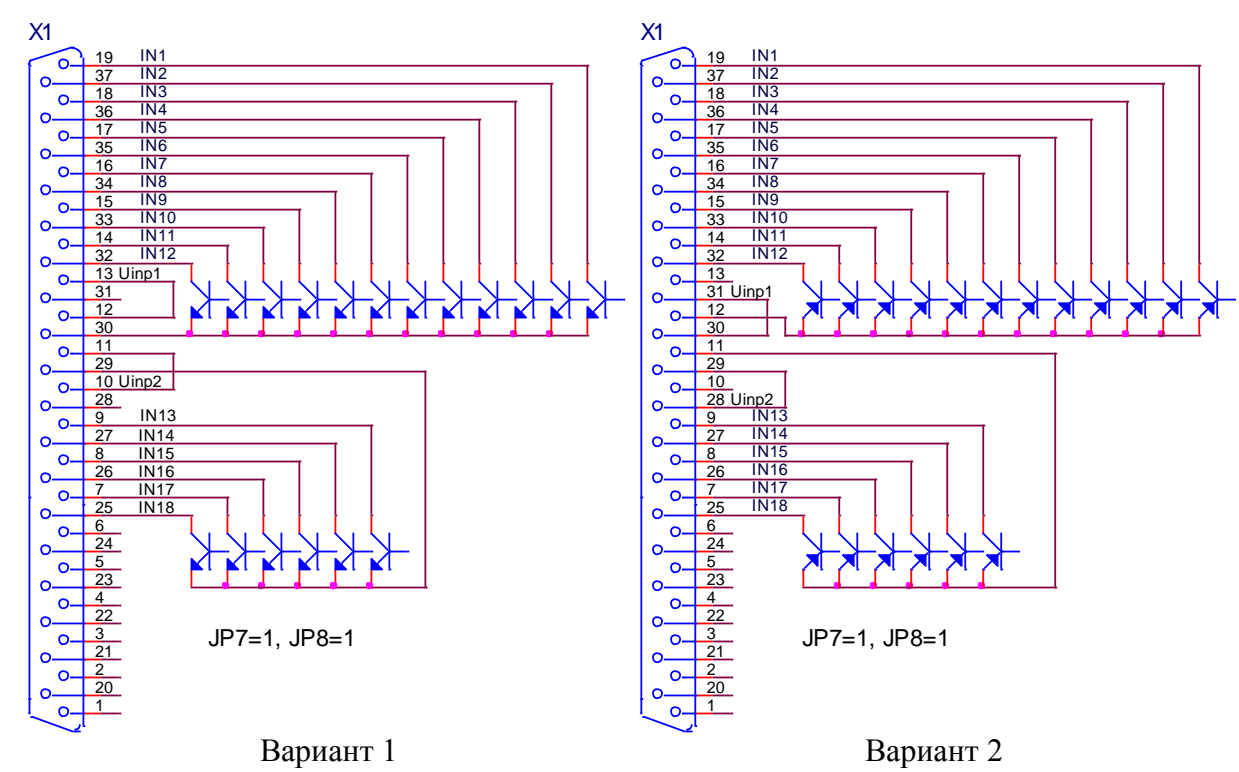

Все входы селектируються системными Все входы селектируються системными выходами типа **N** с внутренным питанием  $(JP7 = 1, JP8 = 1)$ 

выходами типа **P** с внутренным питанием  $({\bf JP7} = 1, {\bf JP8} = 1)$ 

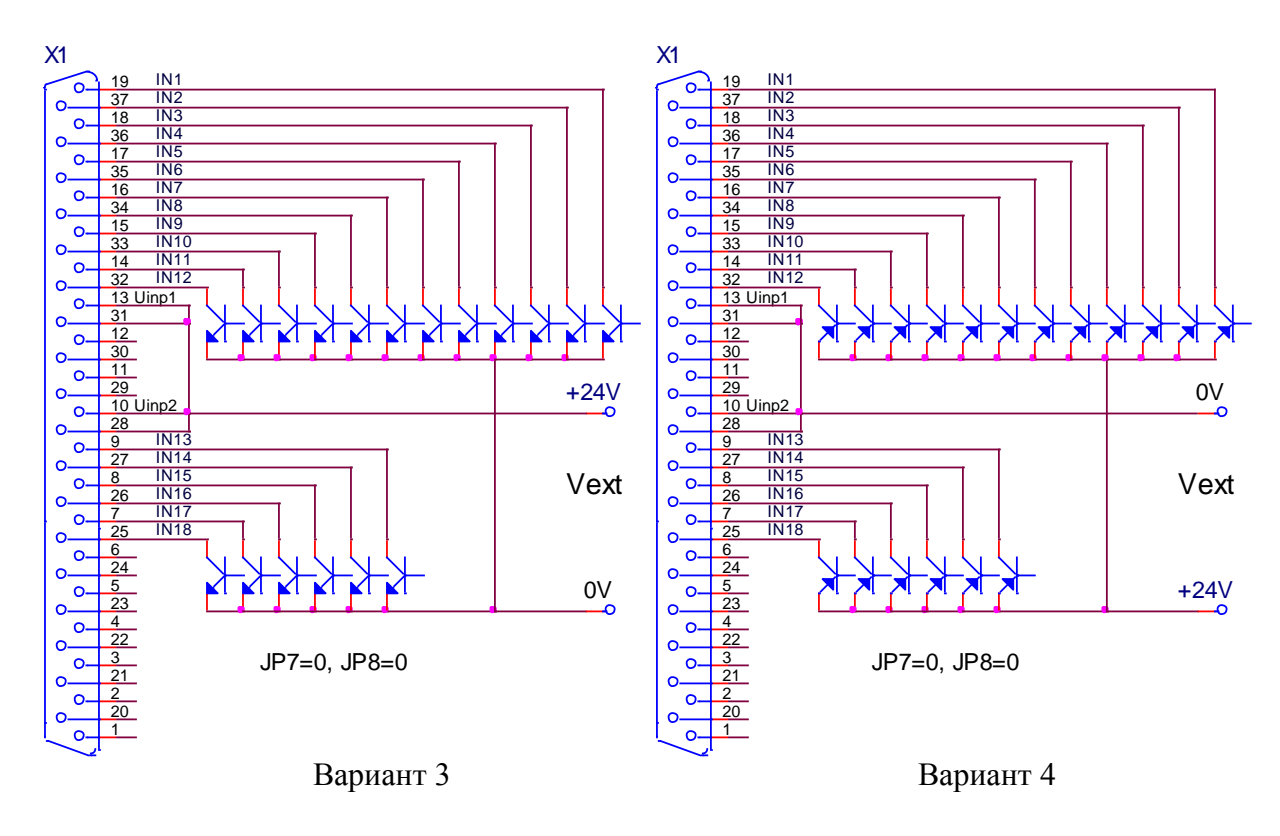

Все входы селектируються системными Все входы селектируються системными выходами типа **N** с внешним питанием выходами типа **P** с внешним питанием  $({\bf JP7} = 0, {\bf JP8} = 0)$ 

 $({\bf JP7} = 0, {\bf JP8} = 0)$ 

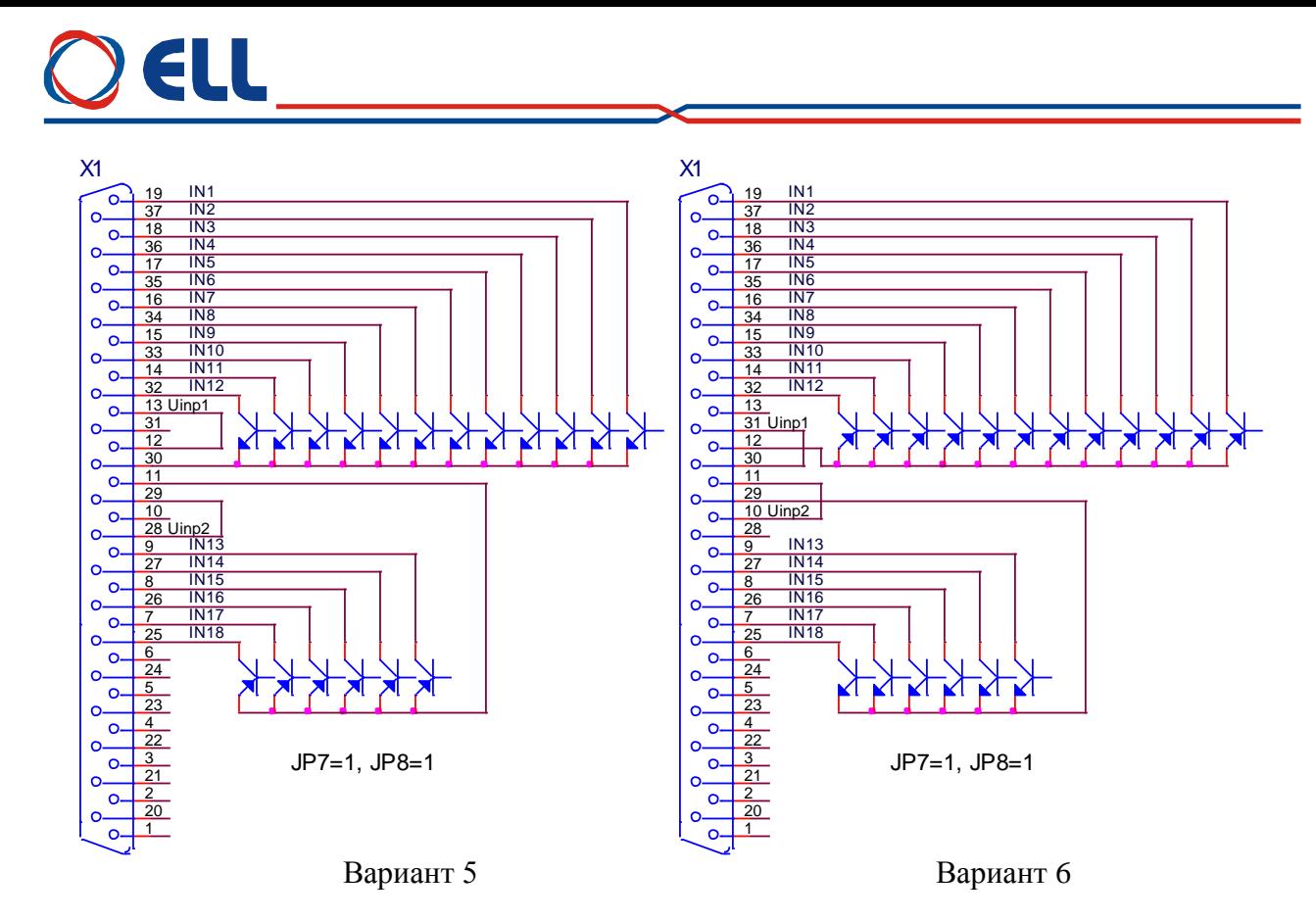

Входы от **IN1** до **IN12** селектируються системными выходами типа **N**, а остальные через системными выходами типа **P**, и все с внутренным питанием (**JP7** = 1, **JP8** = 1)

Входы от **IN1** до **IN12** селектируються системными выходами типа **P**, а остальные через системными выходами типа **N**, и все с внутренным питанием (**JP7** = 1, **JP8** = 1)

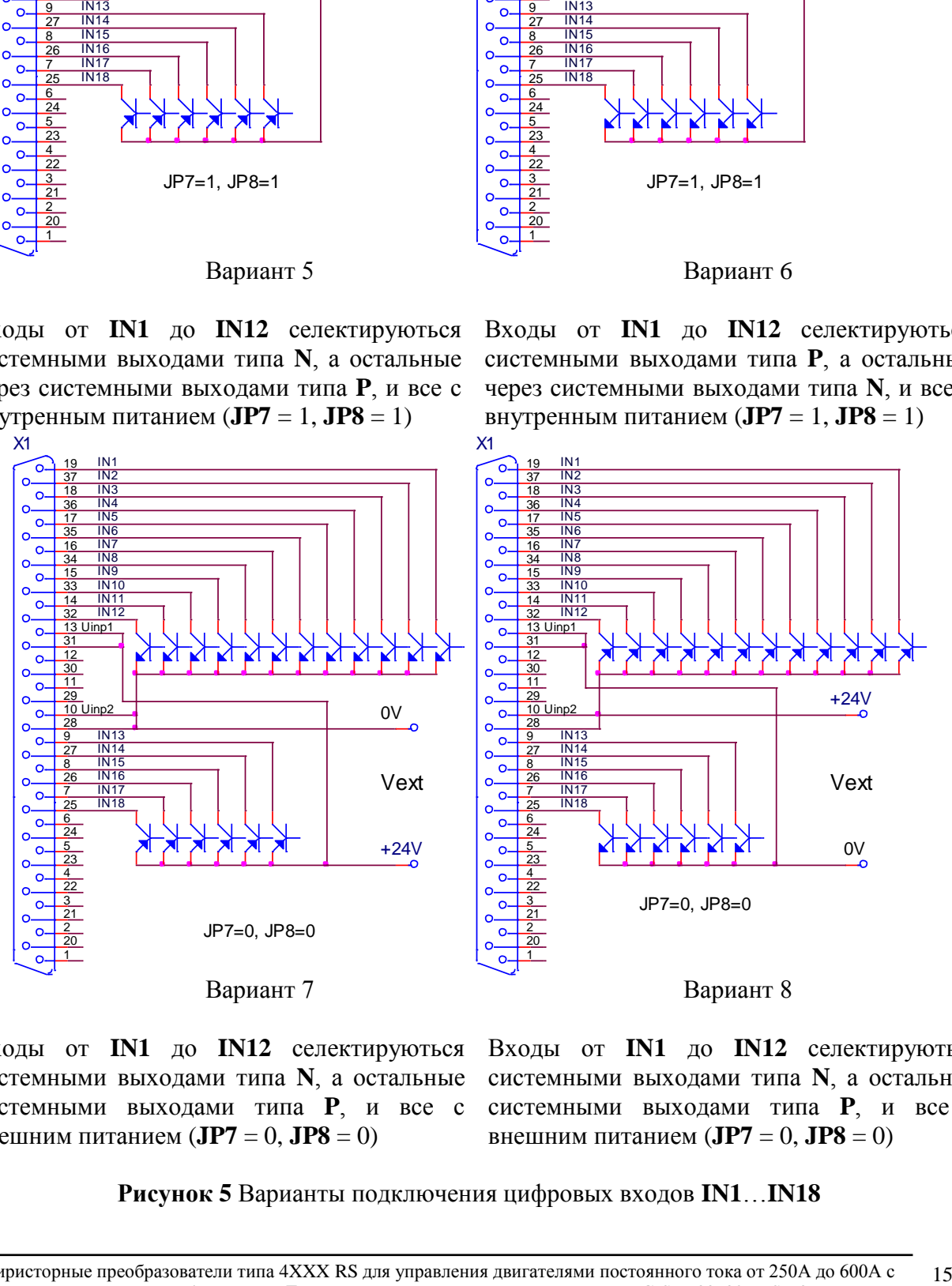

Входы от **IN1** до **IN12** селектируються системными выходами типа **N**, а остальные внешним питанием (**JP7** = 0, **JP8** = 0)

системными выходами типа **P**, и все с системными выходами типа **P**, и все с Входы от **IN1** до **IN12** селектируються системными выходами типа **N**, а остальные внешним питанием (**JP7** = 0, **JP8** = 0)

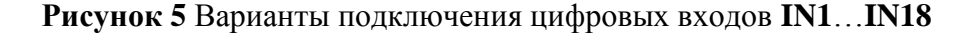

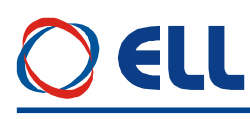

### **5.2 Аналоговый интерфейс X2**

Аналоговый интерфейс **Х2** показан на **[рисунке](#page-15-0) 6** и состоится из:

- дифференциального аналогового входа **Uref**;
- аналогового входа **Ubr** обратной связи по скорости при использовании тахогенератора;
- двух программируемого аналогового выхода **AOUT1** и **AOUT2**.

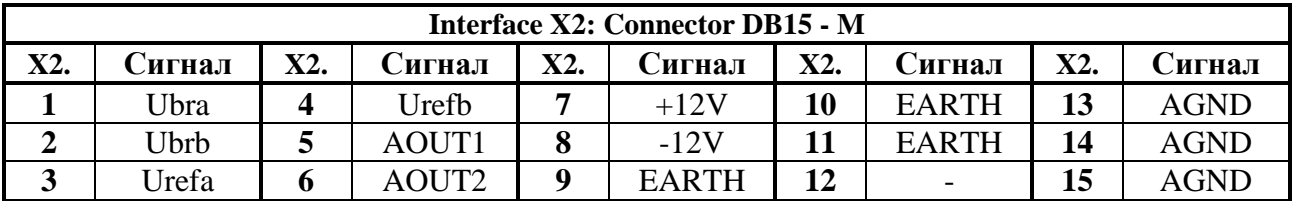

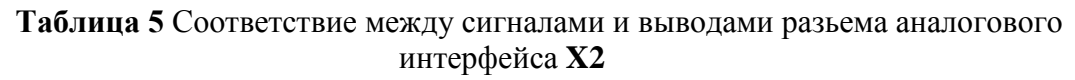

<span id="page-15-0"></span>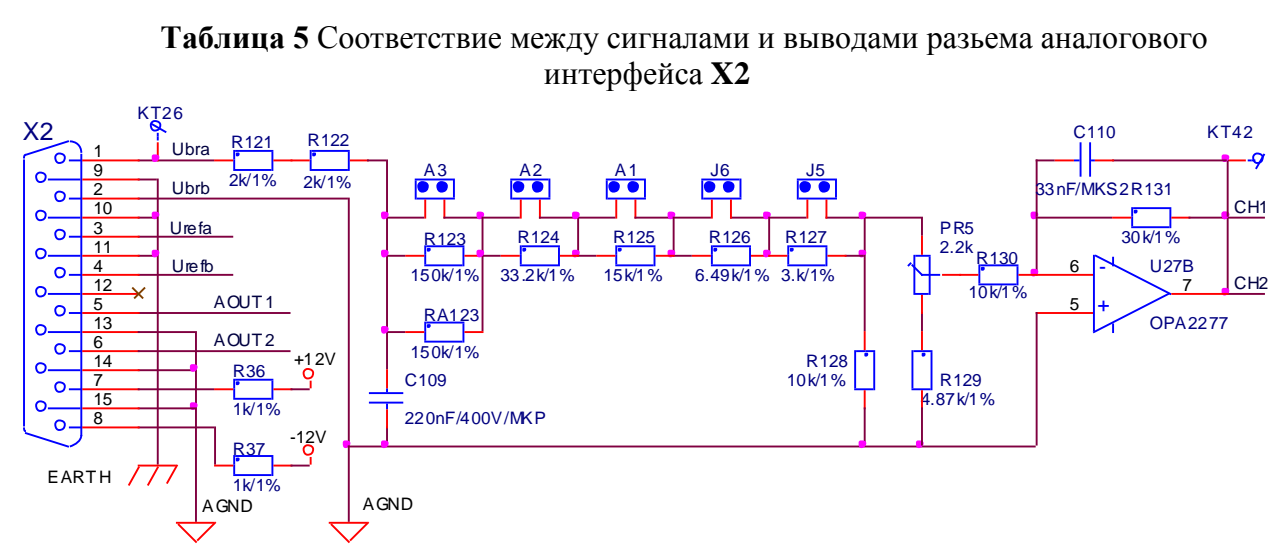

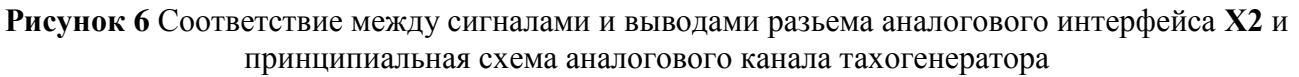

#### **5.2.1 Дифференциальный аналоговый вход**

Дифференциальный аналоговый вход **Uref** (Х2.3, Х2.4) используется для аналогового задания скорости при значениях параметра **P02.14** = 1 или **P02.14** = 2.

#### **5.2.2 Аналоговый вход для тахогенератора**

Аналоговый вход для тахогенератора **Ubr**(X2.1, X2.2) применяется в случаях, когда используется тахогенератор как датчик обратной связи по скорости. На **[рисунке](#page-15-0) 6** показана принципиальная схема аналогового канала обратной связи по скорости с тахогенератором.

Изменение коэффициента обратной связи по скорости осуществляется джемперами **А1**, **А2**, **А3**, **J5** и **J6**. Расположение джемперов на процессорной плате показано на **рисунке 9**. В **[таблице](#page-16-0) 6** указано положение джемперов для разных диапазонов напряжения тахогенератора при максимальной скорости. Точная настройка коэффициента обратной связи по скорости при максимальной скорости осуществляется триммером **RP5**, расположение которого показано на **рисунке 9**.

<span id="page-16-0"></span>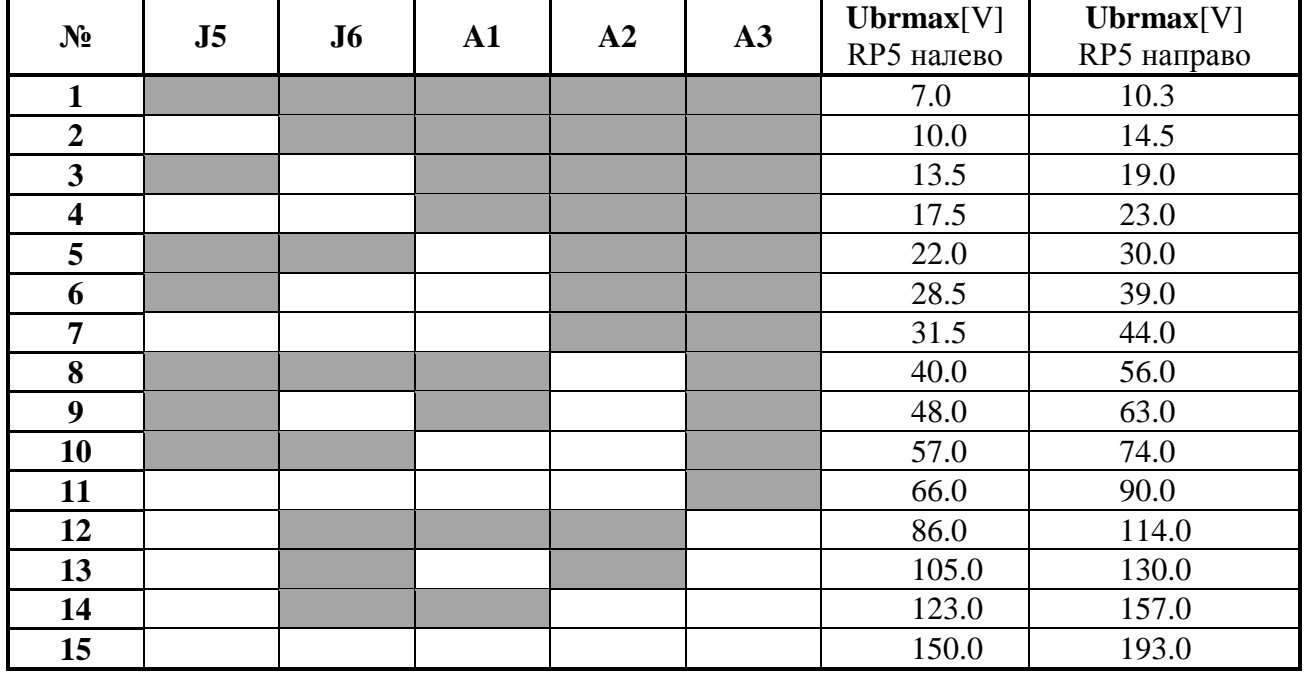

**Таблица 6** Напряжение тахогенератора при максимальной скорости вращения **Замечание:** Темные поля обозначают наличие моста.

#### **5.2.3 Аналоговые выходы**

Два аналоговые выхода является опцией, которой монтируется по заказу клиента.

- **АОUT1** (X2.5) аналоговый выход с максимальным диапазоном ±10V и допустимой нагрузкой 2mА по отношению к аналоговой массе **AGND** (Х2.13, X2.14 и X2.15). Сигнал аналогового выхода **АОUT1** соответствует переменной, выбранной параметром **P10.19**. Диапазон аналогового выхода **АОUT1** можно настраивать параметром **P10.21**;
- **АОUT2** (Х2.6) аналоговый выход с максимальным диапазоном ±10V и допустимой нагрузкой 2mА по отношению к аналоговой массе **AGND** (Х2.13, X2.14 и X2.15). Сигнал аналогового выхода **АОUT2** соответствует переменной, выбранной параметром **P10.20**. Диапазон аналогового выхода **АОUT2** можно настраивать параметром **P10.22**.

### **Замечание:**

1. Диапазоны аналоговых выходов могут настраиваться параметрами **P10.21** и **P10.22**.

### **5.2.4 Прочие**

- **AGND** (X2.2, 13, 14, 15) аналоговая масса. По отношению к ней отчитываются входные и выходные аналоговые сигналы;
- **+12V** (X2.7) и **-12V** (X2.8) внутренные напряжения преобразователя, которые применяются для управления скорости двигателя с помощью потенциометра, как это показано на **рисунке 26**;
- **EARTH** (X2.9, 10, 11) корпус преобразователя.

### **5.3 Интерфейсы для энкодера X3 и X4**

Интерфейс для энкодера **X3** выведен на 15-ти выводном разьеме в нижней левой части лицевой панели. Схема входной части и расположение выводов показаны на **[рисунке](#page-17-0) 7**. Соответствие между выводами разьема и сигналами интерфейса **X3** указано в **таблице 7**.

<span id="page-17-0"></span>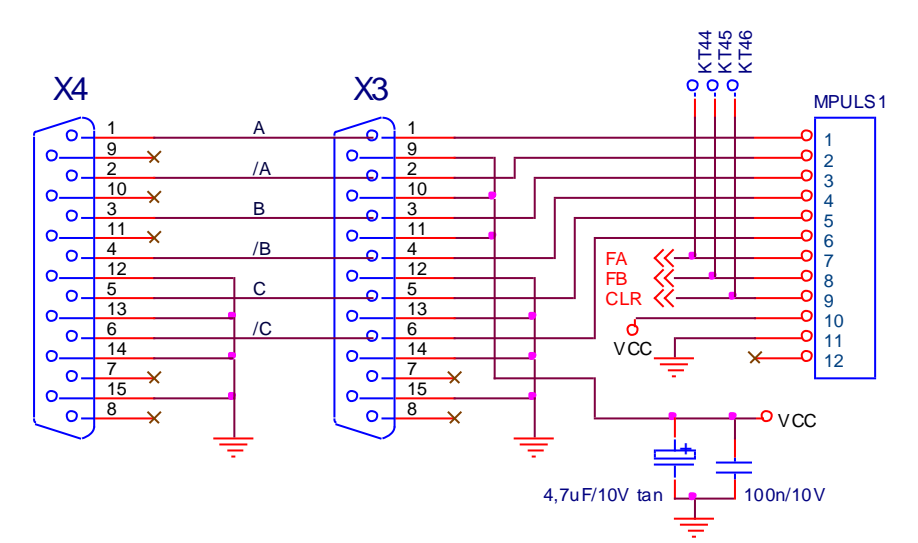

Рисунок 7 Принципиальная схема и расположение выводов интерфейса ХЗ для энкодера и его расширения Х4

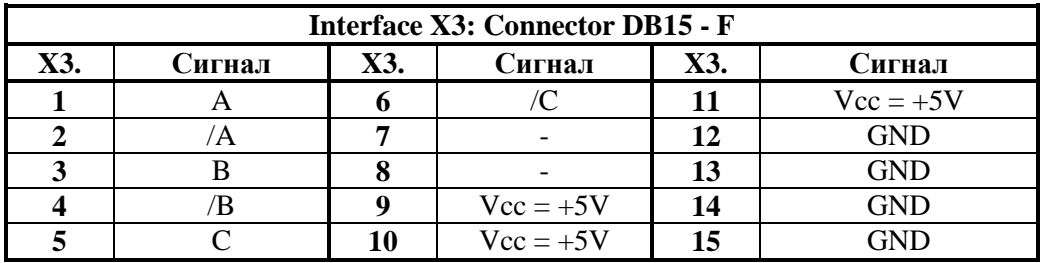

Таблица 7 Соответствие между сигналами и выводами интерфейса энкодера ХЗ

Разъем Х4 является расширением интерфейса Х3 для доступа другого прибора к сигналам энкодера. Соответствие между выводами разьема и сигналами интерфейса  $X4$ указано в таблице 8.

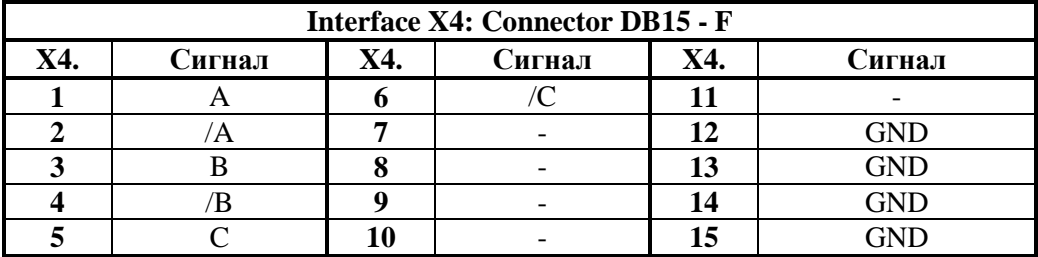

Таблица 8 Соответствие между сигналами и выводами интерфейса энкодера Х4

### 5.4 Последовательный интерфейс Х6

Физическая реализация последовательного интерфейса Х6:

- стандартный RS232C со скоростью коммуникации 9600bps;
- стандартный RS485 со скоростью коммуникации до 115 200 bps.

Последовательный интерфейс Х6 выведен на 9-ти выводном разъеме в верхней части лицевой панели. Для работы со специализированным терминалом, на разьеме выведено напряжение +5V(X6.9). Соответствие между сигналами и выводами последовательного интерфейса Х6 показано на рисунке 8 и в таблице 9.

При работе пробразователя по последовательному интерфейсу RS485, аналогично аппаратным предусмотренны:

- 8 коммуникационных цифровых входов. Каждому коммуникационному входу можно прасваивать функции с номерами ор 1 до 14, указанные в таблице 3. Активный

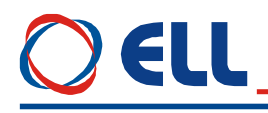

логический уровень каждого входа можно инвертировать. К коммуникационным входам отправляются команды для управления преобразователя. Более подробно коммуникационные цифровые входы описаны в п. 6.4.15;

8 коммуникационных цифровых выходов. Каждому коммуникационному выходу можно присваивать функции указанные в таблице 5. Активный логический уровень каждого выхода можно инвертировать. Из коммуникационных выходов отправляется статус для состоянии преобразователя. Более подробно коммуникационные цифровые выходы рассмотрены в п.6.4.16.

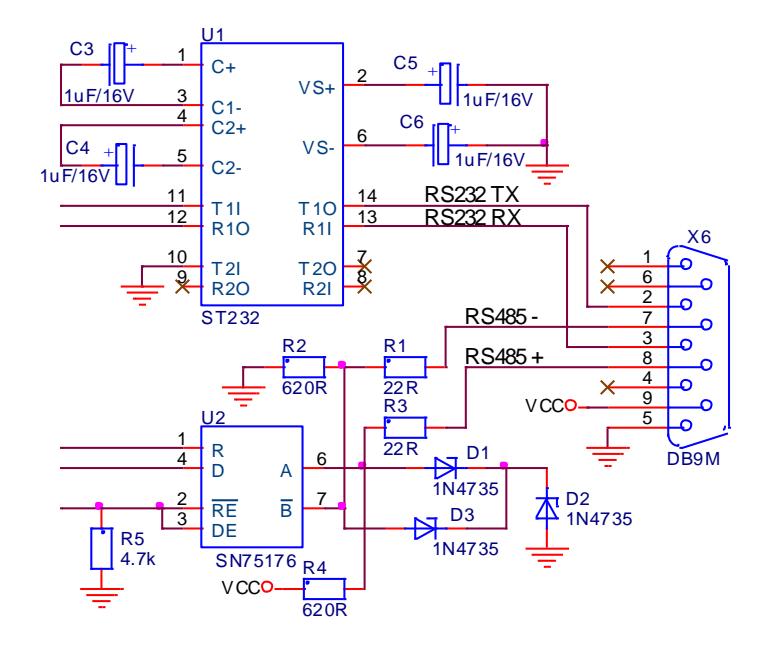

Рисунок 8 Принципиальная схема и расположение выводов разьема серийного интерфейса Х6

| Interface X6: Connector DB9 - M |                                   |     |        |     |               |
|---------------------------------|-----------------------------------|-----|--------|-----|---------------|
| ٤б.                             | Сигнал                            | X6. | Сигнал | Х6. | Сигнал        |
|                                 |                                   |     |        |     | $TxD - RS485$ |
|                                 | T <sub>x</sub> D <sub>RS232</sub> |     | FND    |     | $TxD + RS485$ |
|                                 | $RxD$ RS232                       |     |        |     | $Vcc = +5V$   |

Таблица 9 Соответствие между сигналами и выводами интерфейса Х6

В стандартной версии программы преобразователя 4XXX RS встроен протокол ELL RS485 N1, который описан подробно в документе версии PRrRS485 N1 110. При управлении  $\overline{10}$ послеловательной коммуникации **RS485 OMOTE** протоколу,  $\Pi$ <sup>O</sup> преобразователи 4XXX RS работают как подчиненными устройствами.

#### $5.5$ Силовый интерфейс Х7

Силовый интерфейс X7, выведенный на колодке клемм, связывает преобразователь к сетью питания, к якорью двигателя, к обмотку возбуждения и к внешним защитным и коммутационным аппаратам. Силовый интерфейс Х7 составлен из:

- клемм питания U1, V1 и W1 блока управления преобразователя;
- клемм питания U2, V2 и W2 силовой части преобразователя;
- клемм питания V3 и W3 силовой части возбуждения;
- клемм питания  $F1$  и  $F2$  обмотки возбуждения двигателя;
- клемм питания А1 и В2 якоря двигателя.

Электрическая схема силового блока преобразователя показана на рисунке 10.

Электрическая схема силовой платы с импульсными трансформаторами и каналом для измерения якорного напряжения показана на **рисунке 11**. На **рисунке 12** показано расположение элементов и разьемов на силовой плате.

Электрическая схема платы с каналом для измерения тока возбуждения показана на **рисунке 13**. На ней также находятся и трансформаторы для синхронизации и питания блока управления. На **рисунке 14** показано расположение элементов и разьемов на плате.

#### **5.5.1 Питание блока управления преобразователя**

Трехфазное напряжение сети, на входе коммутационного дросселя **CH1**, подключается к клеммам **U1**(X7.3), **V1**(X7.4) и **W1**(X7.5) для питания и синхронизации блока управления преобразователя.

#### **5.5.2 Питание силовой части преобразователя**

Трехфазное напряжение с выхода коммутационного дросселя **CH1** подключается к винтовым клеммам **U2**, **V2** и **W2** для питания силового выпрямителя преобразователя.

Масса подключена к клеммам **N**(X7.1, 7.2).

#### **5.5.3 Питание силовой части возбуждения**

Питание силовой части возбуждения должно быть подключено к фазам **L2** и **L3** сети питания. Если это не соблюдается, то нарушается синхронизация возбуждения.

Питание силовой части возбуждения можно реализовать трансформатором или дросселем напрямую к сетью питания. Эти варианты показаны в п. 7.2.

#### **5.5.4 Питание обмотки возбуждения двигателя**

Обмотка возбуждения двигателя подключается к клеммам **F1**(X7.8) и **F2**(X7.9) силового интерфейса **X7**.

#### **5.5.5 Питание якоря двигателя**

Для преобразователей типов 4025, 4030, 4040, 4050 и 4060 двигатель подключается к преобразователю винтовыми соединениями **A1** и **B2**.

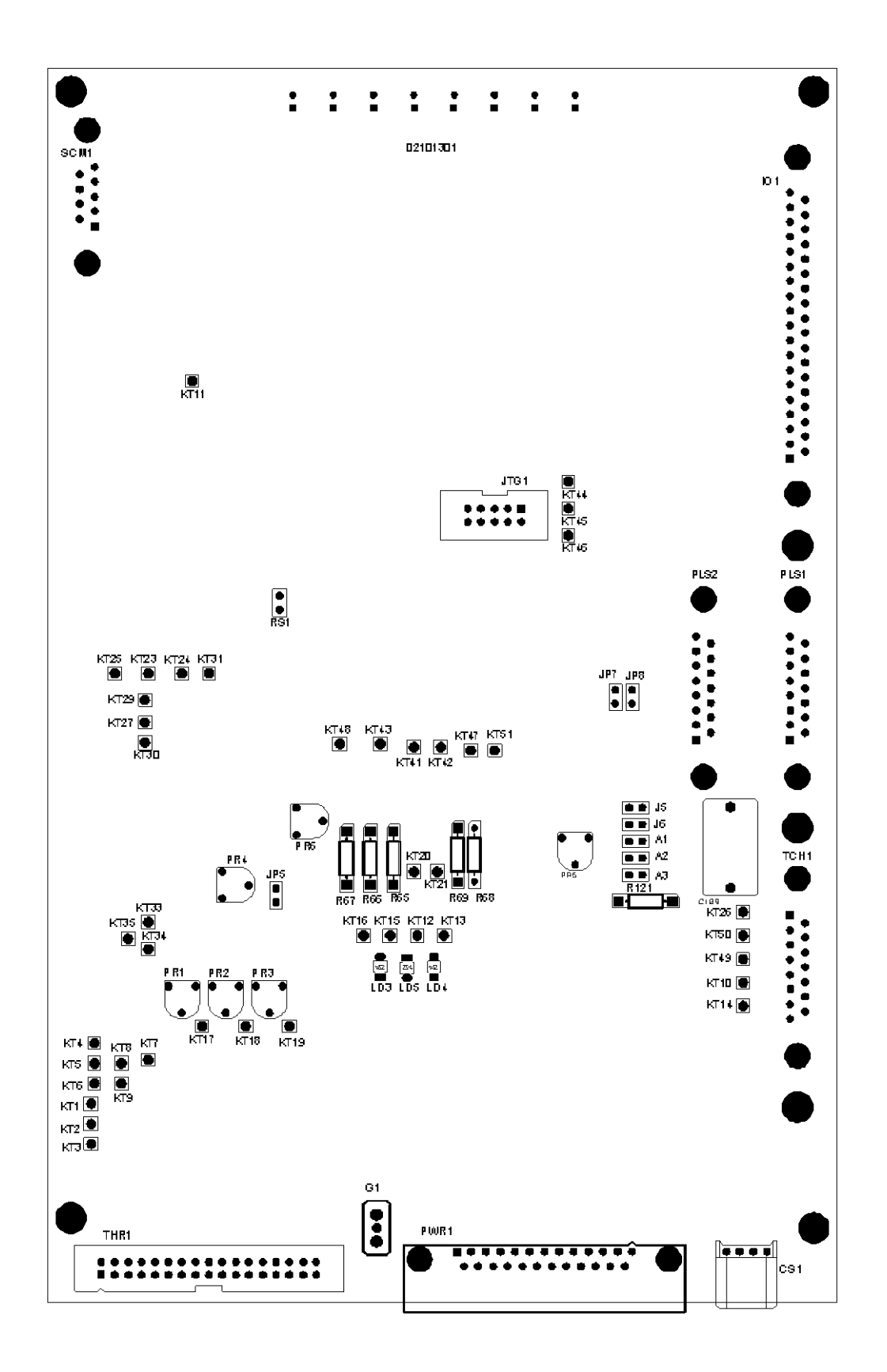

#### Рисунок 9 Расположение элементов настройки на процессорной плате

Тиристорные преобразователи типа 4XXX RS для управления двигателями постоянного тока от 250A до 600A с независимым возбуждением. Техническое описание, версия документа UGrSPD88\_306 RS POW.

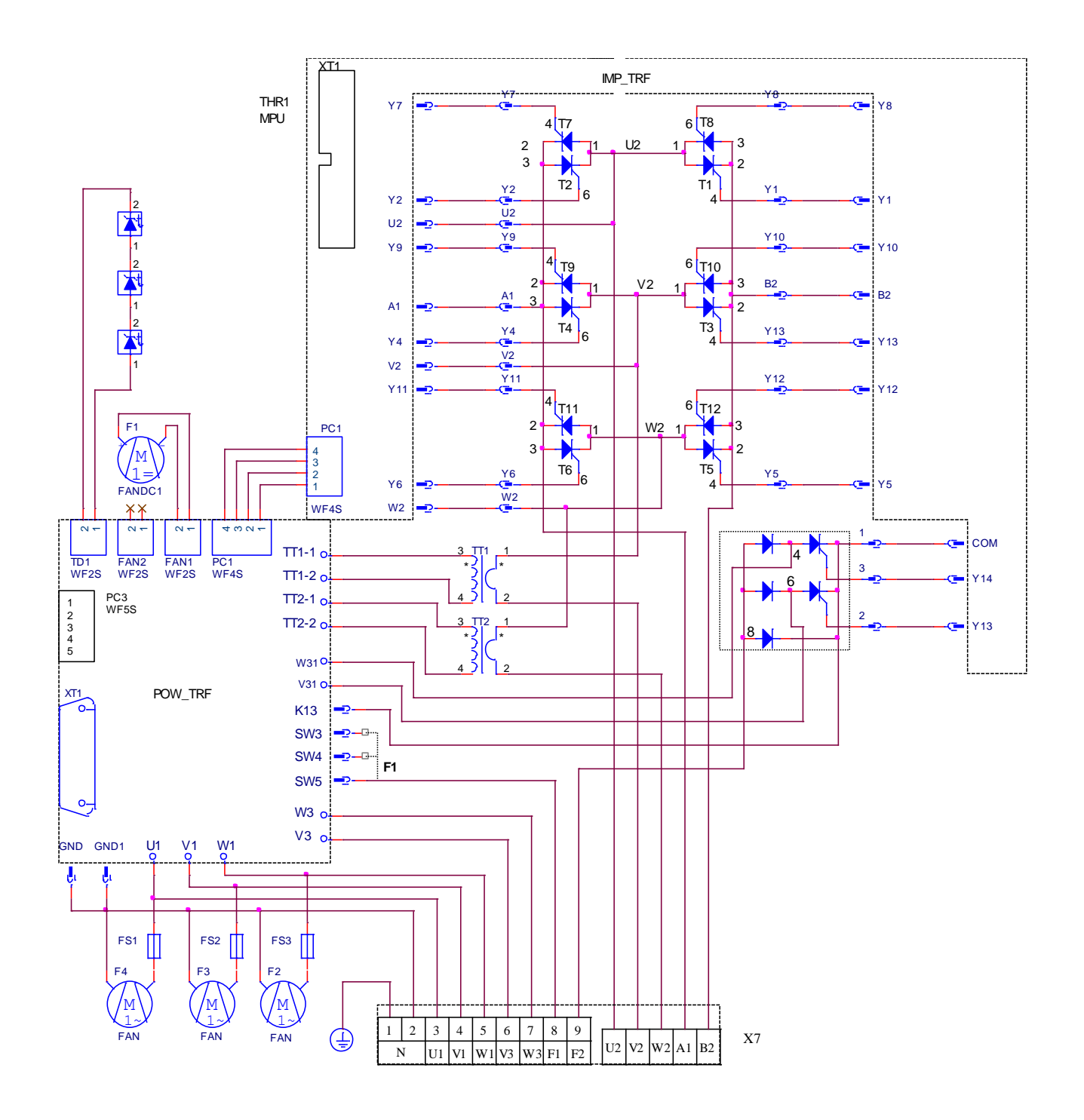

**Рисунок 10** Электрическая схема силового блока преобразователя

Тиристорные преобразователи типа 4XXX RS для управления двигателями постоянного тока от 250А до 600А с независимым возбуждением. Техническое описание, версия документа UGrSPD88\_306 RS POW.

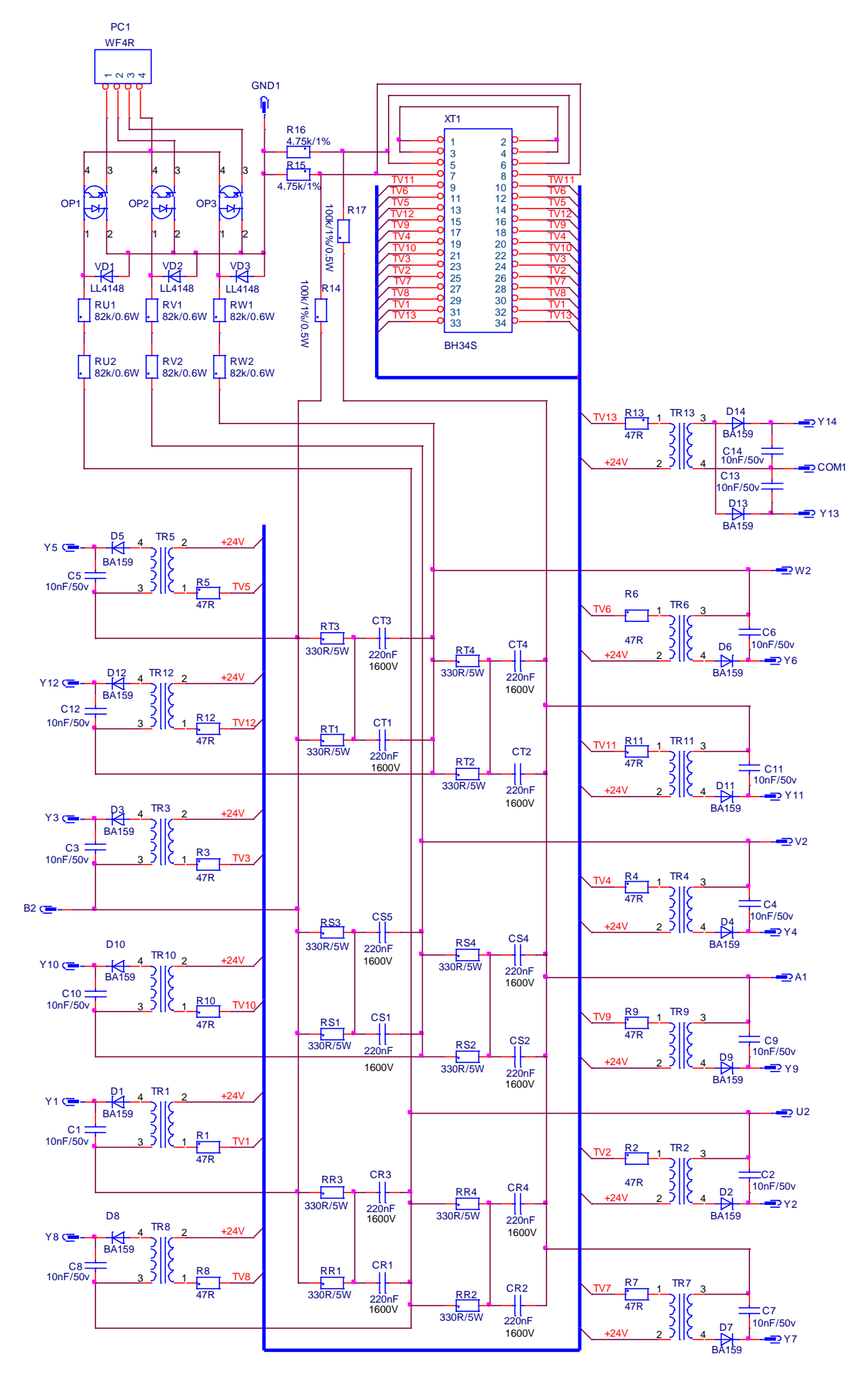

**Рисунок 11** Электрическая схема силовой платы преобразователя

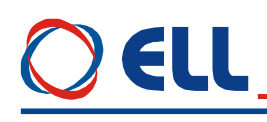

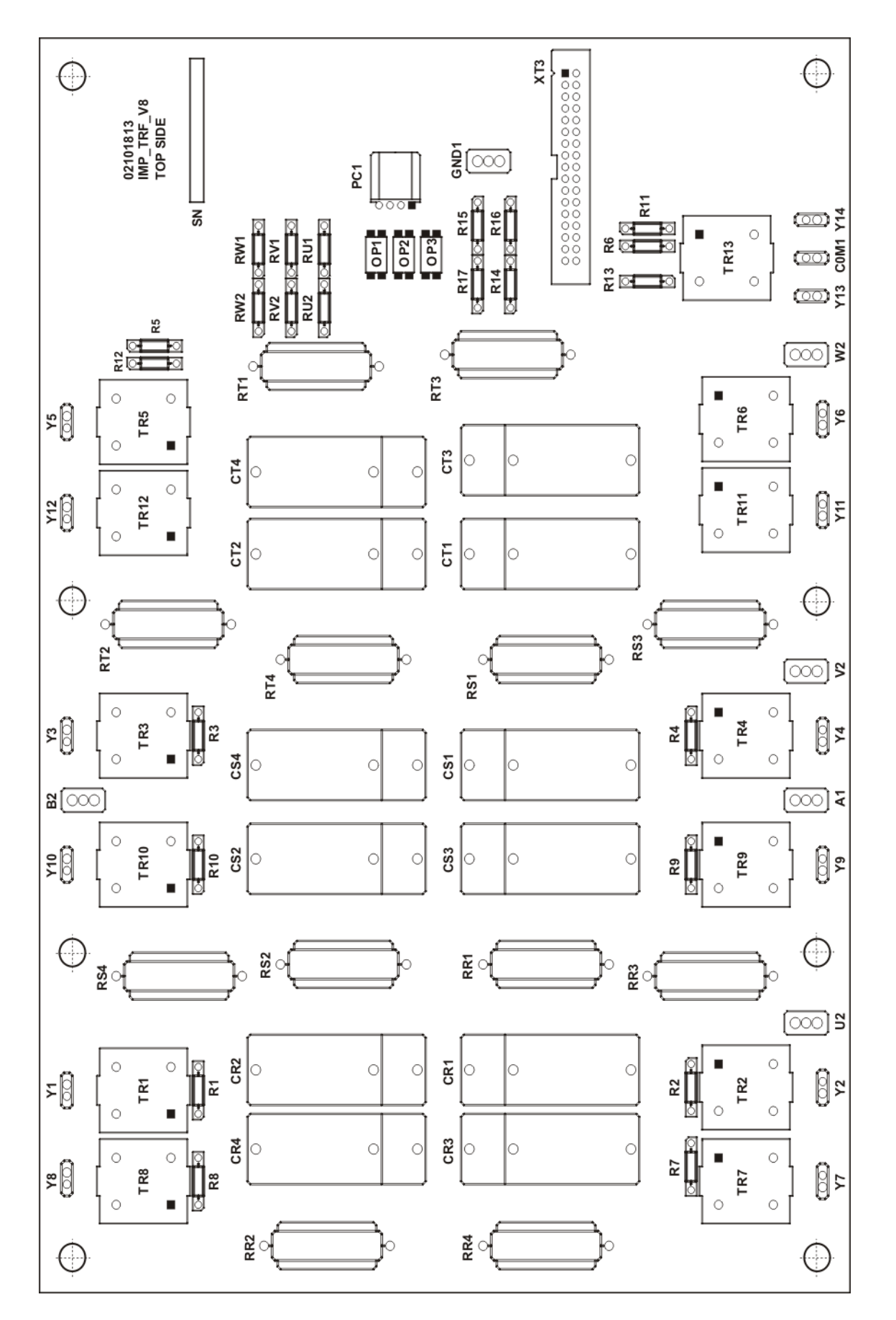

**Рисунок 12** Расположение элементов и разьемов на силовой плате

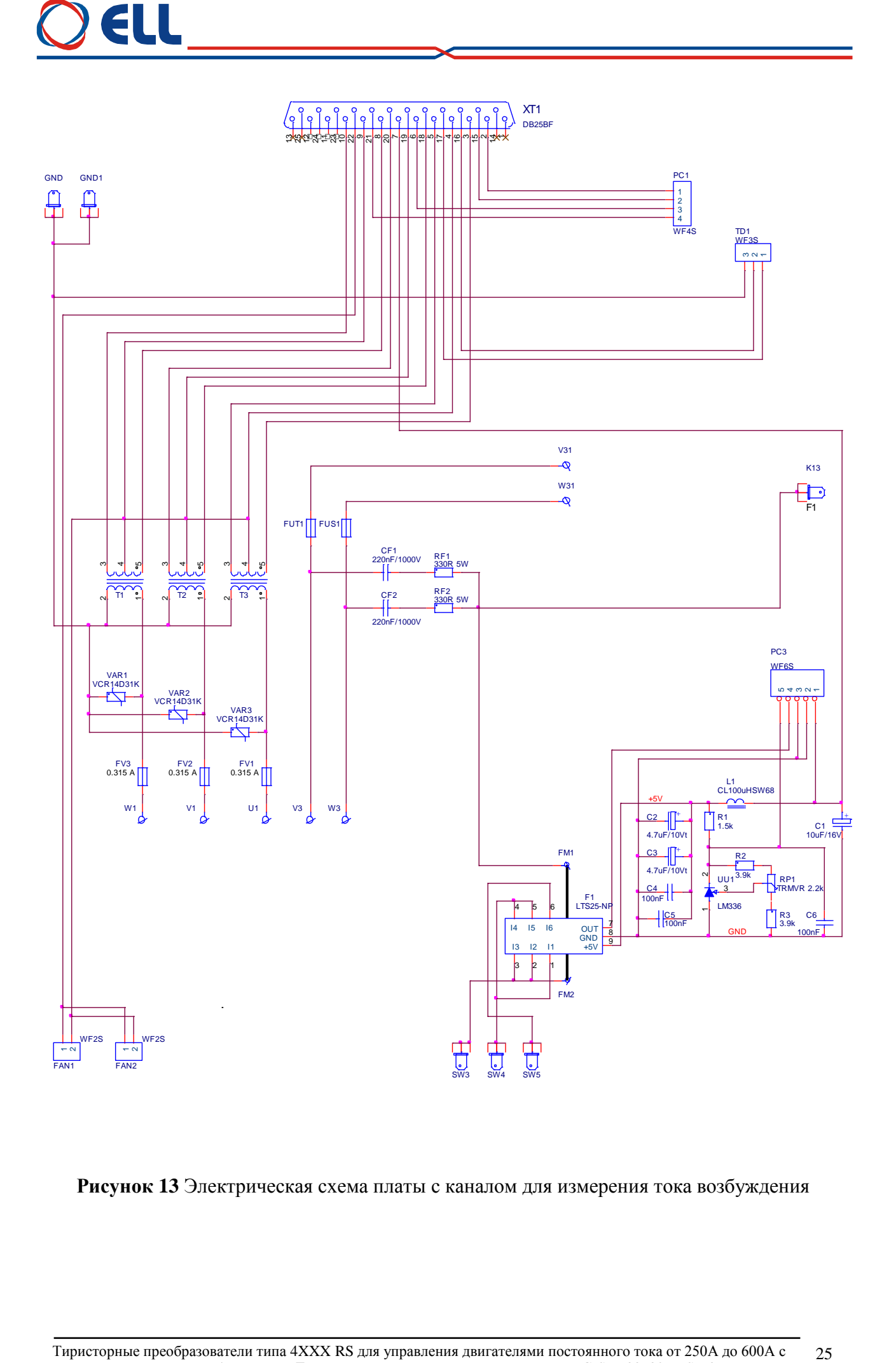

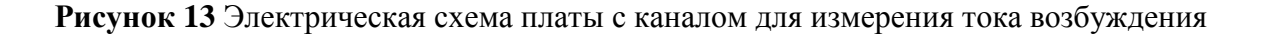

Тиристорные преобразователи типа 4XXX RS для управления двигателями постоянного тока от 250А до 600А с независимым возбуждением. Техническое описание, версия документа UGrSPD88\_306 RS POW.

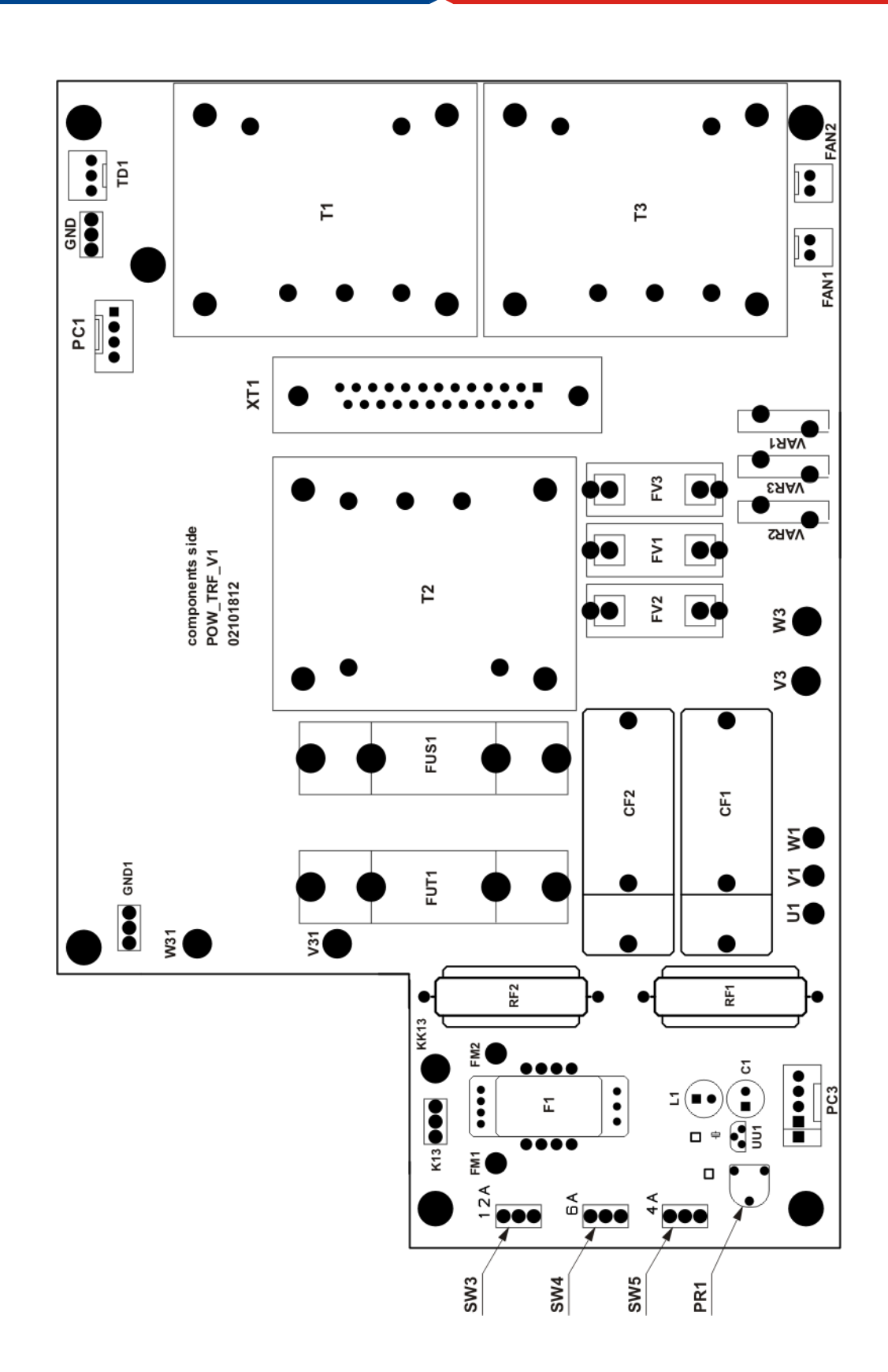

**Рисунок 14** Расположение элементов и разьемов на плате

26

#### **5.6 Индикации для состояния преобразователя**

В верхней части лицевой панели расположены 8 светодиодов, которых показывают мгновенное состояние преобразователя. Зажигание каждого из них указывает режим работы преобразователя или возникновение аварийного режима.

Перечень светодиодных индикаций для состояния преобразователя как следует:

#### **в нормальном режиме работы**

**RD** – готовность преобразователя для работы;

**ON** – разрешена работа преобразователя;

#### **в аварийном режиме работы**

**FL** – аварийный режим. Ток возбуждения не отвечает заданным предельным значениям;

**TG** – аварийный режим. Неправильное поключение, короткое замыкание или обрыв цепи датчика обратной связи по скорости;

**OC** – аварийный режим. Ток якоря превысил заданное предельное значение или произошло короткое замыкание в силовом выпрямителе преобразователя;

**OS** – аварийный режим. Превышение максимально заданной скорости вращения;

**OL** – аварийный режим. Срабатывание защиты **I 2 t** от перегрузки двигателя или защиты **OH** от перегрева силового блока преобразователя;

**PF** – аварийный режим. Обрыв или плохая связь фазы напряжения питания. Плохое зануление преобразователя.

Подробно защиты и их действие описаны в **п. 6.4.3** и **п. 6.5**.

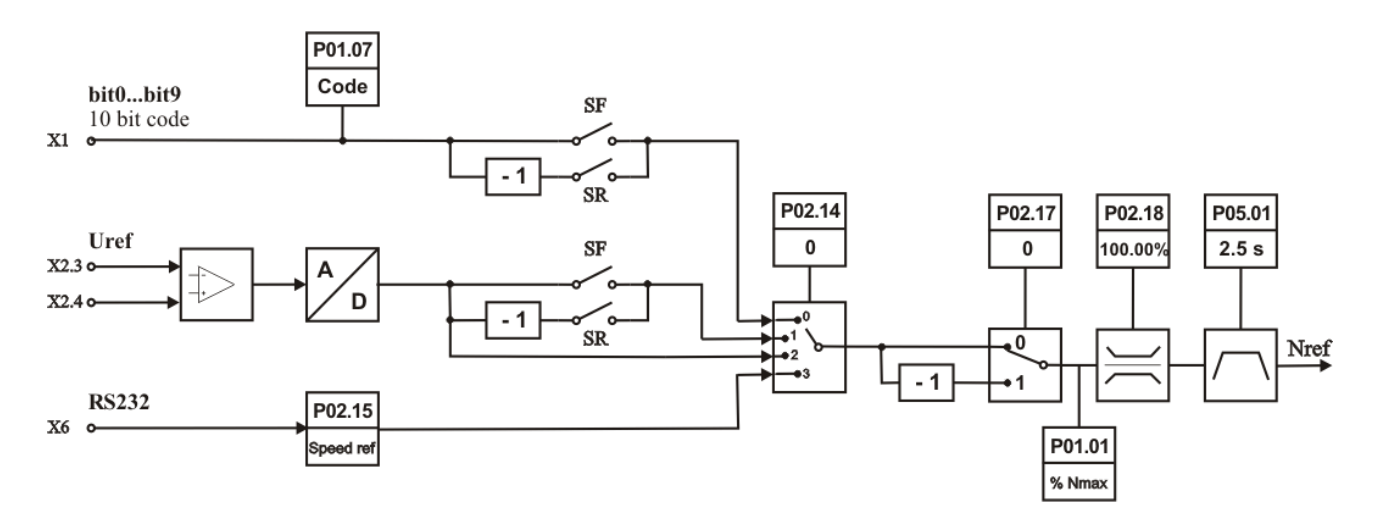

**A** Задание для скорости

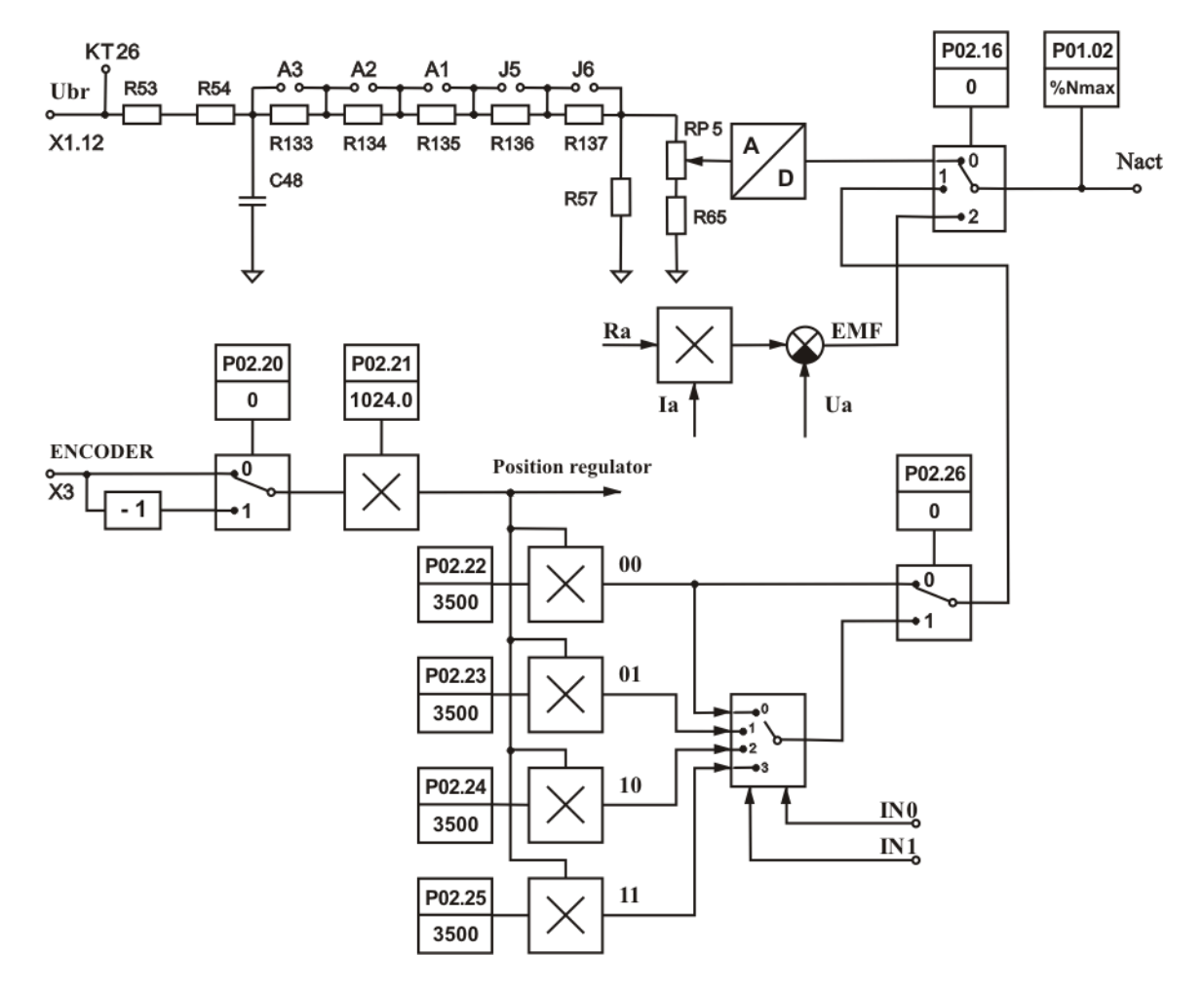

**B** Обратная связь по скорости

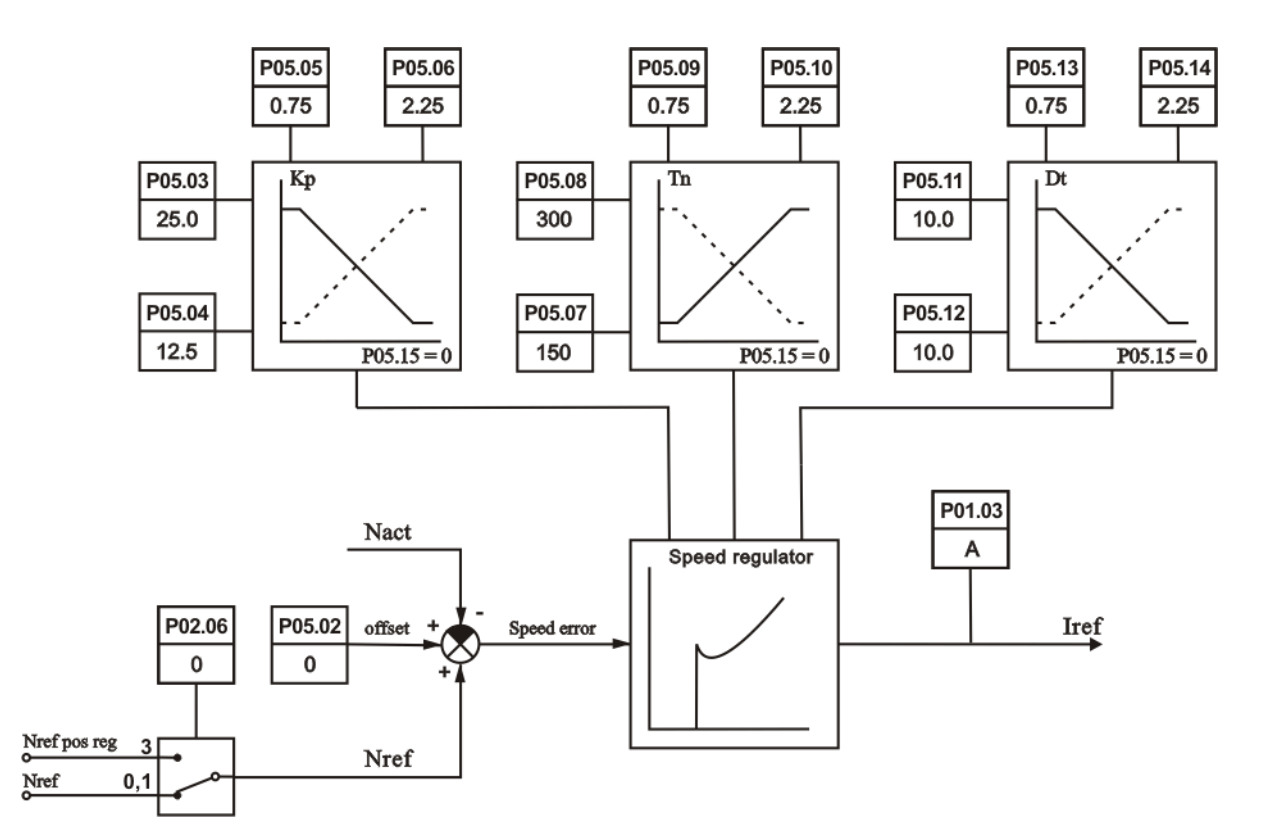

С Регулятор скорости

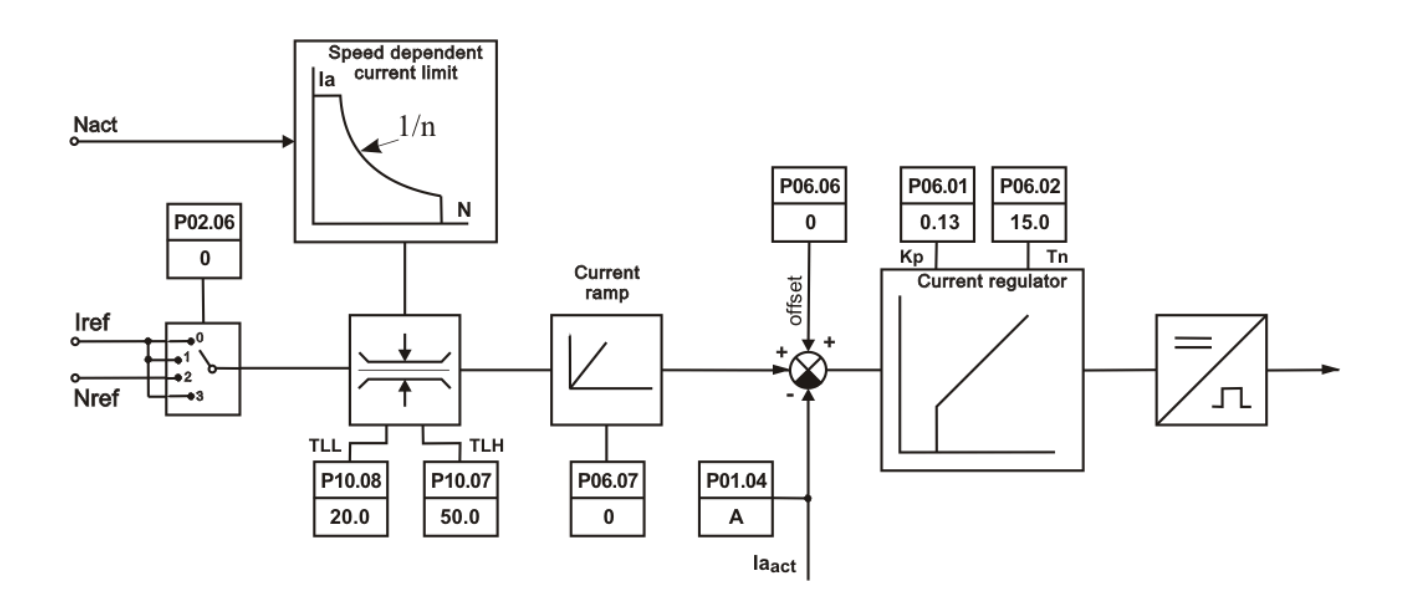

**D** Регулятор тока якоря

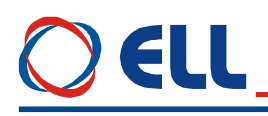

30

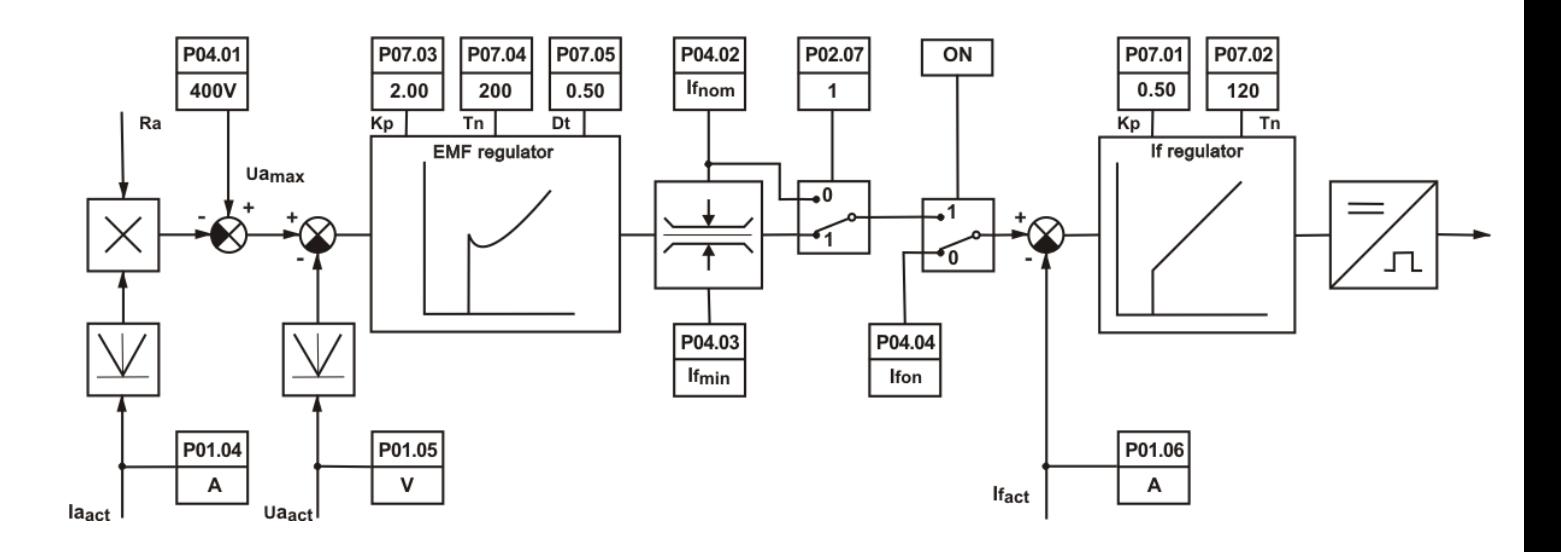

Е Регуляторы ЭДС и тока возбуждения

Рисунок 15 Функциональная схема преобразователя

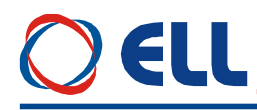

#### Настройка преобразователя 6.

Настройка параметров преобразователя осуществляется по серийному интерфейсу Х6 со специализированным терминалом или персональным компьютером.

#### ВНИМАНИЕ!

Включение и выключение специализированного терминала или персонального компьютера к серийному интерфейсу Х6 осуществляется только при выключенном питании преобразователя.

#### 6.1 Работа с портативным терминалом или комьютером

При помощи терминала, в энергонезависимую память преобразувателя вводятся параметры, определяющие работу отдельных функциональных блоков, параметры двигателя, пределы, в которых сработывают защиты и сигнализации, подающие информацию о состоянии преобразователя. Во время работы преобразователя, на индикации терминала могут быть показаны значения всех параметров, касающих работу двигателя и преобразователя, а вместе со светодиодной индикацией, расположенной в верхней части лицевой панели преобразователя, непрерывно дают полную картину их состояния.

При подключении напряжения питания, если нет ошибки, на индикации терминала появляется сообщение P01 Monitoring, показывающее выбранную группу параметров. Выбор данного параметра или группы параметров, как и изменение их значения, осуществляется при помощи клавишей с надписами:

#### ESC UP DOWN ENTER или обозначения ESC 1 JL ⊲』

Клавишями UP и DOWN увеличивается или уменьшается номер параметра или группы параметров. При нажатии клавиши **ENTER** на дисплее терминала показывается значение выбранного параметра, а изменение осуществляется тем же способом, как и его номер. Выбранная величина параметра записывается в память после нажатия клавиши ENTER.

Возвращение в режим выбора номера параметра осуществляется нажатием клавиши **ESC**. В случае, когда изменилось значение данного параметра, но не нажата клавища **ENTER**, а **ESC**, изменение не записывается. При изменении значения данного параметра, задержка клавишей UP или DOWN на время, в которое изменяются более пятьдесят дискретов данного десятичного разряда, начинается изменение следующего разряда по старшинству. Освобождение клавиши отменяет этот режим.

С помощью клавишей UP и DOWN выбирается сначала требуюмую группу параметров, после этого с клавишей **ENTER** входится в группу параметров и снова с клавишями UP и DOWN выбирается нужный параметр и с клавишей ENTER входится в режим редактирования параметров. Изменение значения параметра тоже проводится с клавишями UP и DOWN, после чего значение записывается с клавишей ENTER. Если введенное значение параметра вне пределах, то записанное значение ограничивается этими пределами.

Для возвращение в режим выбора параметров используется клавища ESC и с UP и **DOWN** выбирается нужный параметр. Если этот параметр из другой группы, то с повторным нажатием клавиши ESC возвращаемся в меню выбора группы параметров.

Поддерживается работа также с терминальной программой для персонального компьютера (напр. TERM95.exe пакета NORTON COMMANDER). Серийный интерфейс (COM1 или COM2 компьютера) настраивается на 9600bps, 8N1, терминалная емуляция -ANSI. Используются следующие клавиши:

"ESCAPE" или "o" - функция ESCAPE; "ENTER" или "е" - функция ENTER; " $\mathbf{u}$ " – функция UP; "d" - функция DOWN;

" $0 \div 9$ " - для директного ввода значения параметра;

"-" - инвертирование значения введенного параметра.

При выборе данного параметра, в первой строчке появляется, кроме его номер, и текст, указанный в третьей колонне таблицы 10, а в второй строчке его значение. Перемены выбранного параметра делаются, как указано выше.

#### Замечания:

1. Если, после нажатия клавиши **ENTER**, новое значение параметра He воспринимается, следует проверить доступный ли параметр в этом режиме;

2. Если параметра не меняется от ланного значения, слелует проверить не является ли он связанным с другими параметрами или он достиг предель своего изменения;

3. В случае взаимосвязанных параметров, следует менять сначало те, от которых зависят остальные.

#### 6.2 Фунциональная схема преобразователя

Функциональная схема преобразователя с параметрами для настройки и наблюдения показана на рисунке 15.

#### 6.3 Параметры преобразователя

Параметры условно разделены в двеналиать групп:

#### Группа 01 - параметры для наблюдения

Показывают значения управляющих сигналов и сигналов от и к двигателю. В этой группе включены параметры для тока возбуждения, тока якоря, скорости вращения, напряжение якоря, состояния цифровых входов и выходов и накопленных ошибок защит. Значения этих параметров не вводятся, а только наблюдаются.

**Группа 02** - параметры преобразователя

Определяют режимы работы преобразователя, выбор обратных связей, вид задания для скорости, направление вращения, выбор энкодера и все основные технические характеристики для данного выполнения силового блока.

Группа  $03$  – параметры защит

Параметры защит задают пределы контролированных сигналов, вне которых защиты срабатывают.

Группа 04 - параметры двигателя

Параметры группы 4 определяются основными характеристиками двигателя. В этой группе входят параметры для номинального и максимального тока якоря, номинального напряжения якоря, номинального и максимального тока возбуждения и динамического токоограничения тока якоря.

Группа 05 - параметры регулятора скорости

С этими параметрами определяются коэффициенты усиления, постоянные времени и параметров адаптации регулятора скорости и характеристики рампгенератора.

Группа 06 - параметры регулятора тока якоря

Параметры этой группы определяют коэффициент усиления и постоянную времени регулятора тока якоря и регулируют амплитуды импульсов тока каждой фазы.

**Группа 07** – параметры регуляторов ЭДС и тока возбуждения

Параметры этой группы определяют коэффициенты усиления и постоянных времени регуляторов ЭДС и тока возбуждения.

Группа 08 - параметры ориентированного торможения

Параметры этой группы определяют вход для задания позиции, корекцию заданной позиции, смещение позиции, коэффициенты усиления регулятора позиции и показывают ошибку при выполнении ориентировнного торможения.

Группа 09 - параметры аппаратных цифровых входов

С параметрами этой группы указываются функции аппаратных цифровых входов преобразователя и их активное логическое состояние.

Группа 10 - параметры аппаратных выходов

### EII

Параметры этой группы определяют функции и активное логическое состояние цифровых выходов и переменные для аналоговых выходов.

Группа 11 - параметры терминала

Группа 12 - история ошибок

**Группа 13** - забронированные параметры

Группа 14 - параметры последовательного интерфейса RS485

Параметры этой группы определяют режим работы последовательной коммуникации, число и адрессов входов и выходов, время выжидания и др.

Группа 15 - параметры коммуникационных цифровых входов

Параметрами этой группы указываются функции коммуникационных цифровых входов преобразователя и их активное логическое состояние.

Группа 16 - параметры коммуникационных цифровых выходов

Параметрами этой группы указываются функции и активное логическое состояние коммуникационных цифровых выходов преобразователя.

В таблице 10 приведен перечень всех параметров, их обозначений и пределов их изменений.

<span id="page-32-0"></span>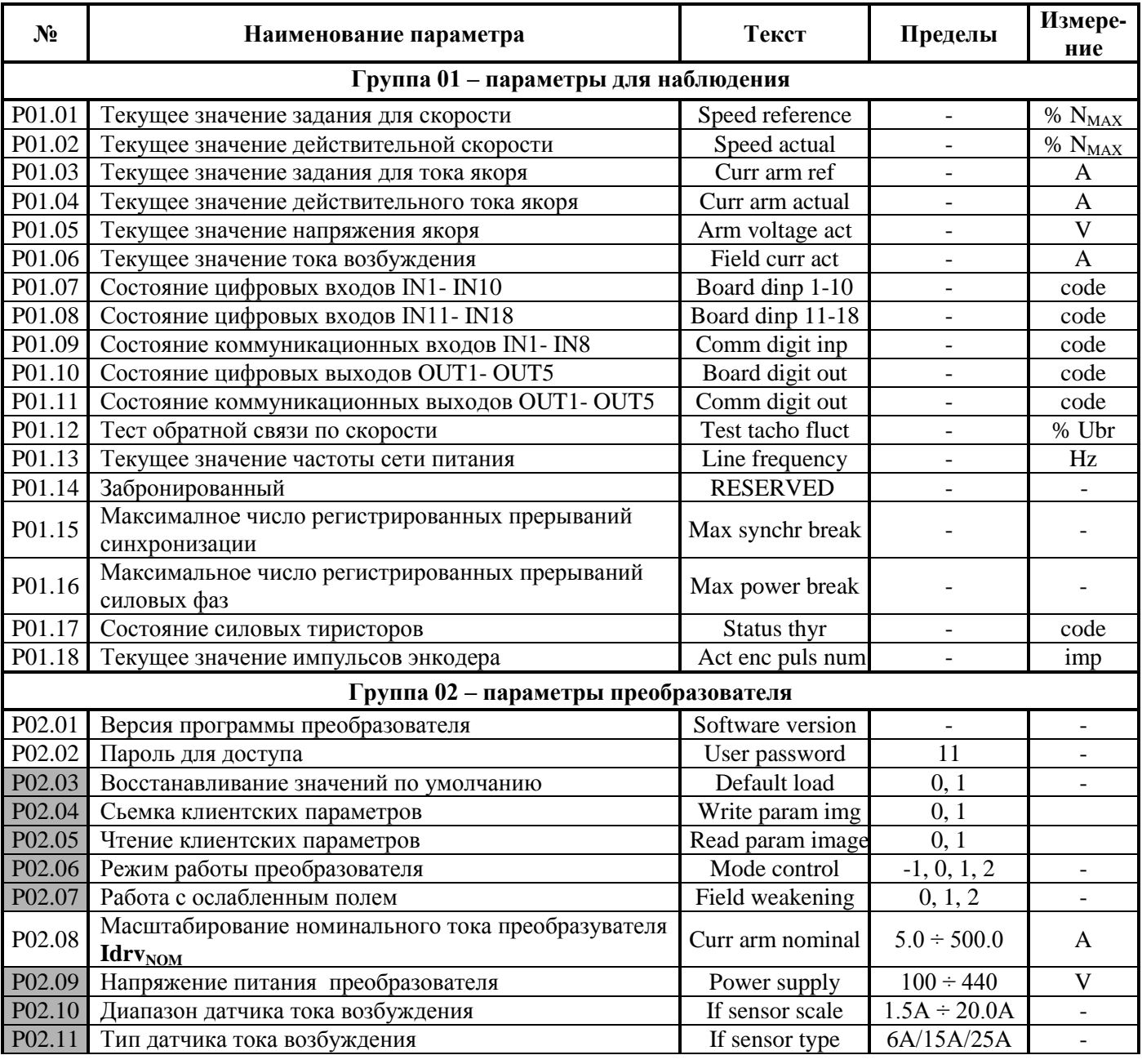

Тиристорные преобразователи типа 4XXX RS для управления двигателями постоянного тока от 250A до 600A с 33 независимым возбуждением. Техническое описание, версия документа UGrSPD88\_306 RS POW.

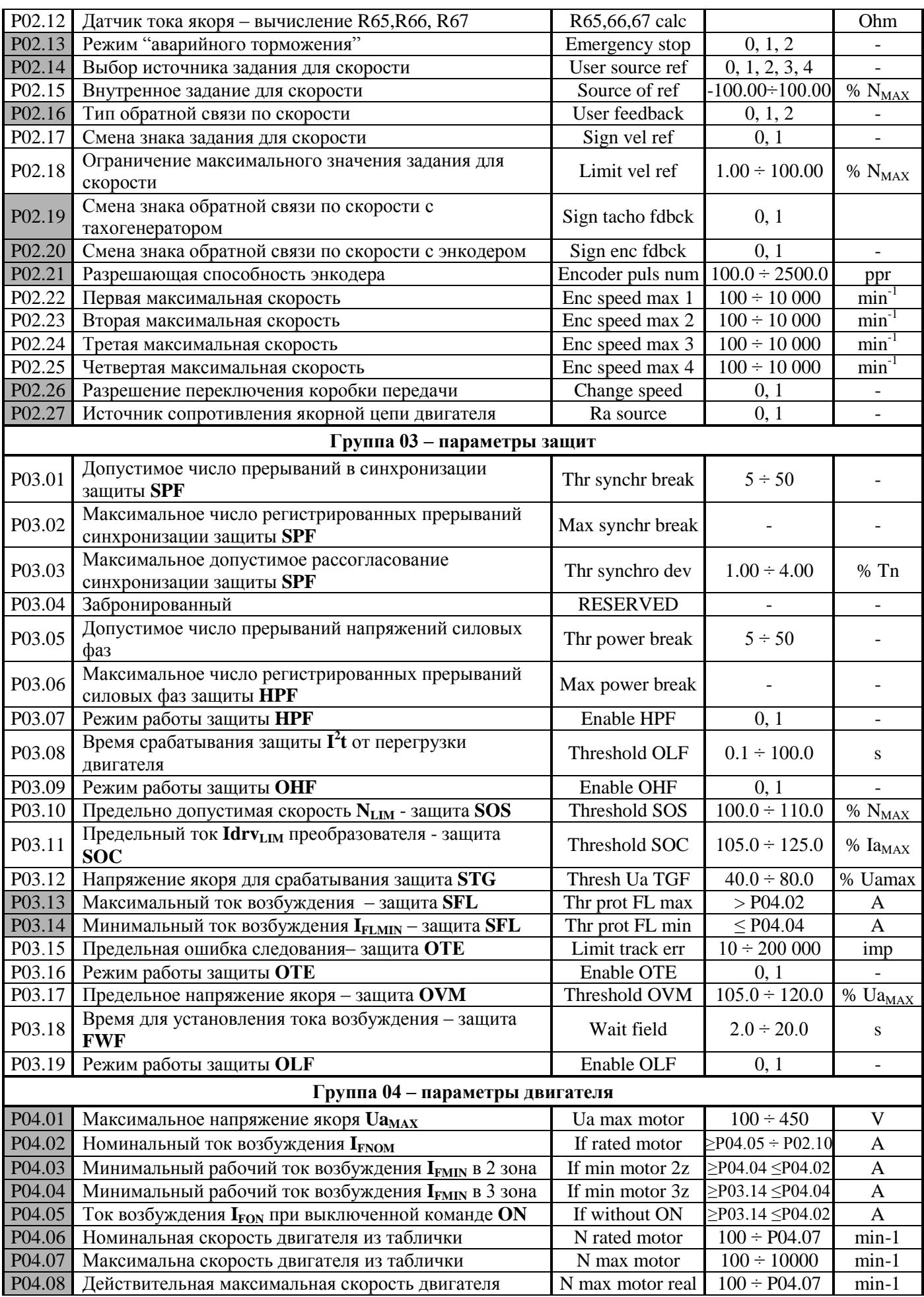

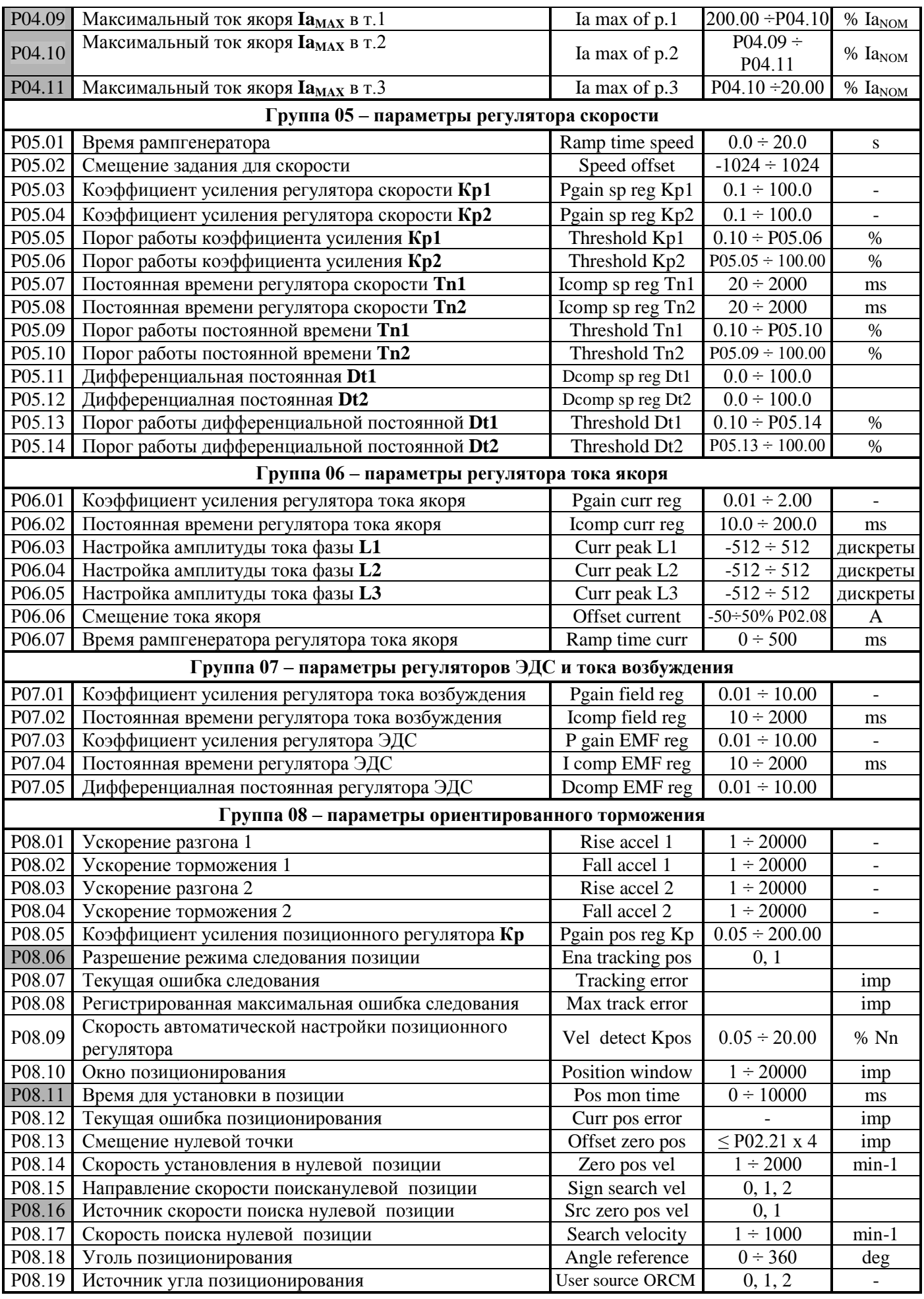

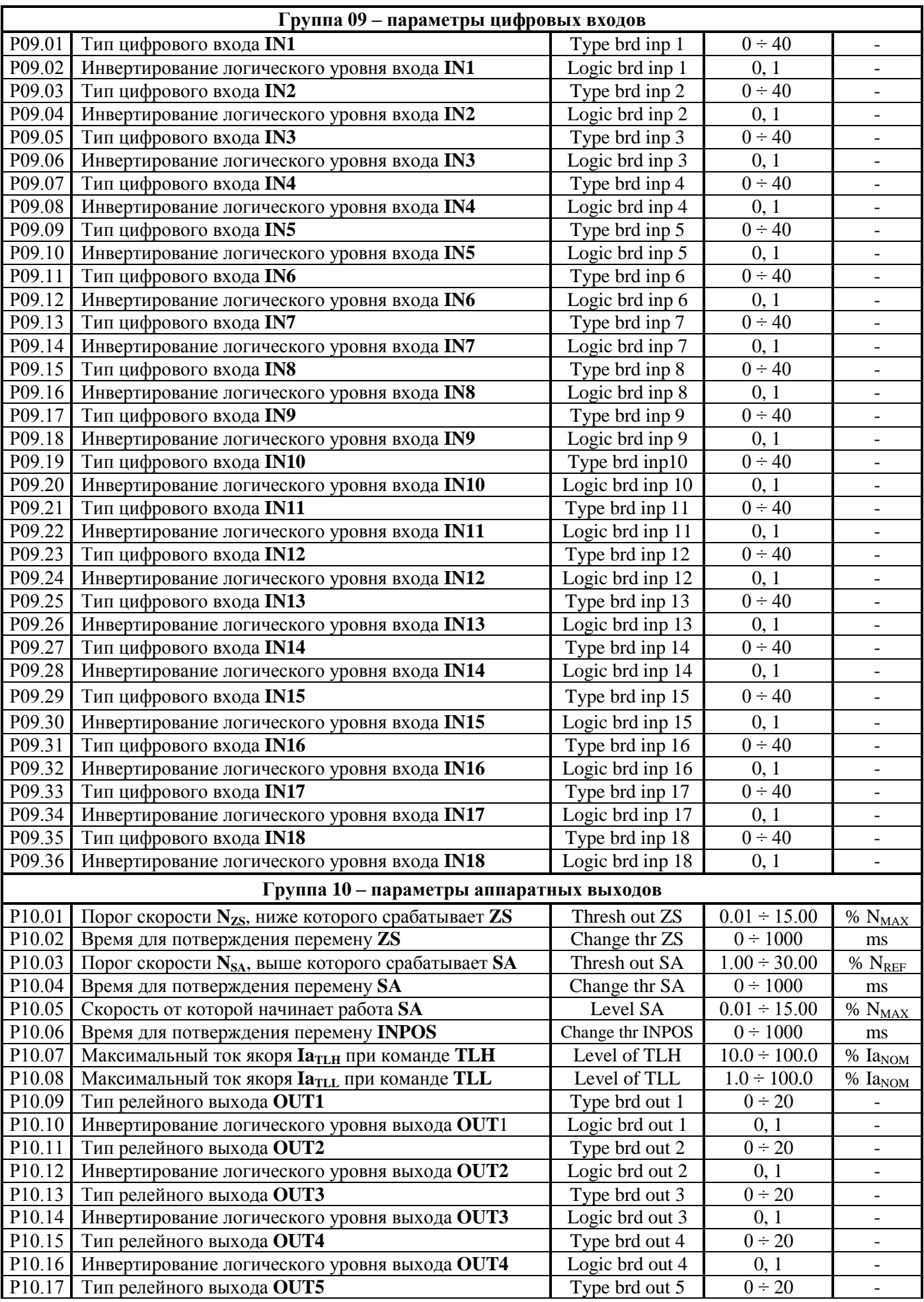
### ELL

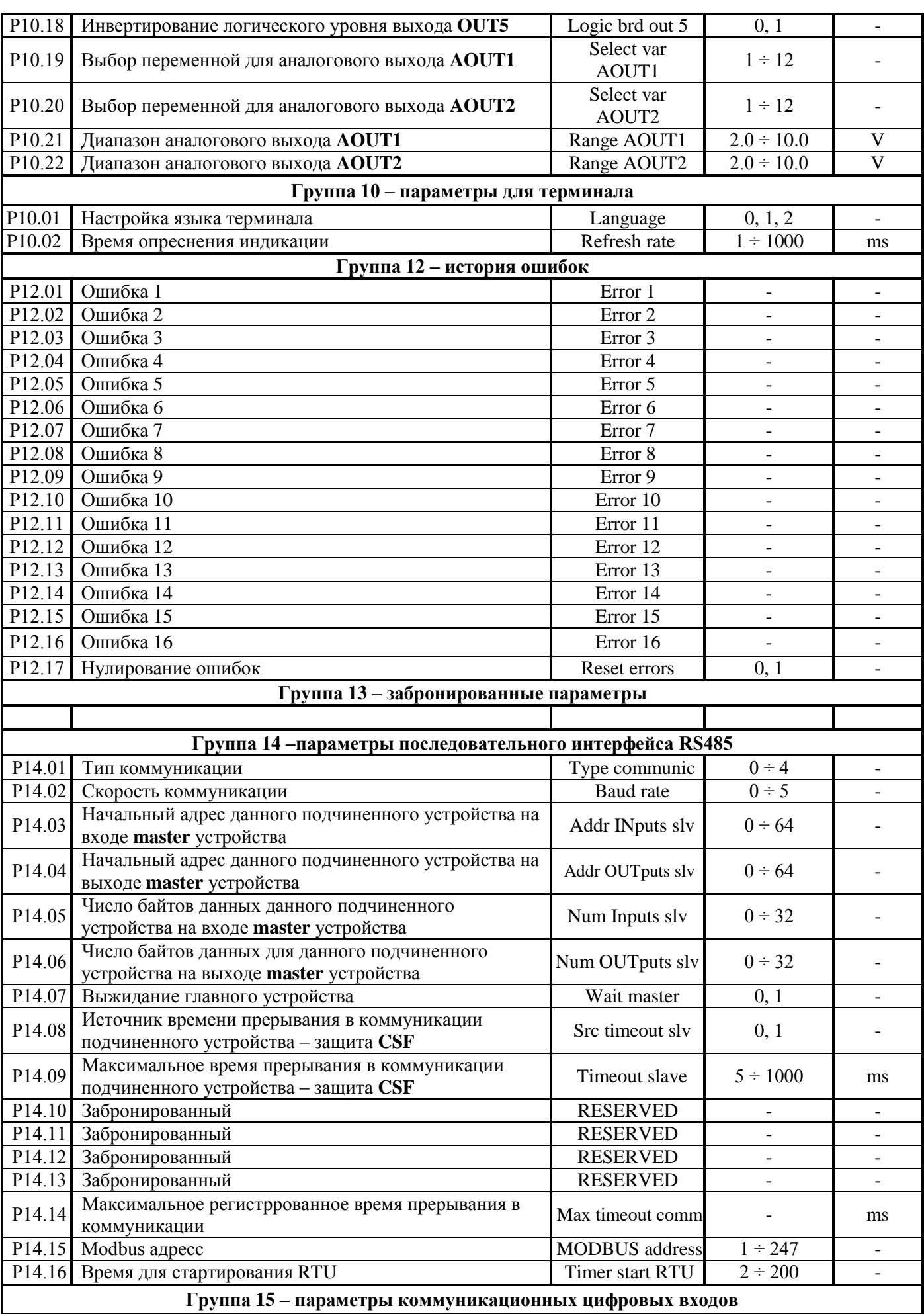

### EU

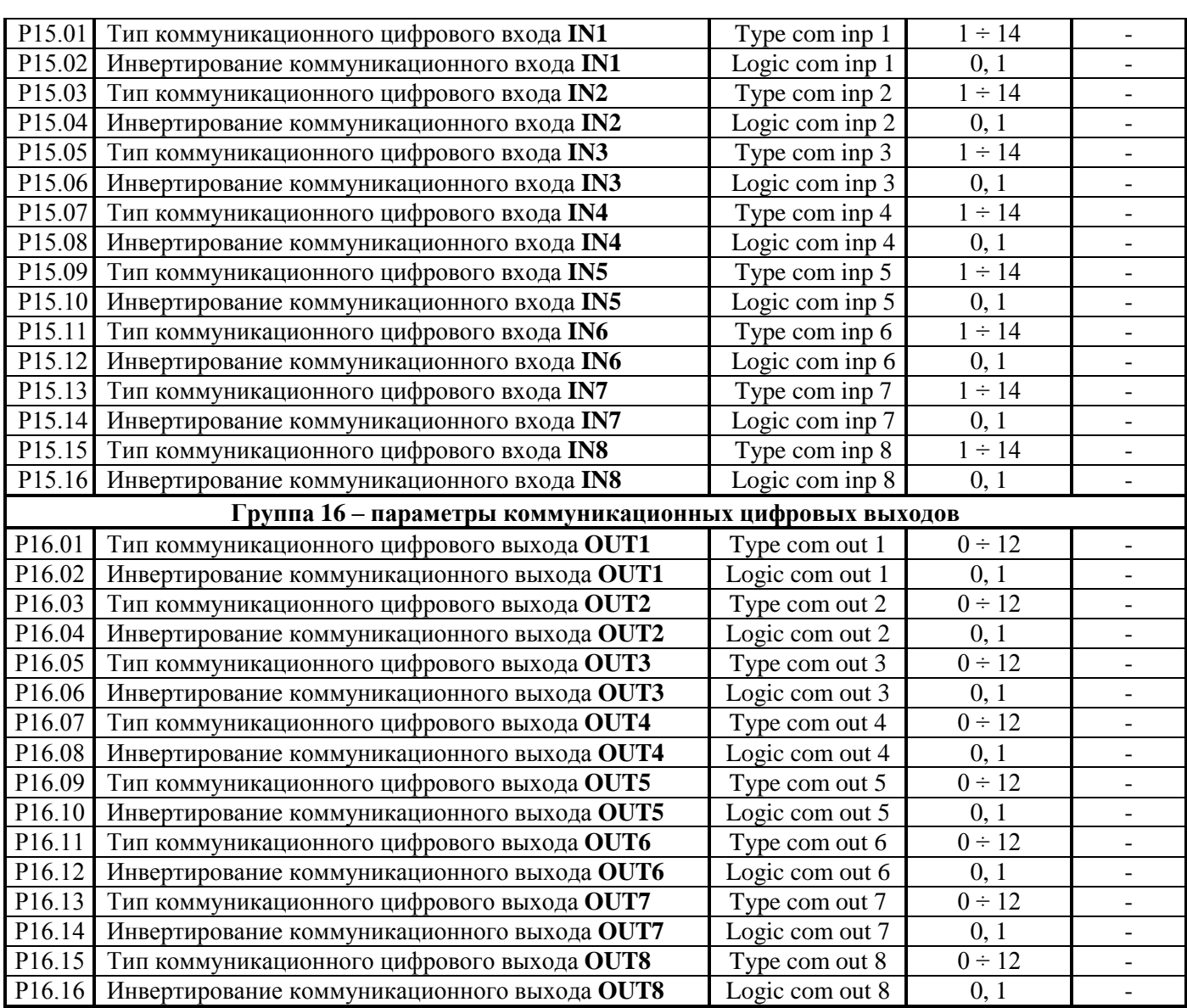

#### **Таблица 10** Перечень параметров

#### **Замечания:**

1. Параметры в темных полях могут быть измененными только после введения пароли и выключенной команды **ON**. Параметры в белых полях могут быть измененными во всех режимах только после введения пароли;

2. Значения параметров группы **P01** можно рассматривать без введения пароли;

3. Для удобства параметры для наблюдения из группы **P01**, указывающие накопленные ошибки защит, входят также и в группу **P03**.

#### **6.4 Описание параметров**

#### **6.4.1 Группа 01 – параметры для измерения переменных**

Параметры **группы 01** позволяют измерять значения переменных, характеризирующих работу двигателя и преобразователя. Эти параметры доступны во всех режимах.

- параметр **P01.01** текущее значение задания для скорости. Определяетя в процентах от максимальной скорости **NMAX**;
- параметр **P01.02** текущее значение действительной скорости. Определяется в процентах от максимальной скорости **NMAX**;
- параметр **P01.03** текущее значение задания для тока якоря в амперах;
- параметр **P01.04** текущее значение действительного тока якоря в амперах;

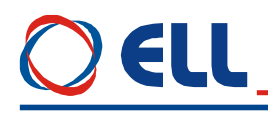

- параметр **P01.05** текущее значение напряжения якоря. Определяется в волтах со знаком;
- параметр **P01.06** текущее значение тока возбуждения в амперах;
- параметр **P01.07** текущее состояние цифровых входов от **IN1** до **IN10**. Состояние цифровых входов показывается в бинарном коде. Соответствие между активированными цифровыми входами и соответным разрядом показано в **[таблице](#page-38-0) 11**;
- параметр **P01.08** текущее состояние цифровых входов платы от **IN11** до **IN18**. Состояние цифровых входов показывается в бинарном коде. Соответствие между активированными цифровыми входами и соответным разрядом показано в **[таблице](#page-38-1) 12**;

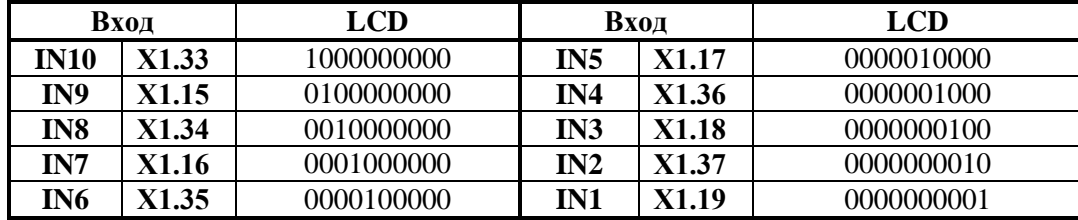

<span id="page-38-0"></span>**Таблица 11** Соответствие между разрядами индикации и состоянием цифровых входов от **IN1** до **IN10**

<span id="page-38-1"></span>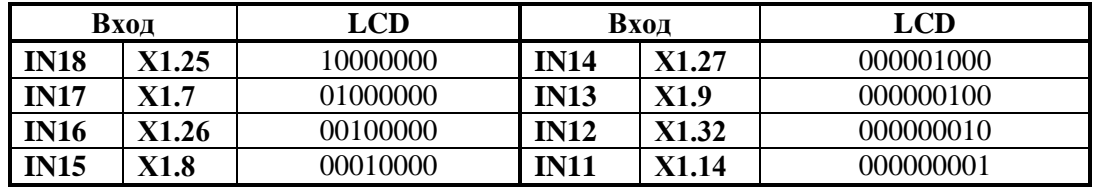

**[Таблица](#page-32-0) 12** Соответствие между разрядами индикации и состоянием цифровых входов от **IN11** до **IN18**

- параметр **P01.09** текущее состояние коммуникационных цифровых входов от **IN1** до **IN8**. Состояние коммуникационных входов показывается в бинарном коде. Соответствие между активированными коммуникационными входами и соответным разрядом показано в **[таблице](#page-38-1) 12**;
- параметр **P01.10** текущее состояние цифровых выходов от **OUT1** до **OUT5**. Состояние цифровых выходов показывается в бинарном коде. Соответствие между активированными цифровыми выходами и соответным разрядом индикации показано в **[таблице](#page-38-2) 13**.

<span id="page-38-2"></span>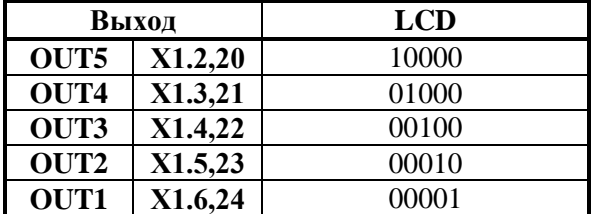

**Таблица 13** Соответствие между разрядами индикации и състоянием цифровых выходов

- параметр **P01.11** текущее состояние коммуникационных цифровых выходов от **OUT1** до **OUT5**. Состояние коммуникационных выходов показывается в бинарном коде. Соответствие между активированными коммуникационными выходами и соответным разрядом индикации показано в **[таблице](#page-38-2) 13**;
- параметр **P01.12** текущее значение пульсаций напряжения обратной связи по скорости. Пульсации определены в процентах отношением максимального значения напряжения тахогенератора к среднему значению **Ubr** для интервала времени 1 сек.

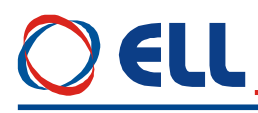

Для исправного тахогенератора, в установившемся режиме, значение параметра **P01.12** должно быть не больше 2 %;

- параметр **P01.13** текущее значение частоты сети питания в герцах;
- параметр **P01.14** забронированный;
- параметр **P01.15(P03.02)** максимальное число регистрированных последовательных прерываний в синхронизации до ее востановлении. Слежение за прерывании в синхронизации начинает с момента включения преобразователя. С клавишей **UP** показание нулируется и начинает новое регистрирование прерывании. Значение параметра **P01.15** не записывается в энергонезависимой памяти. Если число регистрированных прерываний в синхронизации больше значением параметра **P03.01**, срабатывает защита **SPF**. Параметр **P01.15** позволяет наблюдать за качества сети питания;
- параметр **P01.16**(**P03.06**) максимальное число регистрированных последовательных прерываний в сети питания до ее востановления. Слежение за прерывании в сети питания начинает с момента включения преобразователя. С клавишей **UP** показание нулируется и начинает новое регистрирование прерывании. Значение параметра **P01.16** не записывается в энергонезависимой памяти. Если число регистрированных прерываний в сети питания больше значением параметра **P03.16**, срабатывает защита **HPF**. Параметр **P01.16** позволяют наблюдать за качества сети питания;
- параметр **P01.17** рабочее состояние силовых тиристоров. При выборе этого параметра, на дисплее терминала показаны две группы чисел, каждой из шесть разрядов нулей. Место каждого разряда соответствует номеру тиристоров из групп от **Т12** до **Т1** с слева направо. Если все тиристоры работают, все разряды каждой группы должны показывать ноль. Проверка проводится для обеих сторон вращения. Если в данном разряде показано число **1**, то соответствующий тиристор не работает и следует установит причину;
- параметр **P01.18** текущее значение импульсов энкодера. Показывает число импульсов энкодера от нулевого до нулевого импульса. Число измеренных импульсов должно соответствуват число импульсов в табличке энкодера. Если число измеренных импульсов меньше, то имеется больше едного нулевого импульса. Во время наблюдения не надо менят направление движения посколько измерение будет некоректно. Функция не активная во время установки в нулевой точке.

#### **6.4.2 Группа 02 – параметры преобразователя**

- параметр **P02.01** версия программы преобразователя;
- параметр **P02.02** пароль, разрешающая изменение значения параметров. Действие пароли до выключения питания. При записи значения **11** в параметре **P02.02**, преобразователь принимает пароль и показывает на индикации терминала значение **1** – сообщение для принятой пароли;
- параметр **P02.03** при записи значения **1** в параметре **P02.03**, восстанавливаются значения по подразумеванию всех параметров. Параметр **P02.03** доступен для изменения при выбранной пароли и выключенной команде **ON**;
- параметр **P02.04** сьемка параметров потребителя. При записе значения **1** в параметре **P02.04**, в энергонезависимой памяти записывается копие параметров потребителя;
- параметр **P02.05** восстановление параметров потребителя. При записе значения **1** в параметре **P02.05**, восстановливаются значения параметров потребителя;
- параметр **P02.06** режим работы преобразователя. Изменение параметра **P02.06** не записывается в энергонезависимой памяти. Параметр **P02.06** принимает четыри значения:

 **P02.06** = -1 – автоматическое определение сопротивления цепи якоря **Ra**. Процедура выполняется при значении параметров **P02.06** = -1 и **P02.27** = 1. После подачи команды **ON** автоматически задаются 5 коротких токовых импульсов в цепи якоря и при

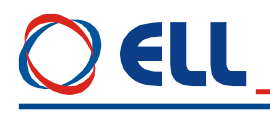

выключенном тока возбуждения за времени 10 сек., после этого вычисляется и записывается сопротивление цепи якоря;

 **P02.06 =** 0 **–** интегральный режим. Это нормальный рабочий режим преобразователя. В интегральном режиме работы включены регуляторы тока и скорости. После включения преобразователя всегда параметр **P02.06** = 0;

**• P02.06** = 1 – пропорциональный режим. В пропорциональном режиме регуляторы тока и скорости работают с пропорциональной составляющей с обратной связи по скорости по ЭДС. Пропорциональный режим используется для первоначального запуска и настройки преобразователя;

**• P02.06** = 2 – режим управления по крутящему моменту. В этом режиме регулятор скорости выключен и директно задается крутящий момент (ток якоря). Максимальное значение задания отвечает максимальному крутящему моменту двигателя.

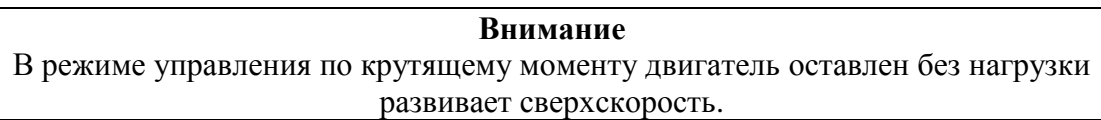

- параметр **P02.07** режим работы преобразователя с ослабленным полем двигателя. Параметр **P02.07** принимает три значения:
	- **P02.07** = 0 **–** двигатель работает без ослабления поля только в первой зоне. В этом режиме разрешена работа при значении параметра **P02.16** = [0, 1, 2] В этом режиме привод работает с постоянным крутящим моментом двигателя до достижения номинальной скорости, указанной в параметре **P04.06**;
	- **P02.07 =** 1 **–** двигатель работает с ослаблением поля во второй зоне. При работе двигателя с ослаблением поля следует использовать обратной связи по скорости при значении параметра **P02.16 =** [0, 1]. Обратная связь по скорости по ЭДС двигателя для параметра **P02.16 =** 2 не может обеспечить нормальную работу привода во второй зоне. После достижения максимального напряжения якоря, с увеличением скорости, ток возбуждения начинает уменьшатся и двигатель входит во вторую зону. В этом режиме привод работает с постоянной мощности двигателя от номинальной скорости из параметра **P04.06** и номинального тока возбуждения **P04.02** до минимального тока возбуждения для второй зоны **P04.03**;
	- **P02.07 =** 2 **–** двигатель работает с ослаблением поля и уменшением мощности в третей зоне. В этом режиме привод работает с уменьшением мощности двигателя от минимального тока возбуждения в второй зоне **P04.03** до минимального тока возбуждения для третей зоны **P04.04**.
- параметр **P02.08** масштабирование номинального тока преобразователя **Idrv**<sub>NOM</sub>. С параметром **P02.08** масштабируется контур якорного тока, что позволяет измерять все переменные тока якоря в амперах. Установленное значение параметра **P02.08** не изменяется при вoсстанавливании значений по подразумеванию с параметром **P02.03**. Параметър **P02.08** не може да приема стойности по-високи от тази на **P03.11**.

Номинальный ток преобразователя Idrv<sub>NOM</sub> определяется силовыми приборами и системой охлаждения силового блока. Для нормальной работы преобразователя, значения измерительных резисторов **R65**, **R66** и **R67** в цепи вторичных обмоток трансформаторов тока должны соответствовать номинальному току данного силового блока. Расположение измерительных резисторов **R65**, **R66** и **R67** на процессорной плате показано на **рисунке 9**.

Номинальный ток преобразователя **Idrv**<sub>NOM</sub> и соответствующие значения резисторов **R65**, **R66** и **R67** указаны в **Р02.12** после ввода **P02.08**.

#### **Замечания:**

- значения всех резисторов в омах;
- все резисторы с сопротивлением больше 20  $\Omega$  должны быть с мощностью 0.25 Вт;

ELL

• все резисторы с сопротивлением меньше 20  $\Omega$  должны быть с мошностью не менее 0.5Вт.

#### **ВНИМАНИЕ**

**Значение параметра P02.08 должно соответствовать номинальному току двигателя и не превышать току наличного преобразователя. Если это требование не соблюдается, возможен выход силового блока преобразователя из строя.**

**Если в преобразователe монтируется новую процессорную плату, значение эквивалентного сопротивления измерительных резисторов R65, R66 и R67 должны соответствовать номинальному току преобразователя, указанному в табличке на корпусе.**

 параметр **P02.09** – напряжение силового питания преобразователя. Вводится значение линейного напряжения силового питания преобразователя в волтах. Для двигателей с напряжением якоря 220V или ниже допускается оперативное питание (**U1**,**V1**,**W1**) остатся 3х380V, а силовое напряжение (**U2**,**V2**,**W2**) можно понизить трансформатором, например 380/220V. Схема включения преобразователя с понижающим трансформатором показана на **рисунке 22**. В этом случае в параметре **P02.09** вводится реальное напряжение питания 220V. Одинственное условие для нормальной работы, трансформатор не создават фазового отклонения т.е. его первичная и вторичная обмотки должны иметь одинаковаю схему подключения;

 параметр **P02.10** – диапазон датчика тока возбуждения. С параметром **P02.10** масштабируется ток возбуждения в каждом диапазоне, так что значения всех параметров связанных с возбуждением можно измерят директно в амперах. Диапазон тока выбирается соотетствующим подключением провода с маркировкой **F1** к разьемам **SW3**, **SW4** и **SW5** на силовой плате.Параметр **P02.10** принимает три значения для каждого типа датчика, выбранного параметром **P02.11**. Значения параметра **P02.10** в зависимости от типа датчика и подключения контура возбуждения указаны в **таблице 14**. Значение параметра **P02.10** не восстанавливается по умолчанию.

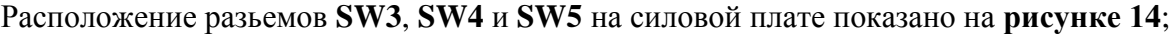

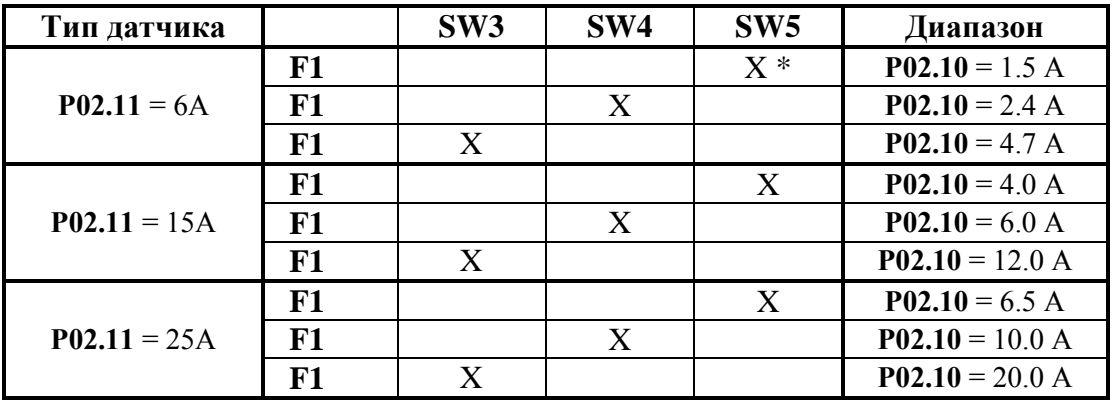

**\*** Метка **X** указывает, что провод с маркировкой **F1** подключается к соответному разьему.

**Таблица 14** Диапазоны тока возбуждения в зависимости от типа датчика

 параметр **P02.11** – тип датчика тока возбуждения. Стандартные датчики применяемые в преобразователях 4ХХХ имеет диапазоны тока 6А, 15А и 25А. Тип датчика тока, смонтированного на силовой плате, определяется в общем мощностью двигателя для которого предназначен преобразователь. Тип смонтированного датчика тока указан в маркировке на силовой плате. Значение параметра **P02.11** не востанавливается по умолчанию. Параметр **P02.11** принимает следующие значения:

```
• Р02.11 = 6 А – максимальный ток возбуждения 4.7А;
```
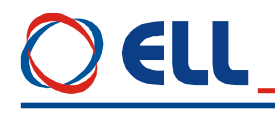

- **P02.11 =** 15 А максимальный ток возбуждения 12.0А;
- **Р02.11** = 25 А максимальный ток возбуждения 20.0А.

#### **Замечания**:

1. Не применяется весь диапазон датчика тока, чтобы не нарушилась работы защиты **SOF** от превышения максимального допустимого тока возбуждения;

2. При настройке тока возбуждения двигателя надо использовать возможно самый низкий диапазон датчика тока, для более ефективного применения аналого - цифрового преобразувания;

#### **Внимание**

При замены силовой или процессорной платы преобразователя следует настроить значения параметов **P02.10** и **P02.11**. Если это не сделать возможен выход двигателя из строя.

- параметр **P02.12** вычисление значения эквивалентного сопротивления измерительных резисторов **R65**, **R66** и **R67** датчика тока якоря. Следует иметь в виду, что резисторы связаны параллельно;
- параметр **P02.13** режим **аварийного торможения**. Параметр **P02.13** может принимать следующие три значения:
	- **P02.13 =** 0 **–** после выключения команды **ON**, силовой выпрямитель преобразователя выключается и двигатель останавливается на холостом ходу.

 **P02.13 =** 1 **–** после выключения команды **ON**, двигатель останавливается за время, указанное как значение параметра **P05.01** до нулевой скорости **N<sub>ZS</sub>**, заданной параметром **P10.01** и срабатывает выход **ZS**. Выключается силовый выпрямитель преобразователя и двигатель останавливается окончательно на холостом ходу;

 **P02.13 =** 2 **–** после выключения команды **ON** двигатель останавливается максимально быстро до нулевой скорости **NZS**, заданной параметром **P10.01** и срабатывает выход **ZS.** Выключается силовой выпрямитель преобразователя и двигатель останавливается окончательно на холостом ходу;

параметр **P02.14** – выбор источника задания для скорости. Принимает пять значений:

 **P02.14 =** 0 **–** задание для скорости в параллельном коде из цифровых входов. Подробнее формирование цифрого задания для скорости с параллельным кодом рассмотрено в **п.5.1.1**. Направление вращения определяется командами **SR** и **SF**. Задание выполняется только при наличии одной из команд **SR** и **SF**. При отсуствии обеих команд или при наличии одновременно обеих команд выполняется задание для нулевой скорости;

**• P02.14** = 1 – задание для скорости из аналогового входа  $U_{REF}$  в диапазоне  $0 \div 10$  V или в диапазоне **0 ÷ –10 V.** Направление вращения двигателя не зависить от полярности заданий. Направление вращения выбирается с командами **SR** и **SF.**  Задание выполняется только при наличии одной из команд **SR и SF.** Задания не выполняется при отсуствии обеих команд или при наличии одновременно обеих команд;

- **Р02.14** = 2 задание для скорости из аналогового входа  $U_{REF}$  в диапазоне  $-10 \div 10V$ ;
- **P02.14 =** 3 **–** задание для скорости по последовательному интерфейсу **RS 232С**. В этом случае задание для скорости определяется значением параметра **P02.15**;
- **P02.14 =** 4 **–** задание для скорости по последовательному интерфейсу **RS485**.
- параметр **P02.15** внутренное задание для скорости при значении параметра **P02.14** = 3. Значение параметра **P02.15** вводится из терминала по серийному интерфейсу **RS232**. Значение параметра **P02.15** не записывается в энергонезависимой памяти;
- параметр **P02.16** выбор типа датчика обратной связи по скорости. Параметр **P02.16** принимает три значения:

Тиристорные преобразователи типа 4XXX RS для управления двигателями постоянного тока от 250А до 600А с независимым возбуждением. Техническое описание, версия документа UGrSPD88\_306 RS POW. 43

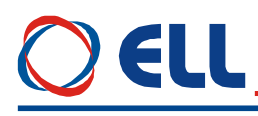

- **Р02.16** =  $0 -$ обратная связь по скорости с тахогенератором:
- **Р02.16** =  $1 -$ обратная связь по скорости с энкодером;
- **Р02.16** =  $2 -$ обратная связь по скорости реализуется по ЭДС двигателя;
- параметр **P02.17** смена знака задания для скорости. Принимает две значения**:**
	- **Р02.17** = 0 знак задания сохраняется;
	- **P02.17 =** 1 знак задания инвертируется, независимо от источника задания, выбранного параметром **P02.14**;
- параметр **P02.18** ограничение задания для максимальной скорости вращения. При этом ограничении сохраняется масщаб обратной связи по скорости, но не выполняются скорости выше данной в параметре **P02.18**;
- параметр **P02.19** смена знака обратной связи по скорости с тахогенератором. Принимает две значения:
	- **Р02.19** =  $0 -$  сохраняет знак обратной связи:
	- **Р02.19** = 1 инвертирует знак обратной связи;
- параметр **P02.20** смена знака обратной связи по скорости с энкодером. Параметр **P02.20** инвертирует последовательность импульсов фаз энкодера. Принимает две значения:
	- **Р02.20** =  $0 \cos$ раняет знак обратной связи;
	- **Р02.20** = 1 инвертирует знак обратной связи.
- параметр **P02.21** разрешающая способность энкодера. Вводится число импульсов энкодера для одного оборота;
- параметр **P02.22** первая максимальная скорость вращения шпинделя при максимальной скорости вращения двигателя **NMAX**. Выполняется при неактивированных команд **Nmax1** и **Nmax2**. При запрещении переключения скоростей при **P02.26 =** 0 и при работе с энкодером в **P02.22** вводится значение максимальной скорости вращания энкодера. Параметр **P02.22** доступен только при выключенной команде **ON**;
- параметр **P02.23** вторая максимальная скорость шпинделя при максимальной скорости вращения двигателя **NMAX**. Выполняется при активированой команды **Nmax1**;
- параметр **P02.24** третая максимальная скорость шпинделя при максимальной скорости вращения двигателя **NMAX**. Выполняется при активированной команды **Nmax2**;
- параметр **P02.25** четвертая максимальная скорость шпинделя при максимальной скорости вращения двигателя **NMAX**. Выполняется при активированых команд **Nmax1** и **Nmax2**;
- параметр **P02.26** разрешение для работы с коробкой передачи с переключаемыми скоростями. Этот режим работы возможен только в случае применения энкодера как датчика скорости при значении параметра **P02.16** = 1. Параметр **P02.26** доступен только при выключенной команде **ON**. Принимает две значения:

**• P02.26** = 0 – работа с постоянным коэффициентом передачи между двигателем шпинделем. В этом режиме в параметр **P02.22** вводится значение максимальной скорости вращения энкодера;

 **P02.26 =** 1 – работа с переменным коэффициентом передачи между двигателем и шпинделем. Энкодер установлен на шпинделе станка. Рабочая скорость коробки передачи выбирается с командами **Nmax1** и **Nmax2**.

#### **Замечание:**

1. Максимальная частота импульсов каждой фазы энкодера 220 kHz. Для энкодера с 1024 имп./об., максимальная скорость вращения 12890 об./мин. Для энкодера с 2500 имп./об., максимальная скорость вращения 5280об./мин;

2. Скорость вращения двигателя не должна превышат максималной, для каждой из выбранных скоростй вращения шпинделя.

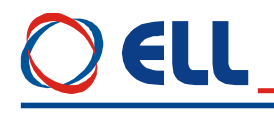

- параметр Р02.27 определение сопротивления Ra цепи якоря. Принимает две значения:
	- $P02.27 = 0$  сопротивление цепи якоря определяется из номинальных тока и напряжения двигателя;
	- $P02.27 = 1$  сопротивление цепи якоря определяется динамически при  $P02.06 = -1$ по процедуре в п.8.4 для первоначального запуска в эксплоатаций.

#### 6.4.3 Группа 03 – параметры защит

В преобразователях для основных контролируемых переменных есть встроенная система программируемых и аппаратных защит. Все защиты с обозначением S относятся к програмируемым, а защиты с обозначением **H** к аппаратным.

Для программируемых защит порог срабатывания можно настраивать, учитывая характеристики двигателя и привода. Порог срабатывания аппаратных защит менять нельзя, они настроенные фабрично и защищают обычно преобразователь.

После срабатывания какой-нибудь из защит, преобразователь выключает силовой выпрямитель и включает соответствующую светодиодную индикацию.

Преобразователь готов к работу после выключения и повторного включения команды **ON** или сети питания.

#### • зашита SPF - Soft Phase Fault

- параметр Р03.01 допустимое число регистрированных прерываний в синхронизации до срабатывания защиты SPF. Если число регистрированных прерываний в синхронизации превысить значение параметра P03.01, защита SPF срабатывает и светодиодная индикация PF светит постоянно;
- параметр  $P03.02(P01.15)$  максимальное число регистрированных последовательных прерываний в синхронизации до ее востановлении. Слежение за прерывании в синхронизации начинает с момента включения преобразователя. С клавишей терминала UP или с выключением питания преобразователя показание нулируется и начинает новое регистрирование прерывании. Если число регистрированных прерываний в синхронизации больше значением параметра Р03.01, срабатывает защита SPF. Параметр Р03.02 позволяет наблюдать за качества сети питания;
- параметр  $P03.03 -$  допустимое рассогласования синхронизации. Лопустимое рассогласование синхронизации от напряжения сети питания, определено в процентах от периода напряжения питания **Tn**. Импульсы синхронизации вне этого интервала регистрируется ошибка /прерывание синхронизации/. Число ошибок суммируется в счетчике защиты SPF:
- параметр Р03.04 забронированный;

#### • аппаратная зашита HPF - Hard Phase Fault

- параметр  $P03.05$  допустимое число регистрированных последовательных прерываний в сети питания до срабатывания защиты HPF. Защита HPF регистрирует пропадание напряжений одной или больше фаз сети питания. Прерывания в сети питания регистрируются аппаратно и поступают в счетчик защиты HPF. Если число регистрированных прерываний превысить значение параметра Р03.05, защита НРГ срабатывает и включается светодиодная индикация РГ, мигающая с периодом 1 сек.;
- параметр Р03.06 (Р01.16) максимальное число регистрированных последователь-ных прерываний в сети питания до ее востановления. Слежение за прерывании в сети питания начинает с момента включения преобразователя. С клавишей терминала UP или с выключением питания преобразователя показание нулируется и начинает новое регистрирование прерывании. Если число регистрированных прерываний в сети питания больше значением параметра Р03.12, срабатывает защита НРГ. Параметр Р03.06 позволяют наблюдать за качества сети питания;

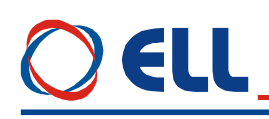

параметр  $P03.07$  – режим работы аппаратной зашиты HPF. Принимает две значения:

•  $P03.07 = 0 - B$  этом режиме защита HPF выключена и возникнувшие прерывания в силовом питании не регистрируются параметром Р03.06. При возникновении прерываний в силовом питании, преобразователь не выключается;

•  $P03.07 = 1 - B$  этом режиме защита HPF включена. При возникновении прерываний в силовом питании, то они регистрируются в параметре Р03.06. Если число регистрированных прерываний в силовом питании больше значения параметра Р03.05, защита НРГ срабатывает. Преобразователь выключается и светодиодная индикация РГ мигает с периодом 1 сек.;

#### • аппаратная защита FRF - FRequency Fault

Когда частоты сети питания вне диапазона  $42 \div 68$  Hz или отсуствует синхронизация срабатывает защита FRF, преобразователь выключается и светодиодная индикация PF мигает с периодом 0.3 сек.;

#### • программируемая защита OLF - Over Load Fault

- параметр  $P03.08$  время срабатывания защиты OLF( $I^2t$ ) от продолжительной перегрузки двигателя при значенииях тока якоря, выше номинального тока **Іа**ком. При срабатывании защиты  $OLF(I^{2}t)$  светодиодная индикация  $OL$  светит постоянно;
- параметр **P03.19** разрешение действия защиты **OLF(I2t)** от продолжительной  $\equiv$ перегрузки двигателя. Принимает две значения:
	- $P03.19 = 0$  действие защиты OLF выключено;
	- $P03.19 = 1 -$  лействие защиты OLF разрешено.

#### $\triangle$  аппаратная зашита ОН $F -$  Over Heat Fault

- параметр  $P03.09$  разрешение действия защиты ОНF от перегрева силового блока преобразователя. Принимает две значения:
	- $P03.09 = 0 -$  действие защиты ОНГ выключено;

•  $P03.09 = 1$  - действие защиты ОНГ разрешено. При срабатывании темературного датчика силового блока, защита ОНF включается и светодиодная индикация OL мигает с периодом 1 сек.

#### • программируемая защита SOS - Soft Over Speed

параметр  $P03.10$  – предельно допустимая скорость вращения  $N_{LIM}$ . При скорости вращения выше NLIM защита SOS срабатывает и светодиодная индикация OS светит постоянно;

#### • аппаратная защита HOS - Hard Over Speed

Для правильно настроенного контура скорости для значений скорости выше 104.8 % N<sub>MAX</sub> срабатывает аппаратная защита HOS и светодиодная индикация OS мигает с периодом  $1$ сек $\therefore$ 

#### • программируемая защита RAF - RA Fault

Защита от неправильно определения сопротивления цепи якоря в автоматическом режиме. При срабатывания защиты RAF светодиодная индикация OS мигает с периодом  $0.3$  cek.:

#### • программируемая защита SOC - Soft Over Current

- параметр **P03.11** - предельный мгновенный ток Idrv<sub>LIM</sub> в силовом выпрямителе преобразователя, определенный в процентах от номинального тока двигателя **Іа**хом. Параметр Р03.11 не может принимать значений ниже значения Р02.08. Если ток

силового выпрямителя превысит Idrv<sub>LIM</sub>, срабатывает программируемая защита от перегрузки по току  $SOC$  и светолиолная инликация ОС светит постоянно:

#### • аппаратная защита НОС - Hard Over Current

Аппаратная защита НОС от перегрузки по току обеспечивает защиту преобразователя при токе в силовом выпрямителе, больше максимального допустимого тока преобразователя Максимальный допустимый ток преобразователя Idrv<sub>MLIM</sub> определяется **Idrv**<sub>MLIM</sub>. током силовых приборов преобразователя. Аппаратная предельным зашита  $OC$ настраивается фабрично. При срабатывании защиты НОС включается светодиодная индикация ОС в режиме мигания с периодом 1сек.;

#### • программируемая защита STG - Soft TachoGenerator fault

- параметр  $P03.12$  - допустимое напряжения якоря для срабатывания защиты STG от размыкания обратной связи по скорости, когда в качестве датчика скорости применяется тахогенератор. В алгоритме защиты  $STG$  заложено сравнение между напряжением тахогенератора и напряжением якоря. Если напряжение тахогенератора ниже 5 % от напряжения при максимальной скорости  $N_{MAX}$ , а напряжение якоря выше значения параметра  $P03.12$  за время, больше чем 20 ms, то защита STG срабатывает и светодиодная индикация ТG светит постоянно. Если значения параметра Р03.12 низкие, возможно во время переходных процесов срабатывание защиты без причиы. И наоборот, при больших значениях параметра Р03.12, возможно при реальной проблеме в цепи обратной связи по скорости, защита **STG** не сработать и двигатель может достичь сверхскорость;

#### • аппаратная защита ENF - ENcoder Fault

Апппаратная защита ENF от отпадания обратной связи по скорости в случае применения энкодера. В случае нарушения работы обратной связи, защита ENF срабатывает и светодиодная индикация TG мигает с периодом 1 сек.;

#### • программная защита PSB - Positive Speed Back

Программная защита PSB от положительной обратной связи по скорости с тахогенератором или энкодером. В случае неправильного подключения датчика обратной связи по скорости, защита PSB срабатывает и светодиодная индикация TG мигает с периолом 0.3 сек.:

#### • программируемая защита SOF - Soft Over Field

- параметр  $P03.13$  – максимально допустимый ток возбуждения  $I_{\text{FLMAX}}$ . Рекомендуются значения параметра Р03.13 в диапазоне  $115 \div 130$  % от значения параметра Р04.02. Для тока возбуждения выше I<sub>FLMAX</sub> срабатывает защита SOF и светодиодная индикация FL светит постоянно;

#### • программируемая защита SFL - Soft Field Loss

параметр Р03.14 - минимально допустимый ток возбуждения IFLMIN. Рекомендуются значения параметра P03.14 в диапазоне  $50 \div 80$  % от значения параметра P04.04. Для тока возбуждения ниже I<sub>FLMIN</sub> срабатывает защита SFL и светодиодная индикация FL мигает с периодом 0.3 сек.;

#### • аппаратная защита HFL - Hard Field Loss

Аппаратная защита HFL срабатывает в случае размыкания цепи возбуждения двигателя. Порог тока, ниже которого срабатывает аппаратная защита HFL настраивается фабрично. При срабатывании аппаратной защиты HFL светодиоданая индикация FL мигает с периодом 1 сек.;

### EI I

#### • программируемая защита ОТЕ - OverTrack Error

Превышение допустимой ошибки следования. Защита ОТЕ работает при выполнении функции ориентированное торможении.

- параметр  $P03.15$  допустимая ошибка следования. Если текущая ошибка следования (мгновенное значение разницы между заданными и отработанными импульсами) становится больше значения введенного в параметре  $P03.13$  срабатывает защита  $\overline{OTE}$ и светодиодная индикация мигает с периодом 0.3 сек.  $\mathbf{B}$ режиме настройки преобразователя защита ОТЕ можно выключить с помощью параметра  $P03.16$ .
- параметр Р03.16 разрешение работы защиты ОТЕ от превишенной ошибки следования. Принимает две значения:
	- $P03.16 = 0$  лействие защиты OTE выключено:
	- $P03.16 = 1 -$  действие защиты OTE включено.

#### • программируемая защита РОЕ - POsition Error

Защита от ошибки в позиционировании. Если за время записанное в параметре Р08.10 двигатель не установится в позиции определенной окном, записанном в параметре P08.11, срабатывает защита РОЕ и светодиодная индикация ТG мигает с периодом 0.3 сек.

#### $\bullet$  программируемая зашита  $\text{OVM}-\text{Over }$  Voltage Motor

- параметр  $P03.17$  - порог срабатывания защиты  $\rm OVM$  от повышенного напряжения якоря. Значение параметра Р03.17 определяет допустимое превышение напряжения якоря в процентах от максимального напряжения Uа<sub>МАХ</sub> (параметр **P04.01**). Если превышение напряжения якоря выше значения параметра  $P03.17$ , защита  $OVM$ срабатывает и включается светодиодная индикация **OS**, мигающая с периодом 0.3 сек. Защита ОУМ обеспечивает безопасную работу преобразователя при неправильно настроенных параметрах регулятора тока возбуждения, защиты SFL и регулятора ЭДС;

#### • программируемая защита FWF - Field Wait Fault

параметр Р03.18 - время для установления тока возбуждения. Если после включения питания или после получения команды ON ток возбуждения не установится на уровне выше 85% от заданного тока за время меньше значения параметра **P03.18**, то срабатывает защита FWF и светодиодная индикация FL мигает с периодом 0.3 сек.;

#### • аппаратная защита ADC - Analog Digital Converter Fault

Аппаратная защита АDC от нарушения работы аналогово-цифровом преобразователе. При срабатывании защиты ADC включаются светодиодние индикации FL, TG, OC, OS, OL и РГ в режиме постоянного свечения.

#### • аппаратная защита ЕЕF - EEprom Fault

При нарушении работы энергонезависимой памяти срабатывает защита ЕЕГ. Аппаратная защита ЕЕГ срабатывает и при первоначальном запуске преобразователя с новой программой. Для отстранения проблемы в этом случае следует зарядить параметры по подразумеванию. При срабатывании защиты ЕЕГ включаются светодиодные индикации FL, TG, OC, OS, OL и PF в мигающем режиме с периодом 1 сек.

#### $\bullet$  программируемая защита CSF - Comm Slv Fault

В случае превишения максимального времени прерывания в коммуникации подчиненного устройства срабатывает защита CSF. Выключается действие всех команд переданные коммуникационными цифровыми входами и задание для скорости по последовательной коммуникации.

Более подробно действие защиты CSF рассмотрено в п. 6.4.14.

### EH I

#### **6.4.4 Группа 04 – параметры двигателя**

- параметр **P04.01** максимальное напряжение якоря  $Ua_{MAX}$ в волтах;
- параметр **P04.02** номинальный ток возбуждения **IFNOM** в амперах в зависимости от диапазона тока возбуждения, выбранного параметром **P02.10**;
- параметр **P04.03** минимальный рабочий ток возбуждения **IFMIN2** во второй зоне в амперах. Работа привода во второй зоне характеризируется с постоянной мощности двигателя;
- параметр **P04.04** минимальный рабочий ток возбуждения **IFMIN3** в третей зоне в амперах. Работа привода в третей зоне характеризируется с уменьшением мощности двигателя;
- параметр **P04.05** ток возбуждения **IFON** [A] в амперах при выключенной команде **ON**. Ток возбуждения **IFON** установливается через 10 сек. после выключения команды **ON**. При токе возбуждения **IFON** уменьшается нагрев неработающего двигателя;
- параметр **P04.06** номинальная скорость двигателя из таблички. Скорость двигателя при которой он переходит во вторую зону, в режиме работы с отслабленным полем;
- параметр **P04.07** максимальная скорость двигателя из таблички. Максимальная рабочая скорость двигателя в режиме работы с отслабленным полем;
- параметр **P04.08** действительная максимальная скорость двигателя. Реалная максимальная скорость двигателя в режиме работа с отслабленным полем, когда она ниже значения параметра **Р04.07**;
- параметр **P04.09** ограничение тока якоря при номиналном възбуждении в первой зоне (**P04.02**). Определяется в процентах по отношению к номинальному току якоря  $I_{a_{NOM}}$ . Форма кривой динамического токоограничения в зависимости от скорости показана на **рисунке 16**. В первой зоне значение ограничения тока сохраняется и в этой зоне сохраняется момент двигателя;

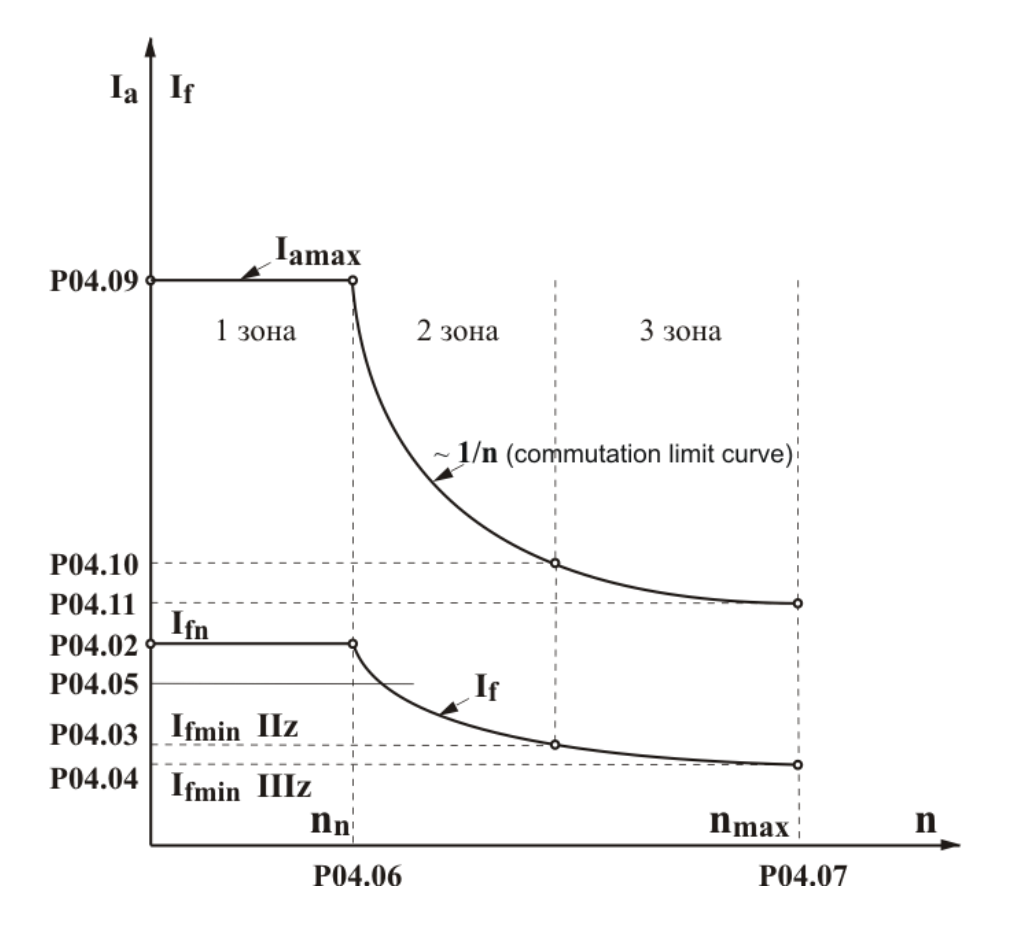

**Рисунок 16** Графическое изображение кривой динамического токоограничения

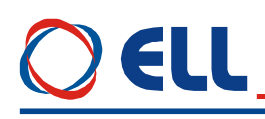

50

- параметр **P04.10** ограничение тока якоря при минималном възбуждение в второй зоне (**P04.03**). Определяется в процентах по отношению к номинальному току якоря  $I_{a_{NOM}}$ . Во второй зоне значение кривой динамического токоограничения изменяется по закону **1/n** в зависимости от скорости, при том мощность двигателя в этой зоне сохраняется. Кривая динамического токоограничения во второй зоне показана на **рисунке 16**;
- параметр **P04.11** ограничение тока якоря при минималном възбуждение в третьей зоне (**P04.04**). Определяется в процентах по отношению к номинальному току якоря **Ia<sub>NOM</sub>**. Во третей зоне значение кривой динамического токоограничения тоже изменяется по закону **1/n**, но мощность двигателя в этой зоне уменьшается с увеличением скорости. Когда двигатель не работает в третей зоне при **P02.07** = 1 рекомендуется вводит значения параметров **P04.03** = **P04.04** и **P04.10** = **P04.11**;

#### **6.4.5 Группа 05 – параметры регулятора скорости**

- параметр **P05.01** время рампгенератора. Значение параметра **P05.01** определяет время достижения заданной скорости и время торможения;
- параметр **P05.02** смещение задания скорости;
- параметр **P05.03** коэффициент усиления регулятора скорости **Kp1**. Диапазон действия коэффициента усиления **Kp1** определяется порогом, заданным значением параметра **P05.05**. При изменение переменной для адаптации от значения параметра **P05.05** до значения параметра **P05.06**, коэффициент усиления регулятора скорости изменяется по линейному закону до значения **Kp2**. В случае адаптации по действительной скорости коэффициент усиления **Kp1** должен быть равен или больше коэффициента усиления **Kp2**;
- параметр **P05.04** коэффициент усиления регулятора скорости **Kp2**. Диапазон действия коэффициента усиления **Kp2** определяется порогом, заданным значением параметра **P05.06**;
- параметр **P05.05** порог переменной для работы с коэффициентом усиления **Кр1**. До значения выбранной переменной для адаптации, определяемого параметром **P05.05**, регулятор скорости работает с коэффициентом усиления **Кр1**. Для значений выше значения параметра **P05.05** и меньше значения параметра **P05.06** коэффициент усиления регулятора меняется по линейному закону от **Кр1** до **Кр2**;
- параметр **P05.06** порог переменной для работы с коэффициентом усиления **Кр2**. Для значения выбранной переменной для адаптации, выше значения параметра **P05.06**, регулятор скорости работает с коэффициентом усиления **Кр2**;
- параметр **P05.07** постоянная времени регулятора скорости **Tn1**. Диапазон действия постоянной времени **Tn1** определяется порогом, заданным значением параметра **P05.09**. При изменении переменной для адаптации от значения параметра **P05.09** до значения параметра **P05.10**, постоянная времени регулятора скорости изменяется по линейному закону до значения **Tn2**. В случае адаптации по действительной скорости постоянная времени **Tn1** должна быть меньше или равна постоянной времени **Tn2**;
- параметр **P05.08** постоянная времени регулятора скорости **Tn2**. Диапазон действия постоянной времени **Tn2** определяется порогом, заданным значением параметра **P05.10**;
- параметр **P05.09** порог работы постоянной времени **Tn1**. До значения выбранной переменной для адаптации, определяемого параметром **P05.09**, регулятор скорости работает с постоянной времени **Tn1**. Для значений выше значения параметра **P05.09** и меньше значения параметра **P05.10** постоянная времени регулятора меняется по линейному закону от **Tn1** до **Tn2**;
- параметр **P05.10** порог переменной для работы постоянной времени **Tn2**. Для значения выбранной переменной для адаптации, выше значения параметра **P05.10**, регулятор скорости работает с постоянной времени **Tn2**;

Тиристорные преобразователи типа 4XXX RS для управления двигателями постоянного тока от 250А до 600А с независимым возбуждением. Техническое описание, версия документа UGrSPD88\_306 RS POW.

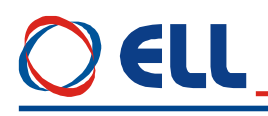

- параметр **P05.11** дифференциальная постоянная времени регулятора скорости **Dt1**. Диапазон действия дифференциальной постоянной времени **Dt1** определяется порогом, заданным значением параметра **P05.13**. При изменение переменной для адаптации от значения параметра **P05.13** до значения параметра **P05.14**, дифференциальная постоянная времени регулятора скорости изменяется по линейному закону от **Dt1** до значения **Dt2**;
- параметр **P05.12** дифференциальная постоянная времени регулятора скорости **Dt2**. Диапазон действия дифференциальной постоянной времени **Dt2** определяется порогом, заданным значением параметра **P05.14**;
- параметр **P05.13** порог переменной для работы дифференциальной постоянной времени **Dt1**. До значения выбранной переменной для адаптации, определяемого параметром **P05.13**, регулятор скорости работает с постоянной времени **Dt1**. Для значений выше значения параметра **P05.13** и меньше значения параметра **P05.14**, дифференциальная постоянная времени регулятора меняется по линейному закону от **Dt1** до **Dt2**;
- параметр **P05.14** порог переменной для работы дифференциальной постоянной времени **Dt2**. Для значений выбранной переменной для адаптации, выше значения параметра **P05.14**, регулятор скорости работает с постоянной времени **Dt2**

#### **6.4.6 Группа 06 – параметры регулятора тока якоря**

- параметр **P06.01** коэффициент усиления регулятора тока якоря;
- параметр **P06.02** постоянная времени регулятора тока якоря;
- параметр **P06.03** настройка амплитуды тока фазы **L1**;
- параметр **P06.04** настройка амплитуды тока фазы **L2**;
- параметр **P06.05** настройка амплитуды тока фазы **L3**;
- параметр **P06.06** смещение тока якоря. Применяется при некомпенсированной статичной нагрузки вертикальных осей в режиме покоя (ось стоит в позиции);
- параметр **P06.07** время рампгенератора регулятора тока якоря. Рекомендуется применять только в случаях наличия люфтов в механической передаче между двигателем и нагрузкой или если тахогенератор имеет пульсации больше 2.0%, измеренным параметром **Р01.12** в установленном режиме работы.

#### **6.4.7 Группа 07 – параметры регуляторов ЭДС и тока возбуждения**

- параметр **P07.01** коэффициент усиления регулятора тока возбуждения;
- параметр **P07.02** постоянная времени регулятора тока возбуждения;
- параметр **P07.03** коэффициент усиления регулятора ЭДС. Для оптимально настроенного регулятора ЭДС ограничивается напряжение якоря в переходных режимах, включая и во время реверса двигателя;
- параметр **P07.04** интегральная постоянная времени регулятора ЭДС;
- параметр **P07.05** дифференциальная постоянная времени регулятора ЭДС.

#### **6.4.8 Группа 08 – параметры ориентированного торможения**

- параметр **P08.01** ускорение разгона 1. Вводится ускорение двигателя при стартировании позиционирования;
- параметр **P08.02** ускорение торможения 1. Вводится ускорение двигателя при торможении в скорости поиска;
- параметр **P08.03** ускорение разгона 2. Вводится ускорение двигателя при стартировании поиска нулевой точки;
- параметр **P08.04** ускорение торможении 2. Вводится ускорение двигателя при торможении в нулевой точке;
- параметр **Р08.05** коэффициент усиления позиционного регулятора **Кр**. Для коэффициентов выше единицы возможно пререгулирование позиции (подминует и

Тиристорные преобразователи типа 4XXX RS для управления двигателями постоянного тока от 250А до 600А с независимым возбуждением. Техническое описание, версия документа UGrSPD88\_306 RS POW. 51

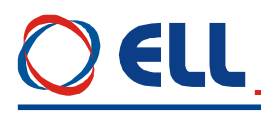

возвращается в позицию). Для коэффициентов ниже единицы текущая позиция отстает от заданной позиции от профилгенератора и при позиционировании будет останавливатся с ошибкой;

- параметр **Р08.06 –** разрешение режима следования заданной позиции;
- параметр **P08.07** текущая ошибка следования. Показывает ошибку между мгновенными значениями заданной позиции из профилгенератора и текущее ее значение;
- параметр **P08.08** регистрированная максимальная ошибка следования. Показывает регистрированную максимальную ошибку между мгновенными значениями заданной из профилгенератора позиции и ее текущее значение в импульсах. С клавишей **UP** терминала или с выключением преобразователя от сети показание нулируется и начинает новое регистрирование ее отклонение;
- параметр **P08.09** скорость автоматической настройки позиционного регулятора. Автоматическая настройка проводится для каждого выполнения функции ориентированного торможения и обеспечивает високое качество процеса позиционирования. Задается в процентах от максимальной скорости двигателя. На этой скорости определяется отношение скорости двигателя к скоростью шпинделя, что обеспечивает оптимальную настройку позиционного регулятора при смене передачи к шпинделю;
- параметр **P08.10** окно позиционирования. Окно в импульсах около цели позиционирования, при том при входа текущей позиции в окно регистрируется конец процесса позиционирания;
- параметр **P08.11** время для установления в позиции. Максимальное допустимое время от достижения заданной из профилгенератора цели позиционирования до входа текущей актуальной позиции в окно позиционирания **Р08.10**. Если время установления в позиции больше значения параметр **Р08.11** срабатывает защита **POE** (ошибка **ERROR 31**) как это показано на **рисунке 18**;
- параметр **P08.12** текуща ошибка позиционирания. Показывает отклонение действительной позиции от цели позиционирования;
- параметр **P08.13** смещение нулевой точки энкодера. Задается в импульсах энкодера. С этой позиции параметром **Р08.18** определяется ъголь установки после окончания процеса позиционирования;

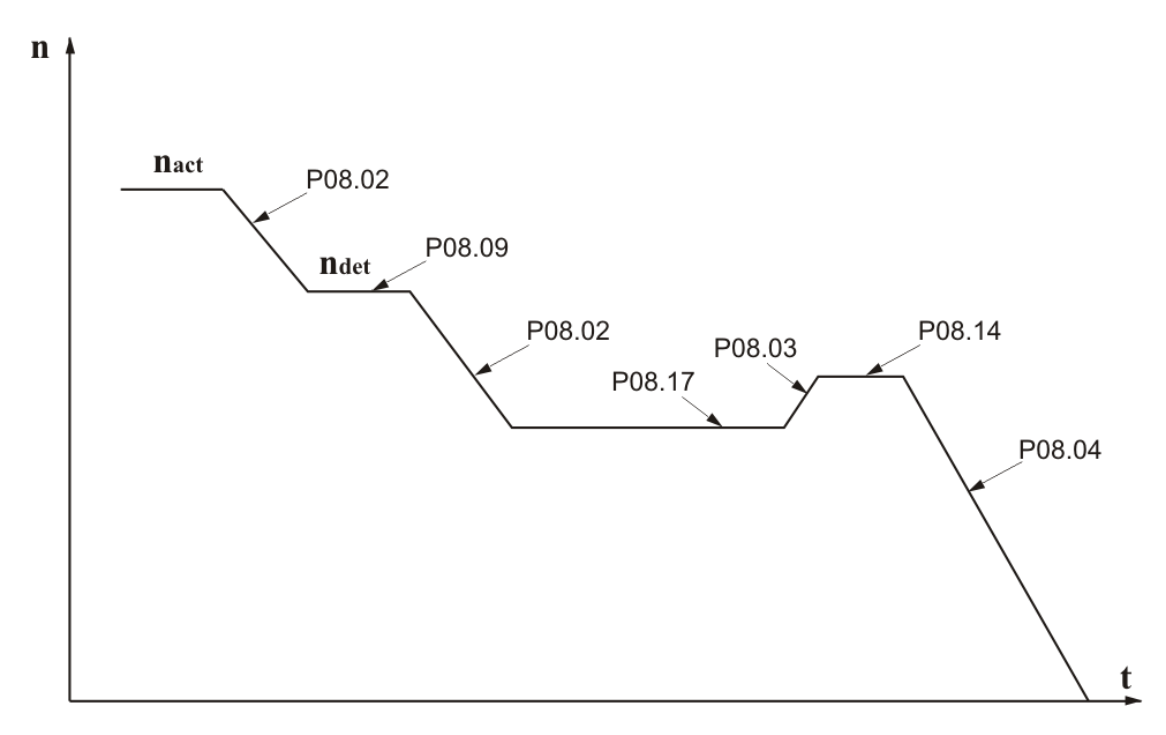

**Рисунок 17** Времедиаграма выполнения функции ориентираванного торможения

### ELL

- параметр **P08.14** скорость позиционирования. Вводится максимальную скорость перемещения при достижения позиции.
- параметр **P08.15** направление скорости поиска нулевого импульса:
	- **Р08.15** = 0 положительное направление;
	- **Р08.15 = 1 отрицательное направление;**
	- **Р08.15** =  $2 -$  сохраняет направление;
- параметр **P08.16** источник скорости позиционирания:
	- **P08.16** =  $0 -$ от параметра **P08.14**;
	- $P08.16 = 1 -$  от коммуникации.
- параметр **P08.17** скорость поиска нулевого импульса. Вводится максимальную скорость перемещения при поиске нулевого импульса.

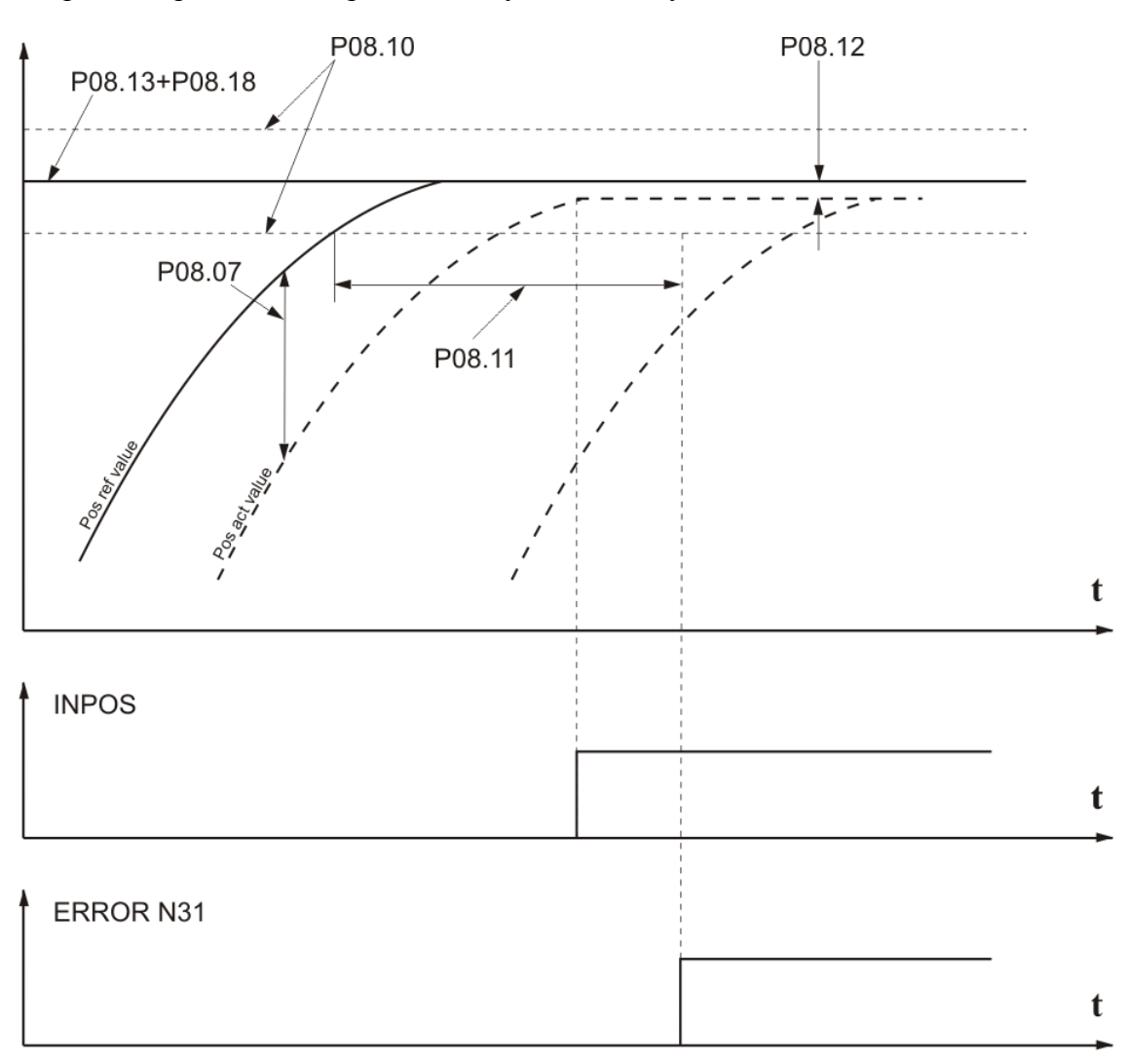

**Рисунок 18** Выполнение фукции ориентированного торможение

- параметр **P08.18** значение ъгла позиционирования в градусах. Показывает текущий заданный угол позиционирования по отношению смещенной параметром **P08.13** нулевой точки энкодера;
- параметр **P08.19** источник угла позиционирования:
	- **P08.19 =** 0 в этом случае уголь позиционирования равен нулю. Шпиндел позиционируется в смещенной параметром **P08.13** нулевой точке на энкодера;
	- **P08.19 =** 1 уголь определяется из цифровых входов в бинарном коде 10 битов (**bit0** – **bit9**). Существует возможность для расширения задания угла до 14 битов (**bit0** – **bit13**);

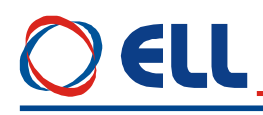

•  $P08.19 = 2$  – уголь определяется из цифровых входов в 10 бита ВСD коде. Если энкодер имеет число импульсов для одного оборота кратные 360, то уголь определяется директно в градусах. Соответствие между битами ВСD кода и разрядами задания в **DEC** формате как следует:

 $-$  bit $0$   $\mu$ o bit $3$ Елинин от 0 ло 9 Десятки от 0 до 9  $-$  bit4  $\pi$ o bit7

Сотни от 0 до 3  $-$  bit8  $\pi$ o bit9

Существует возможность для расширения задания до 14 бита, при том каждый следующий бит после 10-ого увеличивает точность дробной части угла:

при программировании только **bit10** точность 0.5;

при программировании **bit10** и **bit11** точность 0.25;

при программировании bit10, bit11 и bit12 точность 0.125;

при программировании bit10 - bit13 точность 0.1.

#### Пример

При залании угла для позиционировании 12 битовым двоичном колом параметр  $P08.19 = 1$   $\text{H}$  S = 12.

Если на шпинделе смонтирован энкодер с **enc\_pulse** = 1024 импульсов для оборота, которые внутренно умножаются на 4.

Для 12 - битов задания (S=12) число импульсов задания для одного оборота равно 4096, которое отвечает 4096 импульсам для одного оборота энкодера.

Если текущее задание **ref** угла позиционирования равно 320, **TO VLO1P** позиционирования в импульсах **pos imp** равно:

**pos imp = ref** \* (enc pulse \* 4) /  $2^N$  = 320 \* ((1024 \* 4) / 4096) = 320 imp

Заданная позиция в градусах соответствует углу **pos deg**:

**pos\_deg** = (**pos\_imp** \* 360) / (**enc\_pulse** \* 4) = (320 \* 360) / (1024 \* 4) = 28,125 deg Дискрет угла позиционирания 0.0879 deg.

#### **ВНИМАНИЕ**

Если шпиндел вошел в позицию при выполнении ориентированного торможении, каждое нулевой точки энкодера параметром P<sub>08.13</sub> или изменение смешения **VLTa** позиционирования параметром Р08.19 выполняется.

#### Замечания:

1. При применении энкодера с числом импульсов кратно на 360 рекомендуется использовать BCD код:

Если число импульсов энкодера большое можно задават углы позиционирования меньше 1 градуса с применением допольнительных входов до 14 bit.

#### 6.4.9 Группа 09 – параметры аппаратных цифровых входов

- $-$  параметр  $P09.01$ - тип цифрового входа **IN1.** Цифровый вход можно запрограммировать выполнять каждую из функций указанных в таблице 3, введя в Р09.01 номер этой функции. По умолчанию цифровый вход IN1 параметр запрограммирован выполнят функцию bit0 с номером 27. Функция bit0 в случае самый младший бит параллельного кода для цифрового задания скорости. Подробнее функции цифровых входов рассмотрены в т.5.1.1;
- параметр Р09.02 инвертирование логического уровня цифрого входа IN1. Параметр  $\equiv$ Р09.02 принимает две значения:

•  $P09.02 = 0 - \cos\theta$ иняется активный логический уровень цифрового входа IN1. Цифровый вход задействуется применением сигнала с высоким уровнем  $\pm$  24 V ( $\pm$  $13 \div 30 \text{ V}$ :

• Р09.02 = 1 - инвертируется активный логический уровень цифрового входа IN1. Шифровый вход задействуется применением сигнал с низким уровнем 0 V ( $\pm$  0÷7 V);

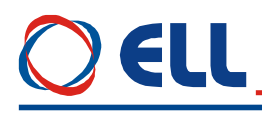

 параметры **P09.03 … P09.36** – программирование типа и активного логического уровня цифровых входов от **IN2** до **IN18**.

#### **6.4.10 Группа 10 – параметры аппаратных выходов**

- параметр **P10.01** порог скорости **NZS**, ниже которого срабатывает релейный выход **ZS.**  Значение параметра **P10.01** определяется в процентах от максимальной скорости **NMAX**. Изменение параметра **P10.01** в диапазоне  $0.01 \div 15.0$  %  $N_{MAX}$ ;
- параметр **P10.02** время для потверждения перемены сигнала **ZS**. Время в котором выход не менял свое состояние. Если время больше значения параметра **P10.02** срабатывает релейный выход **ZS**, как это показано на **рисунке 19**;

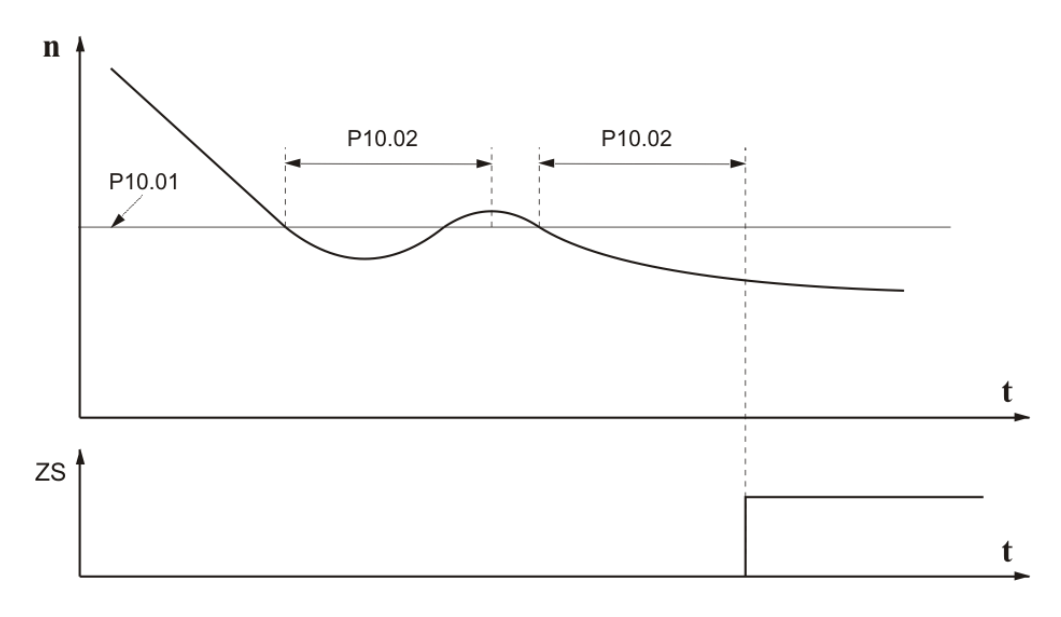

**Рисунок 19** Времедиаграма формирования сигнала **ZS**

- параметр **P10.03** порог **NSA** окна скорости при выполнении функции **достигнутой скорости SA**. Окно скорости определено в диапазоне (**NREF** - **NSA**) **÷** (**NREF** + **NSA**). Когда при уменьшении или увеличении текущей скорости она входит в окно, то срабатывает цифровый выход **SA**. Значение параметра **P10.03** определено в процентах от задания для скорости **NREF**. Изменение параметра **P10.03** в диапазоне 0.00 ÷ 30.00 % **NREF**;
- параметр **P10.04** время для потверждения перемены сигнала **SA.** Время в котором выход не менял свое состояние;
- параметр **P10.05** скорость от которой разрешена работа цифрового выхода **SA**. Параметр **P10.05** определяет скорость, ниже которой действие функции **достигнутой скорости** не разрешено. Параметр **P10.05** принимает значения от 0.00 до 15.00 % от максимальной скорости **NMAX**;
- параметр **P10.06** время для потверждения перемены сигнала **INPOS.** Время в котором выход не менял свое состояние;
- параметр **P10.07** ток **IaTLH**, до которого ограничивается ток якоря при команде **TLH**, определенный в процентах по отношению к номинальному току якоря **Ia**<sub>NOM</sub>. Изменение параметра **P10.07** в диапазоне  $10.0 \div 100.0$  %  $\text{Ia}_{\text{NOM}}$ ;
- параметр **P10.08** ток **IaTLL**, до которого ограничивается ток якоря при команде **TLL**, определенный в процентах по отношению к номинальному току якоря **Ia**NOM. Изменение параметра **P10.08** в диапазоне  $1.0 \div 100.0$  %  $\text{Ia}_{\text{NOM}}$ ;
- параметр **P10.09** тип цифрового выхода **OUT1**. Цифровый выход можно запрограммировать выполнять каждую из функций указанных в **[таблице 4](#page-12-0)**, вводя в параметр **Р10.09** номер этой функци. По умолчанию цифровый выход **OUT1** запрограммирован выполнят функцию **активиранное ограничение момента TLL** с номером 1. Подробнее функции цифровых выходов рассмотрены в **т.5.1.2**.

Тиристорные преобразователи типа 4XXX RS для управления двигателями постоянного тока от 250А до 600А с независимым возбуждением. Техническое описание, версия документа UGrSPD88\_306 RS POW. 55

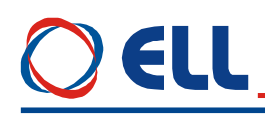

- параметр  $P10.10 -$ инвертирование логического уровня цифрового выхола OUT1. Параметр Р10.10 принимает две значения:

•  $P10.10 = 0 - \cos \theta$ ите активный логический уровень цифрового выхода OUT1. В этом режиме активное состояние цифрового выхода OUT1 замкнутый релейный контакт:

- $P10.10 = 1 -$ инвертируется активный логический уровень цифрового выхода OUT1.
- В этом режиме активное состояние цифрового выхода OUT1 разомкнутый релейный контакт.
- параметры P10.11 ... P10.18 программирование типа и активного логического уровня цифровых выходов от OUT2 до OUT5;
- параметр  $P10.19$  выбор переменной для аналогового выхода AOUT1(см. таблица 15);
- параметр  $P10.20$  выбор переменной для аналогового выхода AOUT2(см. таблица 15);
- параметр P10.21 выбор диапазона аналогового выхода  $AOUT1 2.0 \text{ }\mu 0.0V$ ;
- параметр  $P10.22 -$ выбор диапазона аналогового выхода  $AOUT2 2.0 \text{ }\mu 0.0V$ .

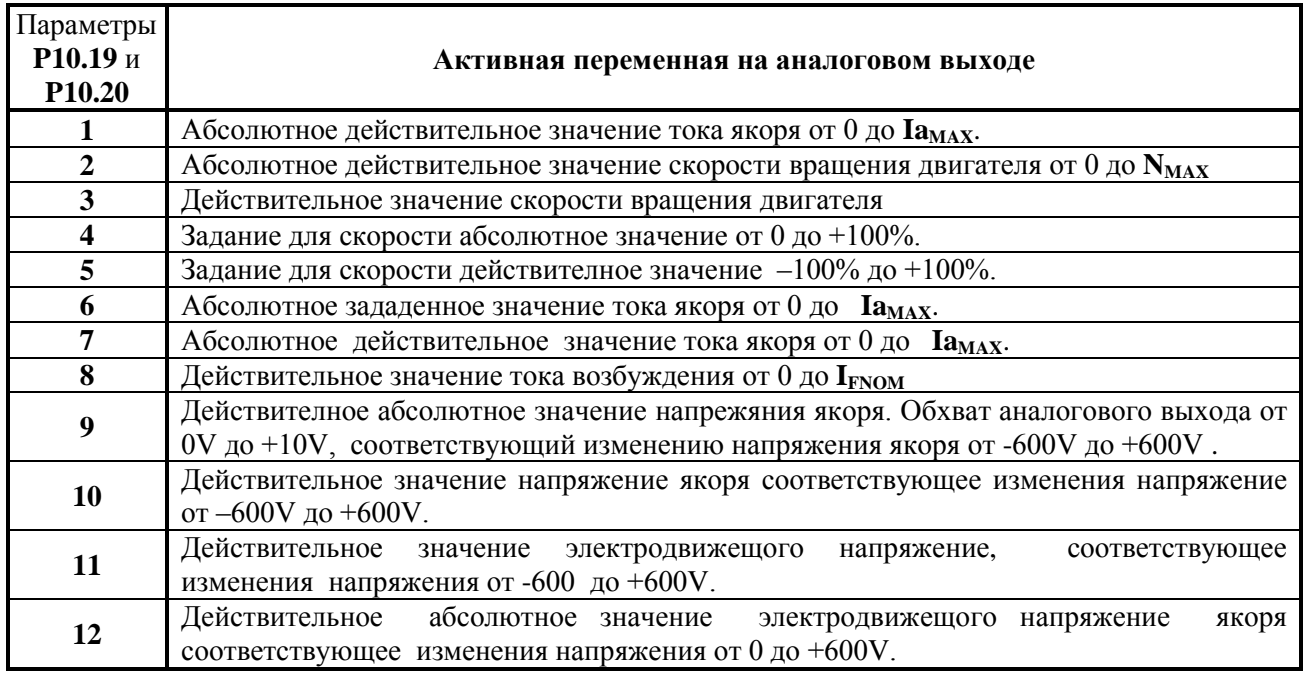

Таблица 15 Выбор переменных для аналоговых выходов AOUT1 и AOUT2

### 6.4.11 Группа 11 – параметры терминала

- параметр  $P11.01$  настройка языка терминала. Значение параметра  $P11.01$  не востанавливается по подразумеванию. Принимает три значения:
	- Р11.01 = 0 английский язык;
	- $P11.01 = 1 6$ олгарский язык;
	- $P11.01 = 2 pycc$ кий язык.
- параметр  $P11.02$  время опреснения индикации терминала.

### 6.4.12 Группа 12 – история ошибок

- параметры от P12.01 до P12.16 параметры в которых сохраняются сообщения о ошибках в порядке их появлении. Если в данном параметре нет сообщения о ошибке, в нем записано сообщение **EMPTY**. Сообщения о ошибках записаны с текстом, соответствующим таблицу 16. Последнее записаное сообщение о ошибке сохраняется в параметре с самым большим номером. Посля заполнения всех параметров, самые старые ошибки автоматично стираются;
- параметр Р12.17 стирание всех сообщений о ошибках.

Тиристорные преобразователи типа 4XXX RS для управления двигателями постоянного тока от 250A до 600A с независимым возбуждением. Техническое описание, версия документа UGrSPD88\_306 RS POW.

#### 6.4.13 Группа 13 - забронированные параметры

#### 6.4.14 Группа 14 – параметры последовательного интерфейса RS485

- параметр Р14.01 тип коммуникации преобразователя:
	- $P14.01 = 0$  без коммуникации:
	- $P14.01 = 1$  RS485 slave. Преобразователь будет работать в режиме slave устройства;
	- P14.01 = 2 MODBUS ASCTI;
	- $P14.01 = 3$  MODBUS RTU.
- параметр P14.02 скорость коммуникации в bps. Принимает следующие значения:
	- $P14.02 = 0$  115200 bps:
	- P14.02 = 1 57600 bps;
	- P14.02 = 2 38400 bps;
	- P14.02 = 3 19200 bps;
	- P14.02 = 4 14400 bps;
	- P14.02 = 5 9600 bps.
- параметр Р14.03 начальный адрес байтов данных на выходе подчиненного устройства. Определяет адрес байтов данного подчиненного устройства в общей последовательности байтов поступающих на входе master устройства;
- параметр Р14.04 начальный адрес байтов данных для данного подчиненного устройства. Определяет адрес байтов для данного подчиненного устройства в общей последовательности байтов на выходе master устройства;
- параметр Р14.05 число байтов данных на выходе подчиненного устройства.  $\equiv$ Определяет число байтов из данного подчиненного устройства на входе master устройства;
- параметр Р14.06 число байтов данных для данного подчиненного устройства на выходе master устройства;
- параметр P14.07 выжидание после окончания передачи master устройства. Параметр Р14.07 принимает две значения:
	- $P14.07 = 0$  подчиненное устройство не выжидает времени одного байта после окончания передачи master устройства;
	- $P14.07 = 1$  подчиненное устройство выжидает время одного байта после окончания передачи master устройства.
- параметр Р14.08 источник максимального времени прерывании в коммуникации подчиненного устройства. При превышении этого времени срабатывает защита CSF. Параметр Р14.08 принимает две значения:
	- $P14.08 = 0 -$ максимальное время прерывании в коммуникации определяется значением параметра Р14.08:
	- $P14.08 = 1$  максимальное время прерывании передается по последовательной коммуникации.
- параметр  $P14.09$  максимальное время прерывании / timeout / в коммуникации подчиненного устройства. При превышении этого время срабатывает защита CSF;
- параметр Р14.10 забронированный;
- параметр  $P14.11 -$ забронированный;
- параметр Р14.12 забронированный;
- параметр  $P14.13 3a5p$ онированный;
- зарегистрированное - параметр  $P14.14$  - максимальное время прерывания  $\overline{R}$ коммуникации подчиненного устройства;
- параметр  $P14.15 MODBUS$  адресс;
- параметр P14.16 время стартирования RTU.

Настройка параметров от Р04.03 до Р04.09, определяющие работу преобразователя как подчиненное устройство по последовательной коммуникации определяется протоколом для обмена данных, по которому совершается управление. Стандартно в преобразователей инсталирован протокол ELL RS485 N1, который описан в документе PRrRS485\_N1\_110.

#### 6.4.15 Группа 15 – параметры коммуникационных цифовых входов

- параметр  $P15.01$  тип коммуникационного цифрового входа IN1. Цифровый вход можно запрограммировать выполнят каждую функцию с номерами от 1 до 14, указанные в таблице 3 вводя в параметр Р15.01 номера функции;
- параметр  $P15.02$  инвертирование активного логического уровня коммуникационного вхола IN1:

•  $P15.02 = 0 - \cos \theta$ ителся активный логический уровень коммуникационного входа  $IN1:$ 

•  $P15.02 = 1 -$ инверируется активный логический уровень коммуникационного входа  $IN1$ :

- параметры  $P15.03...P15.16$  – программирование типа и активный логический уровень коммуникационных входов от IN2 до IN8.

#### 6.4.16 Группа 16 - параметры коммуникационных цифовых выходов

- параметр P16.01 тип коммуникационного цифрового выхода OUT1. Цифровый выход можно запрограммировать выполнятх каждую функцию из указанных в таблице 4 вводя в параметр Р16.01 номер функции. Подробно функции цифровых выходов описаны в п.5.1.2;
- параметр Р16.02 инвертирование активного логического уровня коммуникационного выхода OUT1. Параметр P16.02 принимает две значения:
	- $P16.02 = 0 \text{conparators}$  активный логический уровень коммуникационного выхода **OUT1:**
	- $P16.02 = 1$  инверируется активный логический уровень коммуникационного выхода OUT1.
- параметры Р16.03 ... Р16.16 программирование типа и активный логический уровень коммуникационных входов от  $OUT2$  до  $OUT8$ .

#### $6.5$ Ошибки в аварийном режиме

Появление сообщения Error NXX на дисплее терминала означает ошибка, чей номер указан в последных двух разрядах. Сообщение о ошибке получается при ее регистрировании, независимо от того в каком режиме находится преобразователь. Регистрированные сообщения для ошибок сохраняются в параметрах группы P12 в последовательности их возникнования. При нажатии клавиши **ESC**, восстанавливается состояние, предшествующее появлении ошибки. Список сообщений для ошибок указан в таблице 16, а в таблице 17 указано состояние индикации при возникновении аварийного режима.

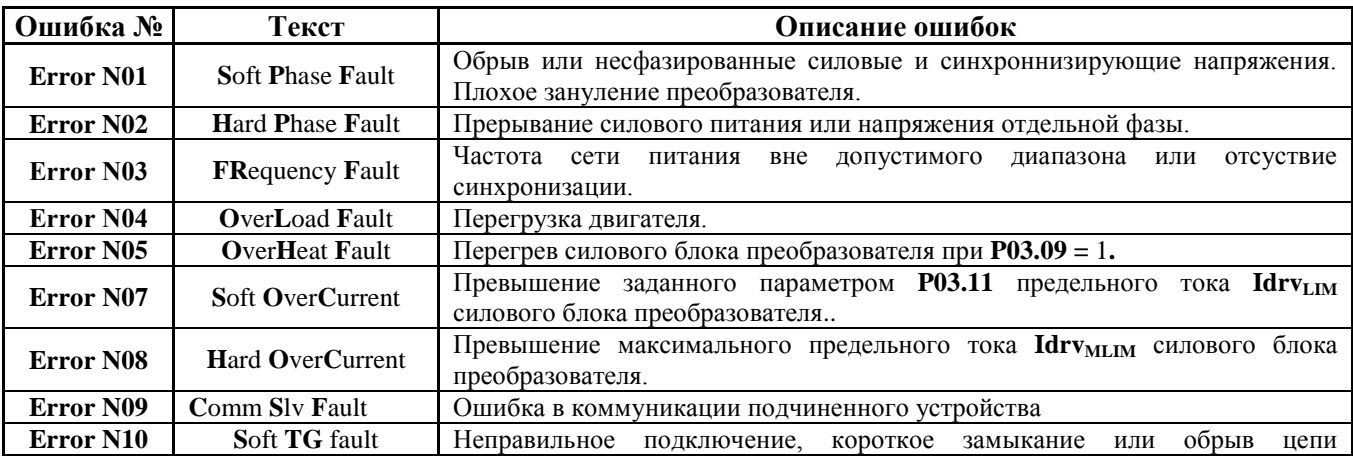

58 Тиристорные преобразователи типа 4XXX RS для управления двигателями постоянного тока от 250A до 600A с независимым возбуждением. Техническое описание, версия документа UGrSPD88\_306 RS POW.

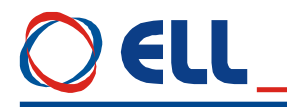

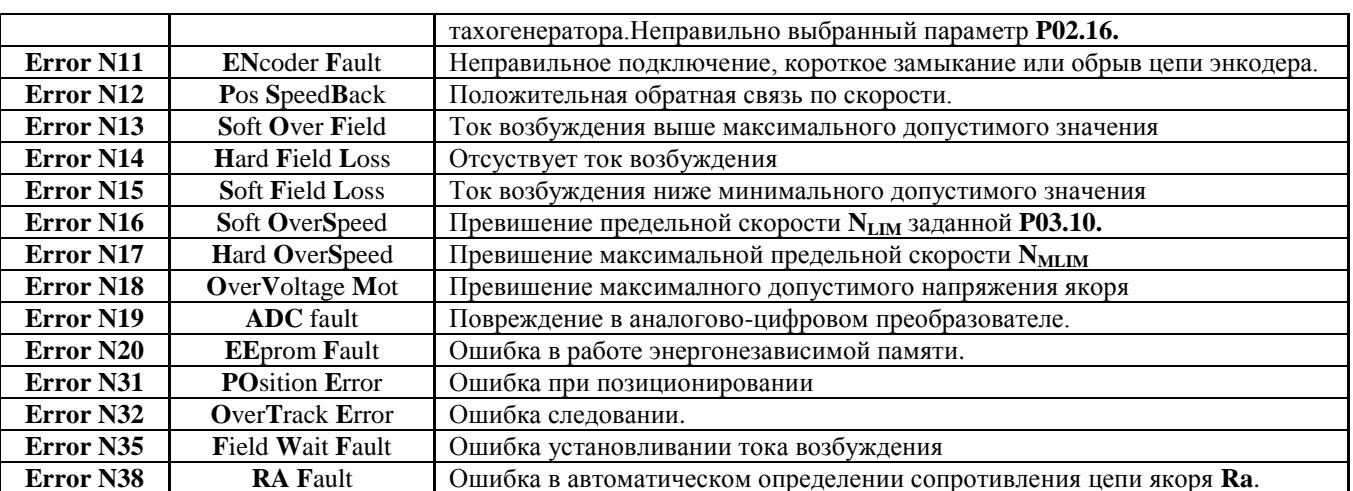

Таблица 16 Перечень ошибок

Замечание - буквы шрифтом болд отвечают обозначениям защит, указанных в п.6.4.3.

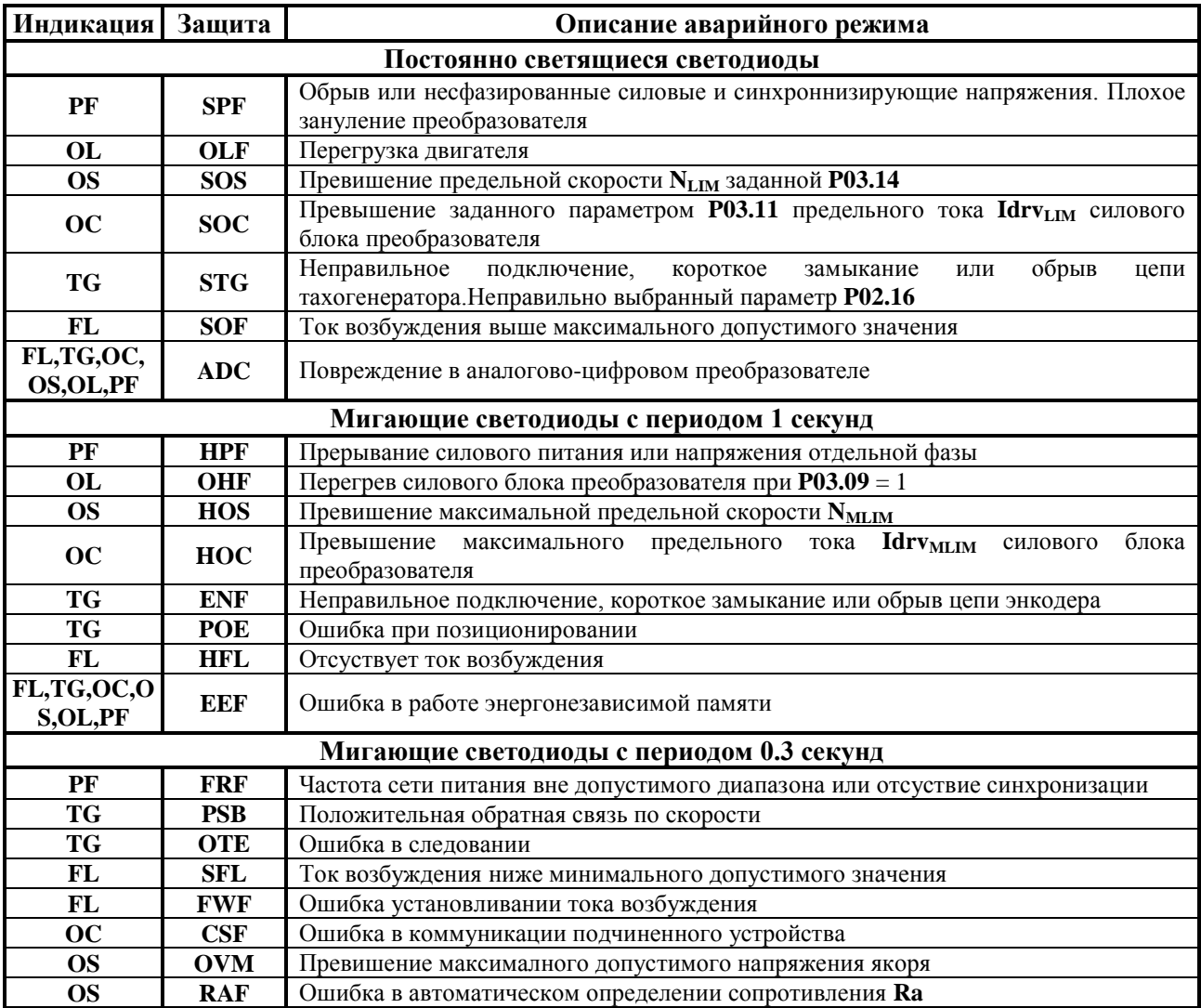

Таблица 17 Состояние светодиодной индикации преобразователя при возникновении аварийного режима

Тиристорные преобразователи типа 4XXX RS для управления двигателями постоянного тока от 250A до 600A с независимым возбуждением. Техническое описание, версия документа UGrSPD88\_306 RS POW.

### EI I

#### **7. Монтаж и подключение преобразователя**

#### **7.1 Общие технические требования к монтажу**

Преобразователи и принадлежащие к комплекту электропривода коммутационные и защитные элементы монтируются в шкаф. При подключении необходимо соблюдать следующие правила:

- преобразователь монтируется в вертикальном положении. Его крепление должно осуществляться только при помощи предвиденных для этой цели отверстий, находящихся в нижней и верхней части корпуса;
- над и под преобразователя необходимо предусмотреть свободное пространство не менее 100 мм, которое должно обеспечить вертикальную циркуляцию воздуха через радиатор силового блока;
- использовать наиболее короткие проводы;
- сигнальных проводов нельзя монтировать вблизи силовых;
- соединение аналоговых сигналов осуществлять при помощи экранированного кабеля, а его экран соединяется только в одном конце. Нельзя использовать экрана как токоведущий провод. Экран надо соединить к Х2.9, Х2.10 и Х2.11;
- соблюдать типы защитных элементов, указанных в **[таблице](#page-59-0) 18**;
- электрические связи при подключении преобразователей выполнять в соответствии со электрическими схемами в п. 7.2 и 7.3;
- минимальние сечения соединительных проводов при подключении преобразователей указаны в **таблице 18**.

<span id="page-59-0"></span>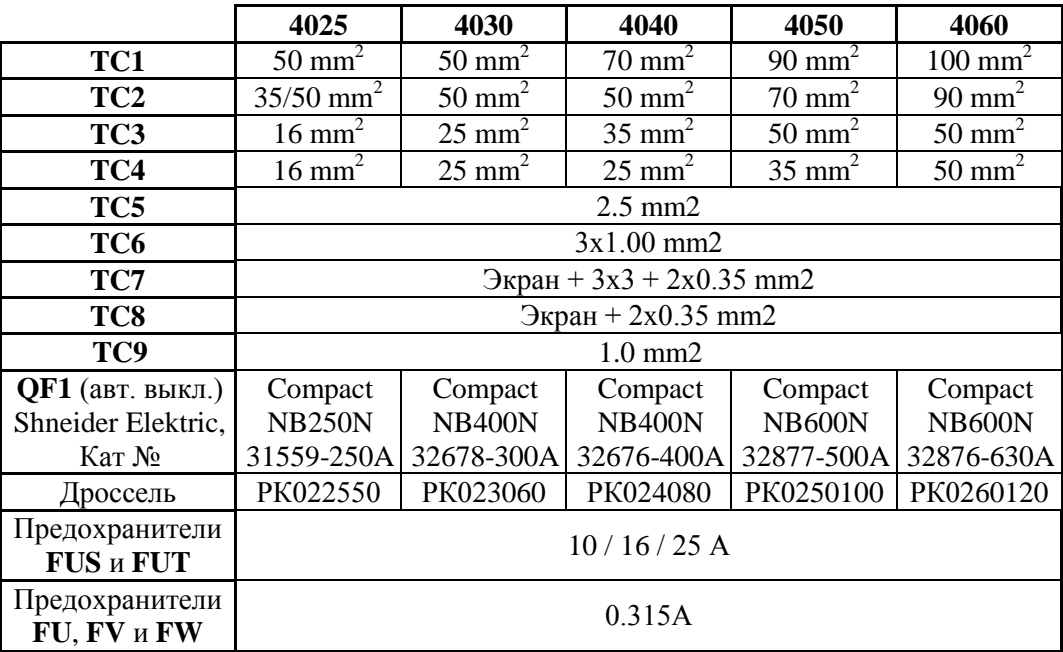

**Таблица 18** Минимальные сечения соединительных проводов, типы и значения защитных элементов

#### **Замечания:**

1. Разрешается использование аппаратов других производителей с такими же характеристиками;

2. Разрешается использование других дросселей с индуктивностью, не меньше 0,2 mH и обеспечивающие номинальный и максимальный ток двигателя.

#### **7.2 Соединение силовых цепей преобразователя**

Соединение силовой части преобразователя зависит от его типа и от схемы питания обмотки возбуждения двигателя.

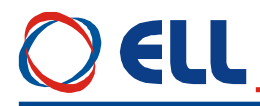

#### **7.2.1 Подключение возбуждения с трансформатором развязки**

На **рисунке 20** показано подключение преобразователей 4025 – 4060 с питанием возбуждения двигателя от трансформатора **TF1**. Этот тип подключение рекомендуется для двигателей с номинальным напряжением возбуждения до 220В. Вторичное напряжение трансформатора **TF1** следует быть от 125 до 150% от номинального напряжения возбуждения двигателя и ток не меньше номинального.

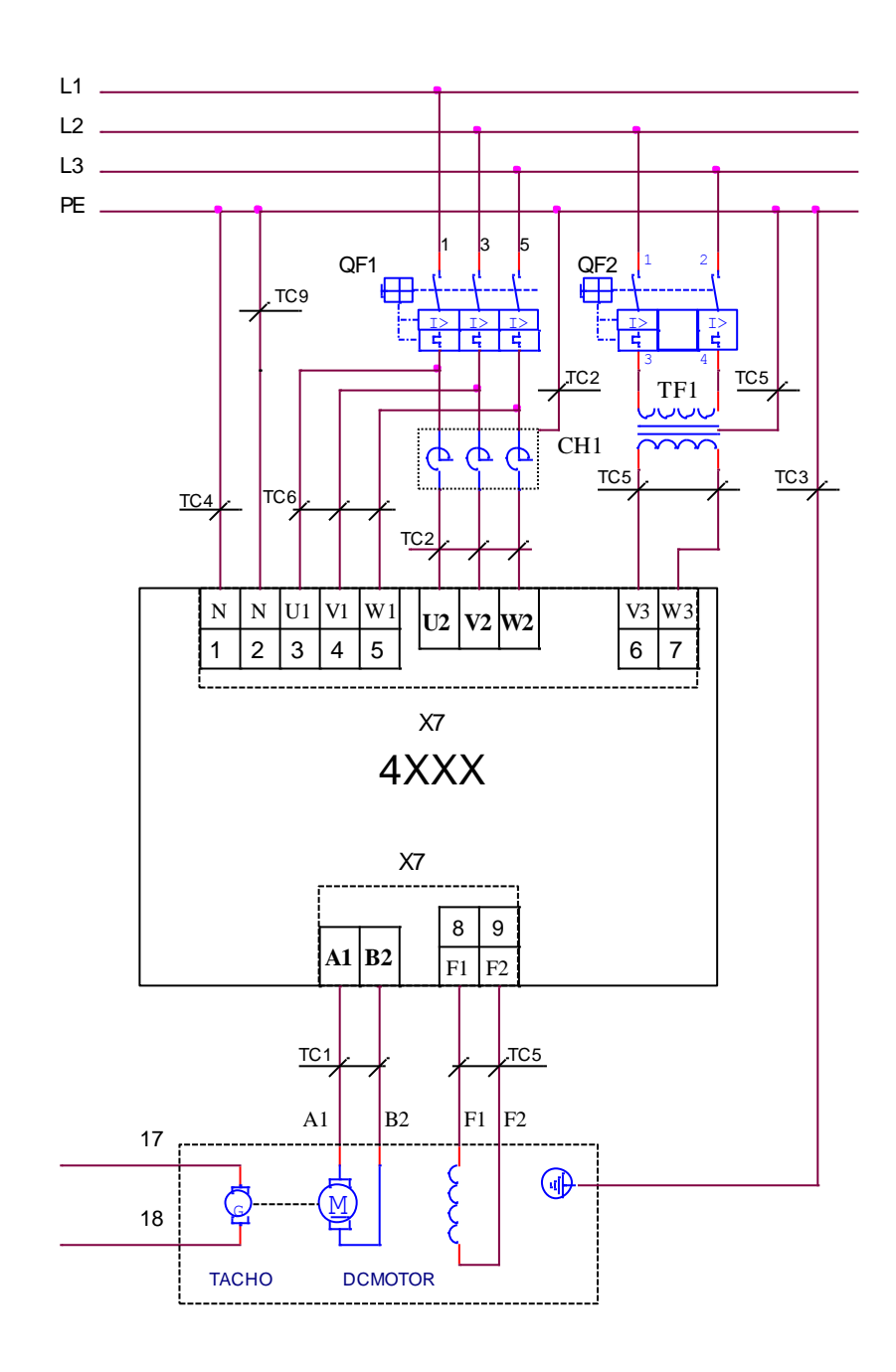

**Рисунок 20** Схема подключения с трансформатором возбуждения

#### **7.2.2 Подключение возбуждения с дросселем**

На **рисунке 21** показано подключение преобразователей 4025 – 4060 с питанием возбуждения двигателя дросселем **CH2** директно от сети. Этот тип подключения рекомендуется для двигателей с напряжением возбуждения 310 В. Дроссель следует иметь индуктивность в диапазоне от 0.2 до 0.5 мГ и ток не меньше номинального тока возбуждения.

# **EI I**

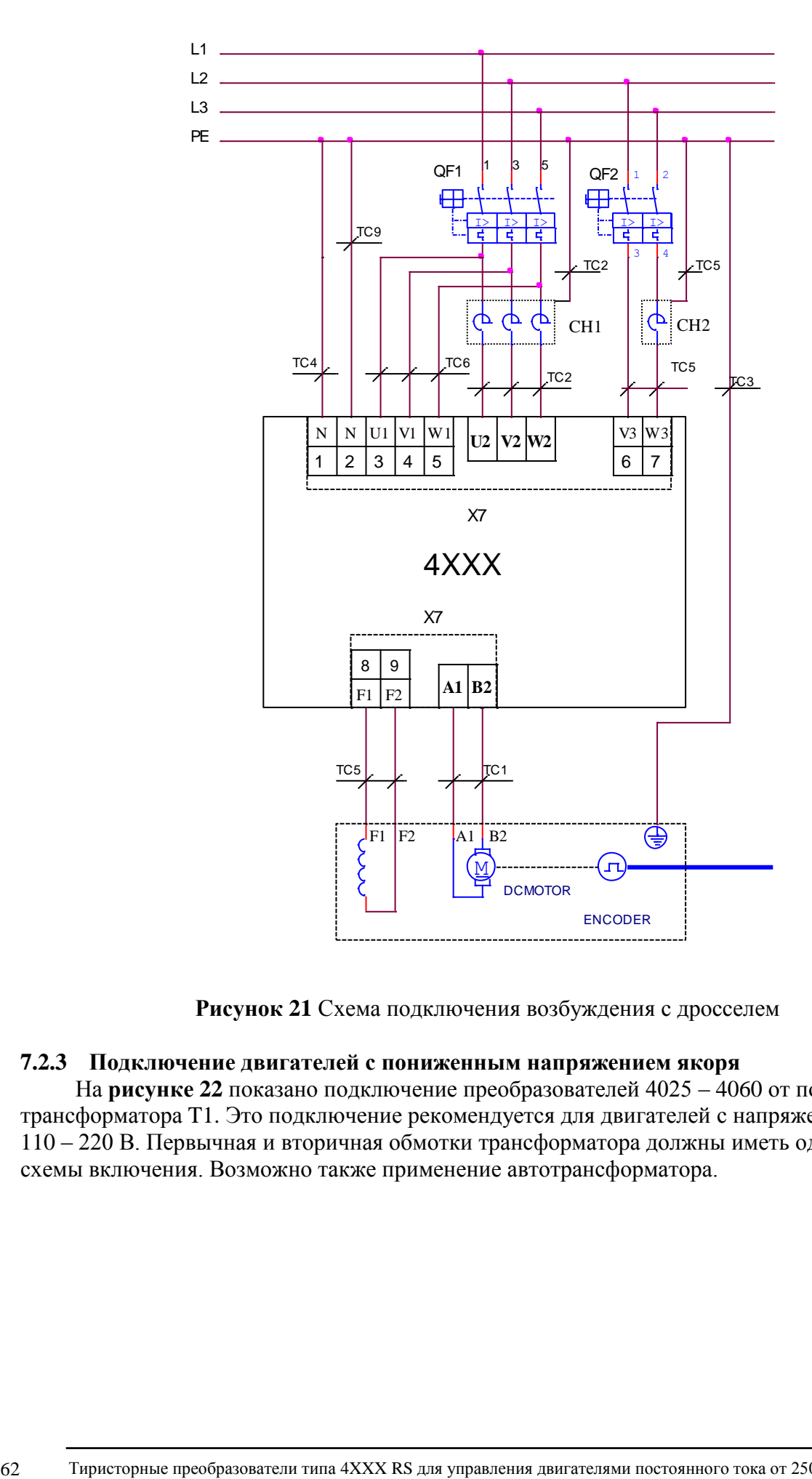

**Рисунок 21** Схема подключения возбуждения с дросселем

#### **7.2.3 Подключение двигателей с пониженным напряжением якоря**

На **рисунке 22** показано подключение преобразователей 4025 – 4060 от понижающего трансформатора T1. Это подключение рекомендуется для двигателей с напряжением якоря 110 – 220 В. Первычная и вторичная обмотки трансформатора должны иметь одинаковые схемы включения. Возможно также применение автотрансформатора.

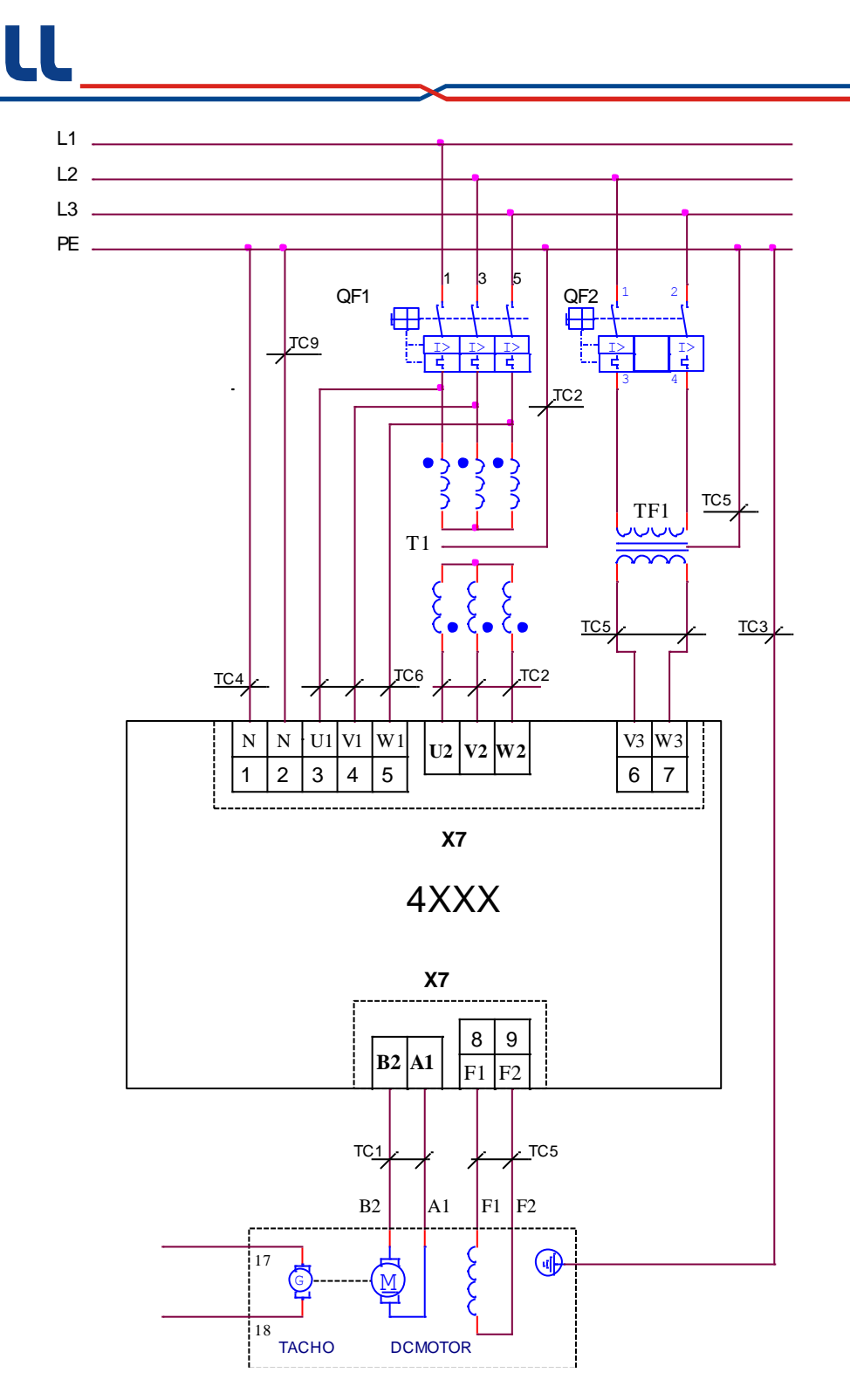

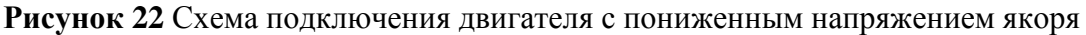

#### ВНИМАНИЕ!

Нумерация выводов тахогенератора на рисунке 18, рисунке 19 и рисунке 20 соответствует двигателям, изготовляемым "ДИНАМО СЛ" АД - г.Сливен, Болгарии. F1 и F2 - обозначения начала и конца обмотки возбуждения.

А1 - обозначает начало обмотки якоря, В2 - конец компенсационной обмотки.

### 7.3 Соединение оперативных цепей преобразователя

Соединение оперативных цепей одинаково для всех типов преобразователей.

#### 7.3.1 Подключение при аналоговом задании и обратной связи с тахогенератором

Тиристорные преобразователи типа 4XXX RS для управления двигателями постоянного тока от 250A до 600A с 63 независимым возбуждением. Техническое описание, версия документа UGrSPD88\_306 RS POW.

### **ALL**

Схема подключения оперативных цепей преобразователя при аналоговом задании для скорости из ЧПУ и аналоговая обратная связи с тахогенератором показана на **рисунке 23**. Все параметры преобразователя по умолчанию. Цифровые входы работают с внутренным питанием (джемперы **JP7** = 1 и **JP8** = 1), при том можно их задействовать и релейными контактами. Рекомендуется вход RE (RESET ERRORS) подключить вместе с том ЧПУ.

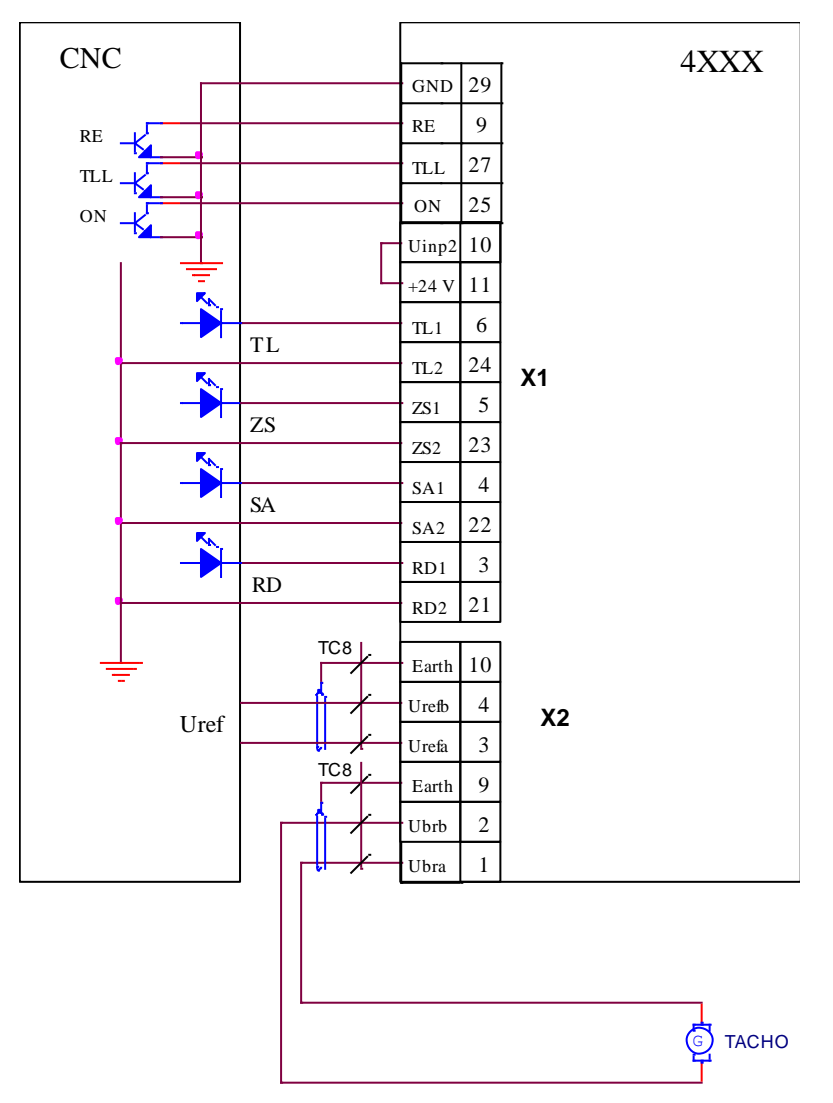

Рисунок 23 Схема подключения при аналогового задания для скорости и обратной связи с тахогенератором

#### 7.3.2 Подключение при аналоговом задании и обратной связи с энкодером

Для станков с энкодером на шпинделе и коробка передачи между двигателем и шпинделем с переключаемыми скоростями обеспечивается возможность для применения энкодера для обратной связи по скорости. Схема такого подключения показана на рисунке 24.

Все параметры преобразователя по умолчанию. Дополнительно настраиваются следующие параметры:

- **P02.16** = 1 обратная связь по скорости с энкодером;
- Р02.21 разрешающая способность энкодера;
- Р02.22 до Р02.25 настраиваются для данного станка;
- $-$  P02.26 = 1 работа с переменной передачи.

Рабочая максимальная скорость выбирается в двоичном коде из входов Nmax1 и Nmax2, а значения записанные в параметрах от P02.22 до P02.25 должны соответствовать максимальным скоростям шпинделя, введеные в параметрах ЧПУ.

Если коробка передачи имеет только две скорости используется только вход Nmax1.

Во избежании ударов в зубных передачах при смене направления крутящего момента рекомендуется ввести рампу тока якоря Р06.07 = 150.

Цифровые входы работают с внутренным питанием (джемперы **JP7** = 1 и **JP8** = 1), при том можно их задействовать и релейными контактами. Рекомендуется вход RE (RESET ERRORS) подключить вместе с том ЧПУ.

Это подключение преобразователя позволяет выполнение функции ориентированного торможения.

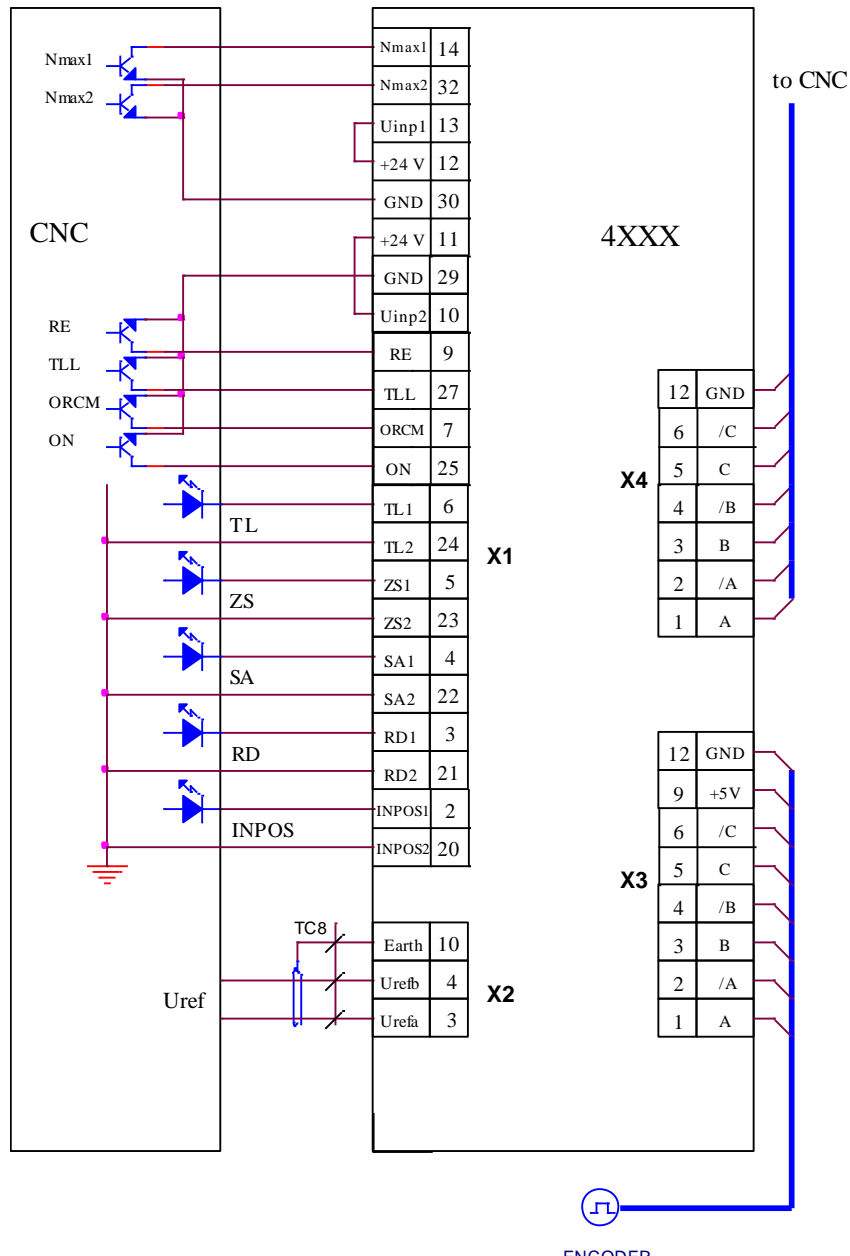

ENCODER

Рисунок 24 Схема подключения при аналоговым заданием для скорост и обратной связью по скорости с энкодером

#### 7.3.3 Подключение при цифровом задании и обратной связи с энкодером

Схема подключении оперативных цепей преобразователей при цифровом задании для скорости из ЧПУ и обратной связи по скорости с энкодером показана на рисунке 25.

Все параметры преобразователя по умолчанию. Дополнительно настраиваются только следующие параметры:

- **P02.14** = 0 задание для скорости от цифровых входов;
- **P09.21** = 37 **bit10** при необходимости;

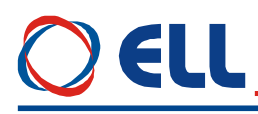

- $P09.23 = 38 \text{bit}11 \text{ m}$ и необходимости:
- $P02.16 = 1 -$ обратная связь по скорости с энкодером;
- Р02.21 разрешающая способность энкодера.

#### Внимание

Если энкодер смонтирован на шпинделе, вводится максимальная скорость шпинделя, а не скорость двигателя.

Цифровые входы работают с внутренным питанием (джемперы JP7 = 1 и JP8 = 1), при том можно их задействовать и релейными контактами. Рекомендуется вход RE (RESET ERRORS) полключить вместе с том ЧПУ.

Направление вращения выбирается входами SF и SR, а при их одновременном активировании выполняется задание для нулевой скорости.

Это подключение преобразователя позволяет выполнение функции ориентированного торможения.

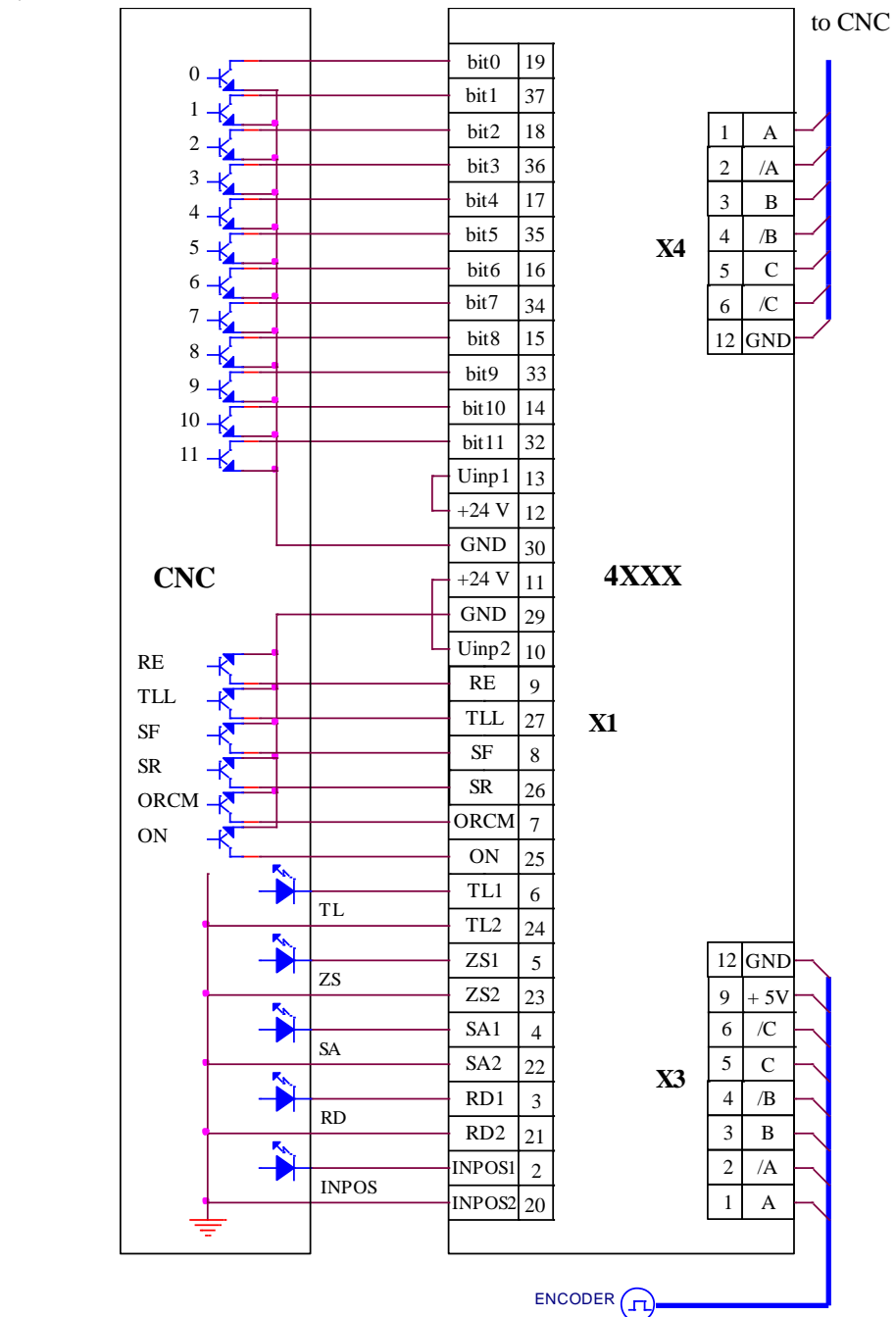

Рисунок 25 Схема на подключения при цифровом задании скорости и обратной связи по скорости с энкодером

### ELL

#### **8. Подключение и настройка преобразователя**

Для запуска преобразователя необходимы следующие приборы:

- вольтметр с диапазоном до 500  $V_{AC/DC}$ , погрешность 1.5;
- шифровый тахометр:
- осциллограф;
- амперметр с диапазоном до  $\pm$  12  $A_{DC}$ ;
- потенциометр 10 К;
- тумблер для включения команды **ON**;
- тумблер для переключения направления вращения **SF/SR**;
- тумблер для переключения **RUN/STOP**;
- терминал для настройки параметров.

#### **8.1 Проверка напряжений питания**

К преобразователю подключаются напряжение оперативного питания **U1**(X7.3), **V1**(X7.4) и **W1**(X7.5) и напряжение силового питания **U2**, **V2** и **W2** в соответствии со схемой, показанной на **рисунке 26**. Во время этой проверки двигатель не подключен к преобразователю.

К разьему **X6** подключается специализированный терминал для настройки параметров.

Преобразователь включается в сеть и зажигается светодиод **RD**.

Измеряется напряжение между клеммами **U1** и **U2**. При правильном соединении, напряжение между ними равно 0 V. В случае, когда напряжение между ними 380 V, допущена ошибка при подключении. Выключается напряжение и устраняется ошибку. Тоже самое повторяется для **V1** и **V2** и для **W1** и **W2**. Последовательность фаз не имеет значение и автоматически определяется преобразователем.

Трансформатор **TF1** гальванически изолирует обмотку возбуждения от сети питания. С его помощью снимается напряжение между обмоткой возбуждения и компенсационной обмоткой в двигателе и отстраняется возможность электрического пробоя между ними. Применение трансформатора рекомендуется для двигателей, которых наработали большую часть своего рессурса. При выборе трансформатора **TF1** необходимо учесть возможность обеспечения номинального напряжения и тока обмотки возбуждения.

#### **ВНИМАНИЕ!**

**Первичная обмотка трансформатора ТF1 обязательно соединяется к фазам L2 и L3, а вторичная обмотка соединяется к клеммам V3(X7.6) и W3(X7.7), как это показано на рисунке 20 и рисунке 26**.

После окончания проверки напряжений питание преобразователя выключается.

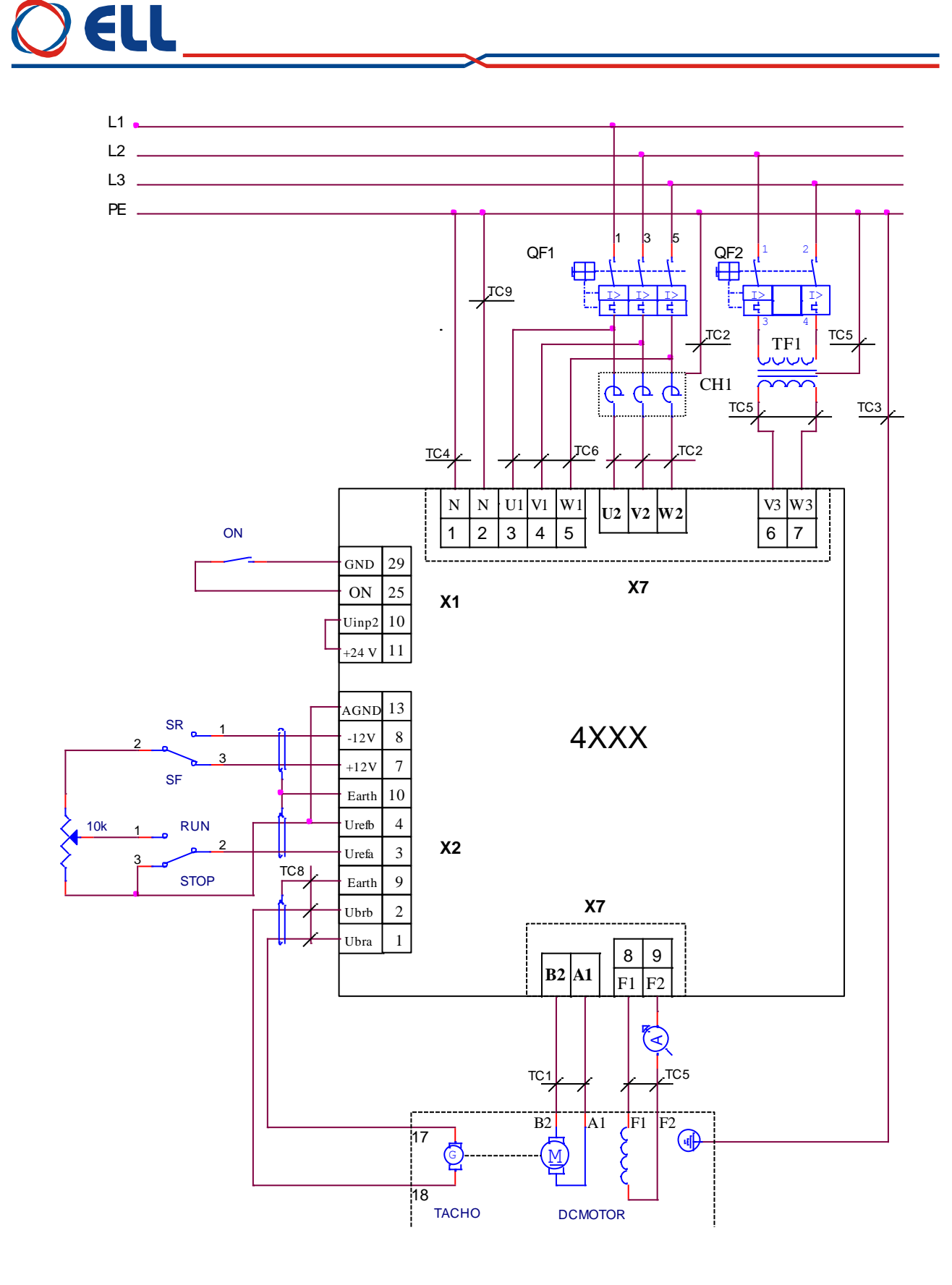

Рисунок 26 Схема подключения преобразователя при настройке

Тиристорные преобразователи типа 4XXX RS для управления двигателями постоянного тока от 250A до 600A с независимым возбуждением. Техническое описание, версия документа UGrSPD88\_306 RS POW.

ELL

#### **8.2 Первоначальная настройка преобразователя**

#### **8.2.1 Предварительная настройка обратной связи по скорости**

#### **обратная связь по скорости с тахогенератором**

По умолчанию преобразователь настроен для работы с тахогенератором при значении параметра **P02.16** = 0.

Напряжение тахогенератора Ubr<sub>MAX</sub> при максимальной скорости вращения вычисляется по формуле:

#### $Ub_{\text{MAX}} = (N_{\text{MAX}} / 1000) * Ub_{\text{Y}}$

где:

**NMAX** – максимальная скорость вращения двигателя;

 $\textbf{Ubr}_{1000}$  – напряжение тахогенератора при 1000 min<sup>-1</sup>.

Для полученного значения **UbrMAX** выбирается обхват напряжения из **[таблицы](#page-16-0) 6**. Открывается лицевая панель преобразователя и снимается защитная крыша процессорной платы. Джемперы **А1**, **А2**, **А3**, **J5** и **J6** ставятся в положение, соответствующее указанной комбинации для выбранного диапазона из **[таблицы](#page-16-0) 6**.

#### **обратная связь по скорости с энкодером при постоянном коэффициенте передачи**

Преобразователь включается в сеть и вводится пароль **P02.02** = 11. В зависимости от типа энкодера вводятся значения следующих параметров:

- параметр **P02.16** = 1 выбирается энкодер как датчик обратной связи по скорости;
- параметр **P02.21** вводится число импульсов для одного оборота энкодера;
- параметр **P02.22** вводится скорость вращения энкодера при максимальной скорости вращения двигателя;
- параметр **P02.26** = 0 запрещение переключения максимальной скорости. По умолчанию значение параметра **Р02.26** = 0.

#### **обратная связь по скорости с энкодером при переменном коэффициенте передачи**

Преобразователь включается в сеть и вводится пароль **P02.02** = 11. В зависимости от типа энкодера вводятся значения следующих параметров:

- параметр **P02.16** = 1 выбирается энкодер как датчик обратной связи по скорости;
- параметр **P02.21** вводится число импульсов для одного оборота энкодера;
- параметр **P02.26** = 1 вводится значение **Р02.26** = 1 для разрешения работы с коробкой передачи с переключаемыми скоростями. По подразумеванию значение параметра  $P02.26 = 0$ ;
- параметр **P02.22** вводится максимальная скорость энкодера для **первой** максимальной скорости. Выполняется при неактивиранных командах **Nmax1** и **Nmax2**;
- параметр **P02.23** вводится максимальная скорость энкодера для **второй** максимальной скорости. Выполняется при активирании команды **Nmax1**;
- параметр **P02.24** вводится максимальная скорость энкодера для **третей** максимальной скорости. Выполняется при активирании команды **Nmax2**;
- параметр **P02.25** вводится максимальная скорость энкодера для **четвертой** максимальной скорости. Выполняется при одновременном активирании команд **Nmax1** и **Nmax2**;

#### **обратная связь по скорости с ЭДС двигателя**

Преобразователь включается в сеть, вводится пароль **P02.02** = 11 и значения следующих параметров:

- параметр **P02.16** = 2 выбирается ЭДС двигателя для обратной связи по скорости;
- параметр **P02.07** = 0 выбирается работа без ослабенного поля двигателя.

**Замечание:** в этом случае максимальная скорость двигателя отвечает номинальной скоростю и достигается при напряжении Ua<sub>MAX</sub>, значение котором записано в параметре

## EIH

**Р04.01**. Если требуется более низкая максимальная скорость, в параметре **Р04.01** следует записать соответствующее более низкое значение напряжения якоря.

#### **8.2.2 Настройка параметров связанных с двигателем**

Вводятся значения параметров, которых определяют рабочие и предельные характеристики двигателя:

- параметр **P04.01** максимальное напряжение якоря **UaMAX** в вольтах;
- параметр **P04.02** номинальный ток возбуждения **IFNOM**. Вводится значение номинального тока возбуждения из табличке двигателя в амперах;
- параметр **P02.07** режим работы преобразователя с ослабленным полем двигателя. Из таблички двигателя определяется в каких зонах будет работать двигатель и вводится соответствующее значение в параметр **P02.07**;
- параметр **P04.03** минимальный рабочий ток возбуждения **IFMIN2** в амперах, соответствующий максимальной скорости двигателя во второй зоне. Значение параметра **P04.03** вводится при **P02.07** = [1, 2];
- параметр **P04.04** минимальный рабочий ток возбуждения **IFMIN3** в амперах, соответствующий максимальной скорости двигателя в третей зоне, если двигатель предвиден работать в ней. Если двигатель не работает в третьей зоне, в параметре вводится значение параметра **P04.03**. Если не предвиден в параметре записывается значение из параметра **P04.03**. Значение параметра **P04.04** вводится при **P02.07** = 2;
- параметр **P04.05** ток возбуждения двигателя **IFON** в амперах при выключенной команде **ON**. Для первоначального запуска преобразователя значение параметра **P04.05** устанавливается равно значению параметра **P04.02**. Точное определение значения параметра **P04.05** рассмотрено в **п. 8.3**;
- параметр **P03.17** порог срабатывания защиты **OVM** от повышенного напряжения якоря;
- параметр **P03.13** максимально допустимый ток возбуждения **IFLMAX** в амперах, выше которого срабатывает защита **SOF**. При первоначальном запуске преобразователя сохраняется значение параметра **P03.13** по умолчанию. Точное определение значения параметра **P03.13** рассмотрено в **п. 8.3**;
- параметр **P03.14** минимально допустимый ток возбуждения **IFLMIN** в амперах, ниже которого срабатывает защита **SFL**. При первоначальном запуске преобразователя сохраняется значение параметра **P03.14** по умолчанию. Точное определение значения параметра **P03.14** рассмотрено в **п. 8.3**;

Примерная настройка параметров используя данные из таблички двигателя показана в следующих примерах.

#### **Пример 1 - двузонный двигатель**

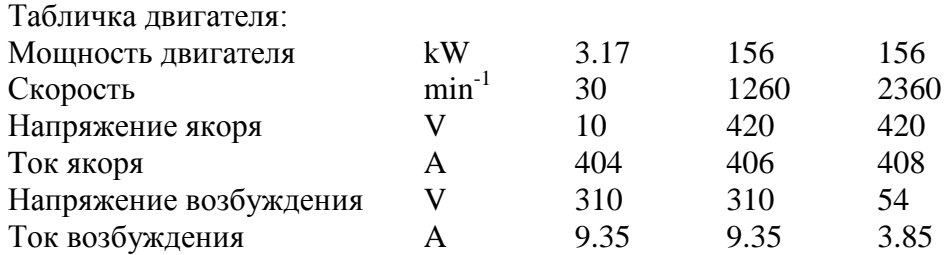

Для этого двигателя вводятся следующие значения параметров:

**P02.07** = 1; **P02.08** =408; **P04.01** = 420; **P04.02** = 9.35; **P04.03** = 3.85; **P04.04** = 3.85; **P04.05** = 6.00; **P04.06** = 2360; **P04.07** = 2360

Если действительная максимальная скорость двигателя ниже его максимальной скорости, указанной в параметре **P04.07**, то ее значение записывается в параметре **P04.08**. Эквивалентное сопротивление резисторов **R65**, **R66**, **R67** должно соответствоват

значению параметра **P02.08**.

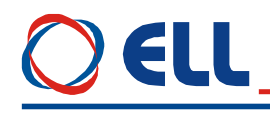

#### **Пример 2 - трехзонный двигатель**

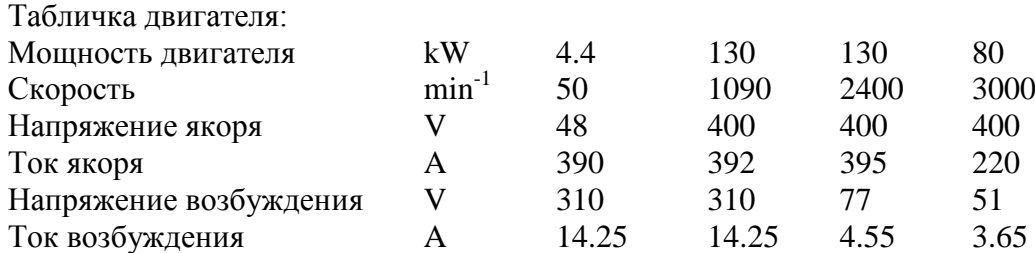

Для этого двигателя вводим следующие значения параметров:

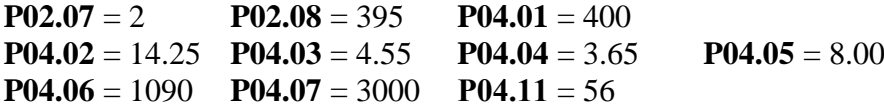

Действительная максимальная скорость двигателя вводится в параметр **P04.08**.

Эквивалентное сопротивление резисторов **R65, R66, R67** должно соответствоват значению параметра **P02.08**.

#### **8.3 Настройка тока возбуждения**

Выключается питание и соединяется двигатель к преобразователю. Последовательно в цепи обмотки возбуждения подключается амперметр.

Проверяется тип датчика, монтированного на плате, диапазон датчика тока возбуждения и соответствует ли он номинальному току возбуждения двигателя. Проверяется также соответствуют ли значения параметров **P02.10** и **P02.11** данному двигателю.

Стандартно в преобразователе ставится датчик тока с диапазоном 25A─ **P02.11** = 25А.

Провод с маркировкой **F1** ставится в разьемы на плате для измерения тока возбуждения соответно:

- **SW5** для диапазона 6.5 [A];
- **SW4** для диапазона 10.0 [A];
- **SW3** для диапазона 20.0 [A].

Расположение разьемов **SW3**, **SW4** и **SW5** на плате показано на **рисунке 14**.

#### **8.3.1 Настройка для двигателя с известными данными для возбуждения**

Преобразователь включается в сеть. Команда **ON** выключена и амперметром измеряется ток возбуждения **IFON**.

При несоответствии в показаниях амперметра и заданного значения тока следует проверить соответствие параметров **P02.10** и **P02.11** с монтировованным датчиком и с выбранным диапазоном.

Параметром **P04.02** рeгулируется ток возбуждения двигателя до достижения его номинального значения **IFNOM**. При каждой перемене значения параметра **P04.02**, автоматически за времени 8–10 s, ток возбуждения определяется параметром **P04.02** и можно его измерить амперметром. После истечения этого интервала времени, устанавливается ток возбуждения **IFON**, опрeделенный параметром **P04.05**.

После настройки номинального тока возбуждения **I**<sub>**FNOM**, параметром **P04.05**</sub> определяется ток возбуждения **IFON** при выключенной команде **ON**. Рекомендуются значения в диапазоне 50 - 100% от значения параметра **P04.02**.

В параметре **P04.03** вводится значение минимального рабочего тока возбуждения из таблички двигателя **IFMIN2** во второй зоне. Если на табличке этого тока не указан, то значение параметра **P04.03** выбирается 20% или больше от значения параметра **P04.02**.

При настройке, чтобы не срабатывала защита **SFL** и **SOF**, необходимо соблюдат следующее:

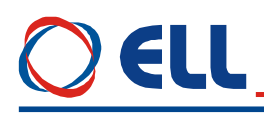

- минимальный допустимый ток возбуждения **IFLMIN** защиты **SFL**, определенный параметром **P03.14,** следует иметь значения около 50 ÷ 80 % от минимального рабочего тока возбуждения **IFMIN2**, определенного параметром **P04.03** для двигателя, работающего в двух зонах;
- максимальный допустимый ток возбуждения **IFLMAX** защиты **SOF**, определенный параметром **P03.13**, следует иметь значения между 115% и 130% от номинального тока возбуждения **IFNOM**, определенного параметром **P04.02**.

#### **8.3.2 Настройка для двигателя с неизвестными данными для возбуждения**

Если значение номинального тока возбуждения **I**<sub>FNOM</sub> неизвестно, а известно только номинальное напряжение обмотки возбуждения **UFNOM**, ток возбуждения определяется следующим способом:

- измеряется активное сопротивление обмотки возбуждения при комнатной температуре;
- измеренное сопротивление умножается коэффициентом **1.2** и получается сопротивление **R<sup>F</sup>** обмотки возбуждения нагретого двигателя, см. замечание 5;
- вычисляется ток возбуждения **IFNOM** по формуле:

#### $I_{\text{FNOM}} = U_{\text{FNOM}} / R_{\text{F}};$

Включается питание преобразователя и вводится вычисленное значение номинального тока возбуждения **I**<sub>FNOM</sub> в параметры **P04.02** и **P04.05**. Измеряется напряжение возбуждения на клеммах **F1** и **F2**, которое должно быть ориентировочно 80% от номинального напряжения для холодного двигателя.

Настройка минимального тока возбуждения во второй зоне определяется как процент от номинального тока, определяемого из диапазона регулирования во второй зоне (отношение номинальной к максимальной скоростью). Для компенсирования нелинейности изменения тока возбуждения во второй зоне вводится в параметр **P04.03** значение, ниже вычисленного.

Остальные параметры определяются как в **п.8.3.1**.

Рекомендуется после запуска привода в интегральном режиме провести еще одну проверку для правильной настройки тока возбуждения. Плавно увеличивается скорость вращения двигателя и в моменте установки роста напряжения якоря отсчитывается скорость двигателя.

Если значение тока возбуждения введено правильно, скорость при которой привод переходит во вторую зону соответствует номинальной скорости, указанной в табличке двигателя, плюс 10% при работе на холостом ходу.

Если ток возбуждения ниже требуемого значения, привод переходит во вторую зону при скорости выше номинальной. В этом случае следует увеличить значение тока.

Для тока возбуждения выше требуемого, привод переходит во вторую зону при скорости ниже номинальной и следует его уменьшить. Следует иметь в виду, что снижение скорости при повышенном токе возбуждения возможно быть не очень большое за счет насыщения стали, выражающейся в слабом увеличении магнитного потока по сравнением с током возбуждения.

#### **Внимание: высокий ток возбуждения приводит к перегреву обмотки возбуждения.**

#### **Замечания:**

72

1. Если настроенный номинальный ток возбуждения выше номинального тока двигателя из таблички в переходных процессах (резкое изменение скорости) возможно срабатывание защиты **OVM** от превышения напряжения якоря при скоростях, близких к номинальным из за насыщения регулятора тока возбуждения;

Тиристорные преобразователи типа 4XXX RS для управления двигателями постоянного тока от 250А до 600А с независимым возбуждением. Техническое описание, версия документа UGrSPD88\_306 RS POW.
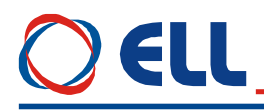

- 2. Если настроенный номинальный ток возбуждения ниже номинального тока двигателя, наблюдается увеличение тока якоря из за уменьшения крутящего момента и перегрузка (перегрев) двигателя;
- 3. При высоком минимальном токе возбуждения возможно срабатывание защиты **OVM** от превышения напряжения якоря при скоростях, близких до максимальных;
- 4. При слышком низком минимальном токе возбуждения возможно двигатель остатся практически без возбуждения на высоких скоростях и появится или круговой огонь или наступят механические повреждения в двигателе;
- 5. Для двигателей с высоким классом нагревостойкости изоляциии, сопротивление обмотки возбуждения в горячем состоянии может надвишать на 130% и больше сопротивление в холодном состоянии.

## **8.4 Пуск преобразователя в пропорциональном режиме**

Первоначальный запуск преобразователя необходимо сделать в пропорциональном режиме. В пропорциональном режиме регуляторы тока и скорости работают только с пропорциональной составляющей с обратной связи по скорости по ЭДС. Двигатель может работать на низкой скорости, без включенного датчика скорости или с несфазированным датчиком (тахогенератор или энкодер). Защита от размыкания обратной связи по скорости в этом режиме тоже выключена. В пропорциональном режиме совершается проверка тахогенератора, настройка контура обратной связи по скорости и проверка работы всех тиристоров.

Для запуска преобразователя в пропорциональном режиме вводится значение в параметр **P02.06** = 1. Перемена параметра **P02.06** не записывается в энергонезависимой памяти и при каждом включении значение параметра **P02.06** = 0, т.е. преобразователь работает в интегральном режиме.

Включается команда **ON** и двигатель начинает вращаться.

Параметром **P01.12** можно наблюдать пульсации напряжения тахогенератора. Для исправного тахогенератора, в установленном режиме, значение параметра **P01.12** не должно превышать 2 %. При значениях, больше 2.0 % необходимо сделать профилактику или ремонт тахогенератора.

Для проверки правильности подключения тахогенератора и якоря сравниваются значения параметров **P01.02** и **P01.05**. В случае, когда тахогенератор подключен правильно, значения оба параметров имеют одинаковые знаки. Если значения параметров **P01.02** и **P01.05** разные по знаку, возможны следующие два случая:

- направление вращения двигателя отвечает приложенному заданию. Меняется соединение тахогенератора или значение параметра **P02.19**;
- направление вращения двигателя не отвечает приложенному заданию. Меняется соединение якоря двигателя или значение параметра **P02.17**.

При применении энкодера как датчика обратной связи по скорости, для проверки правильности его соединения тоже сравниваются значения параметров **P01.02** и **P01.05**. При правильном соединении энкодера, значения оба параметра должны быть с одинаковыми знаками. Если эти параметры с разными по знаку значениями, возможны следующие два случая:

- направление вращения двигателя отвечает приложенному заданию. Меняется соединение энкодера (например две фазы – **A** и **/A**) или значение параметра **P02.20**;
- направление вращения двигателя не отвечает приложенному заданию. Меняется соединение якоря двигателя или значение параметра **P02.17**.

В пропорциональном режиме настраивается и контур обратной связи по скорости. Заданием для угла отпирания тиристоров устанавливается определенная скорость вращения – например 10% от максимальной скорости **NMAX**, измеренная цифровым тахометром. С помощью триммера **RP5**, показанный на **рисунке 9**, выравниваются значение параметра **P01.02** (приведенное от % в скорость) и показание тахометра.

# ELIL

Для проверки работы тиристоров силового выпрямителя выбирается параметр **P01.17**. Включается команда **ON** и задается небольшую скорость вращения – например 5% от максимальной скорости **NMAX**. При нормальной работе тиристоров на индикации появляются две группы от шести нулей 000000 000000, первая из них для одну сторону движения, а другая для другого направления. Появление **1** в данном разряде означает, что соответствующий тиристор не работает. Номер разряда с 1 соответствует номеру тиристора из принципиальной схемы от **Т12** до **Т1** с слева направо.

Динамическое определение сопротивление цепи якоря рекомендуется когда информация о двигателе непольная.

Процедура выполняется при значении параметров **P02.06** = -1 и **P02.27** = 1.

После подачи команды **ON** автоматически задаются 5 коротких токовых импульсов в цепи якоря и при выключенном тока возбуждения за времени 10 сек., после этого вычисляется и записывается сопротивление цепи якоря.

Если установлена большая разница между вычисленном и определенном из введенных номинальных данных значениями, активируется защита **RAF**. В этом случае следует проверить достоверность введенных данных для двигателя или его исправность – например для шунта в цепи якоря.

## **8.5 Проверка работы привода в интегральном режиме**

После окончания настройки в пропорциональном режиме выключается команда **ON**. Вводится значение параметра **P02.06** = 0 для перехода в интегральный режим работы. Выбирается значение параметра **P05.01** (время рампгенератора) в зависимости от требуемой динамики привода и инерционной массы. При болших значениях **P05.01**, двигатель работает с меньшим ускорением.

Включается команда **ON** и плавно увеличивается скорость вращения, при этом одновременно наблюдается за напряжением якоря параметром **P01.05** и за током возбуждения параметром **P01.06** и регистрируется напряжение, при котором ток возбуждения начинает уменьшаться, когда привод входит во вторую зону. Если привод не входит во вторую зону, то следует проверить соответствует ли подключение обмотки возбуждения электрическим схемам, показанным на **рисунке 20**, **рисунке 21** и **рисунке 22** (**не надо использовать фазы L1**).

Для точной калибровки обратной связи по скорости прикладывается задание для скорости 50% от максимальной скорости **NMAX**. Тахометром измеряется скорость вращения двигателя и вычисляется отношение действительной скорости к максимальной скорости двигателя **NMAX** в процентах. Сравнивается вычисленное отношение с значением параметра **P01.02**. В случае необходимости, триммером **RP5** устанавливается точное значение параметра **P01.02**.

После окончания регулировок и при наличии управляющего устройства более высокого уровня (ЧПУ), к преобразователю присоединяется управляющий интерфейс. Преобразователь проверяется во всех режимах работы станка. Если все требования выполняются, станок готов для работы. Выключается напряжение питания и преобразователь закрывается.

## **8.6 Настройка ориентированного торможения**

## **8.6.1 Торможение только в одном угле**

Рекомендуется для обработывающих центров с манипулятором для смены инструмента.

В этом режиме применяется энкодер для обратной связи по позицию.

Параметром **P01.18** проверяется состояние энкодера в режиме управления по скорости. В параметре показывается число импульсов для одного оборота, которое должно соответствовать значению, указанному в табличке. Если регистрировано несоответствие нужно отремонтировать энкодер.

Вводится количество импульсов для одного оборота энкодера в параметр **P02.21**.

Тиристорные преобразователи типа 4XXX RS для управления двигателями постоянного тока от 250А до 600А с независимым возбуждением. Техническое описание, версия документа UGrSPD88\_306 RS POW. 74

Все параметры группы ориентированного торможения по умолчанию.

Предусмотрена автоматическая адаптация позиционного регулятора для разных коэффициентов передачи между двигателем и шпинделем.

Для настройки позиции торможения нужно вручную задат команду **ORCM**, после которой преобразователь выполняет следующую процедуру:

- скорость двигателя меняется от текущей **nact** на скорость **ndet** (параметр **P08.09**) для определения масштаба скорости шпинделя по отношению скорости двигателя с ускорением (параметр **P08.02**) или от нулевой скорости с ускорением (параметр **P08.01**). Времедиаграма процеса показана на **рисунке 17**. Цель этой процедуре настроить позиционный регулятор;
- после окончания настройки позиционного регулятора устанавливается скорость поиска нулевого импульса (параметр **P08.17**) с ускорением 1 (параметр **P08.02**). Если до 10 s не найден нулевого импульса, срабатывает защита **ENF** (Error 11);
- после нахождения нулевого импульса стартируется позиционный регулятор с ускорением 2 (параметр **P08.03**) до достижения скорости поиска (параметр **P08.14**) и заходит в цель позиционировании (параметр **P08.13**) с ускорением 2 введено в параметре **P08.04**;
- после захода заданной профилгенератором позиции в окно определенное параметром **P08.10**, стартируется таймер с времени определенное параметром **P08.11** и если за указанное время действительная позиция не вошла в окно, задействуется защита **POE** (**Error N31**);
- после захода действительной позиции в окно срабатывает цифровый выход **INPOS**.

После окончания процедуры ориентированного торможения проверяется соответствует ли действительная позиция требуюмую для нормальной работы манипулятора. Если установится отклонение в позиции, не снимая команду **ORCM**, параметром **P08.13** меняется цель позиционирования, которая сразу выполняется. Если новая позиция находится вне окна, до ее достижения выключается выход **INPOS**.

Если понадобится заменять энкодер необходимо следует снова настроить цель позиционирования.

## **8.6.2 Торможение в разных углах с энкодером с 1024 импульсами**

Рекомендуется для токарных центров с револьверными головками для фрезовых и сверлильных операции.

В этом режиме применяется стандартный энкодер (1024 импульсов) для обратной связи по позиции и минимальный шаг для позиционирования например 5 или 7.5 deg. После окончания процедуры ориентированного торможения с механическим делительным аппаратом фиксируется конечный уголь.

До начало этого режима необходимо настроит начало координатной системы параметром **P08.13** согласно **п. 8.6.1** до фиксации шпинделя без видимого смещения.

Выбирается значение параметра **P08.19** = 1 если уголь позиционирования задается в двоичном коде или **P08.19** = 2 если уголь задается в градусах цифровыми входами.

После каждой команды **ORCM** шпиндел останавливается в позицию, заданной цифровыми входами.

## **8.6.3 Торможение в разных углах определяемых в градусах**

Рекомендуется для токарных центров с револьверными головками для фрезовых и сверлильных операции.

В этом режиме применяются энкодеры с 360, 1800, 3600, 9000 и т.д. импульсами. После окончания процедуры ориентированного торможения с безлюфтовым тормозом фиксируется конечный уголь.

До начало этого режима необходимо настроит начало координатной системы параметром **P08.13** согласно **п. 8.6.1**.

Выбирается значение параметра **P08.19** = 2 для задания угла в градусах цифровыми входами. При необходимости можно увеличить разрядов задания до 14 bit.

После каждой команды **ORCM** шпиндел останавливается в позицию, заданной цифровыми входами.

### **Внимание**

При настройки рабочих скоростей следует иметь ввиду максимальную рабочую скорость данного энкодера.

## **8.7 Настройка привода с нестандартным (незнакомым) двигателем**

Когда заводские настройки преобразователя не удовлетворяют требования к качеству регулирования, рекомендуется сделать после ввода параметров для двигателя и проверки в пропорциональном режиме настроку регуляторов тока якоря, скорости и ЭДС. Для качества настройки можно судить по переходным процесам кривых тока якоря и скорости двигателя.

Выключается питание. Обеспечивается холостой ход двигателя, включая и демонтажом от станка.

### **настройка регулятора тока возбуждения**

Осциллограф включается в контрольную точку **KT51** и наблюдается форму кривой тока возбуждения. Задается нулевую скорость вращения, включается команда **ON** и наблюдается наращивание тока возбуждения. После выключения команды **ON**, выжидая 10 сек., ток возбуждения уменьшается до значения параметра **P04.04**. Оптимальная форма кривой тока возбуждения показана на **рисунке 27**.

Для настройки регулятора тока возбуждения пользуются параметры **P07.01** и **P07.02**. Параметры **P07.01** и **P07.02** имеют следующее воздействие на работу регулятора тока:

- параметр **P07.01** коеффициент усиления регулятора тока возбуждения. Типичные значения параметра **P07.01** от 0.40 до 2.00. При больших значениях параметра **P07.01** увеличивается склонность к перерегулированию. При меньших значениях параметра **P07.01** увеличивается время для достижения заданного тока возбуждения;
- параметр **P07.02** постоянная времени регулятора тока возбуждения. Типичные значения параметра **P07.02** от 80 до 200 ms. При меньших значениях параметра **P07.02** увеличивается скорость реакции регулятора тока возбуждения, но одновременно увеличивается и склонность к раскачиванию. При больших значениях параметра **P07.02** увеличивается время для достижения заданного тока возбуждения.

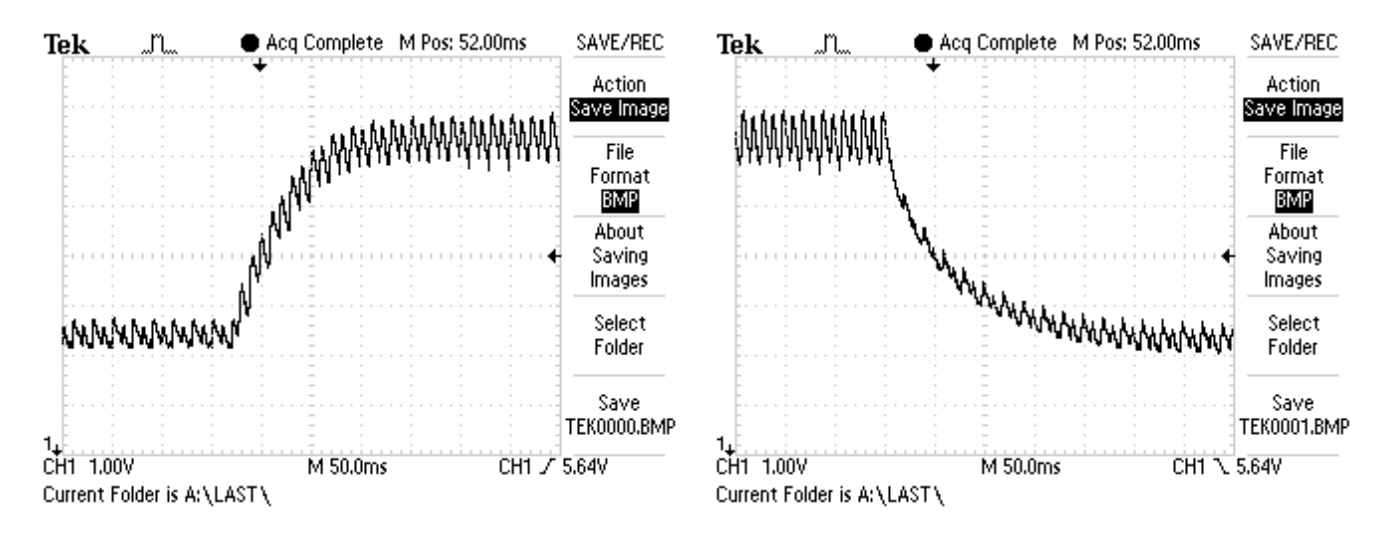

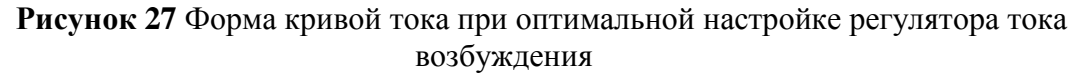

При больших значениях параметра **P07.01** и малых значениях параметра **P07.02**

Тиристорные преобразователи типа 4XXX RS для управления двигателями постоянного тока от 250А до 600А с независимым возбуждением. Техническое описание, версия документа UGrSPD88\_306 RS POW.

наблюдается перегулирование и склонность к раскачиванию тока возбуждения во время переходных процессов. Форма кривой тока возбуждения показана на **рисунке 28**.

При малых значениях **P07.01** и больших значениях параметра **P07.02** наблюдается длительный переходный процесс для достижения заданного тока возбуждения. Форма кривой тока возбуждения с длительным переходным процессом показана на **рисунке 29**.

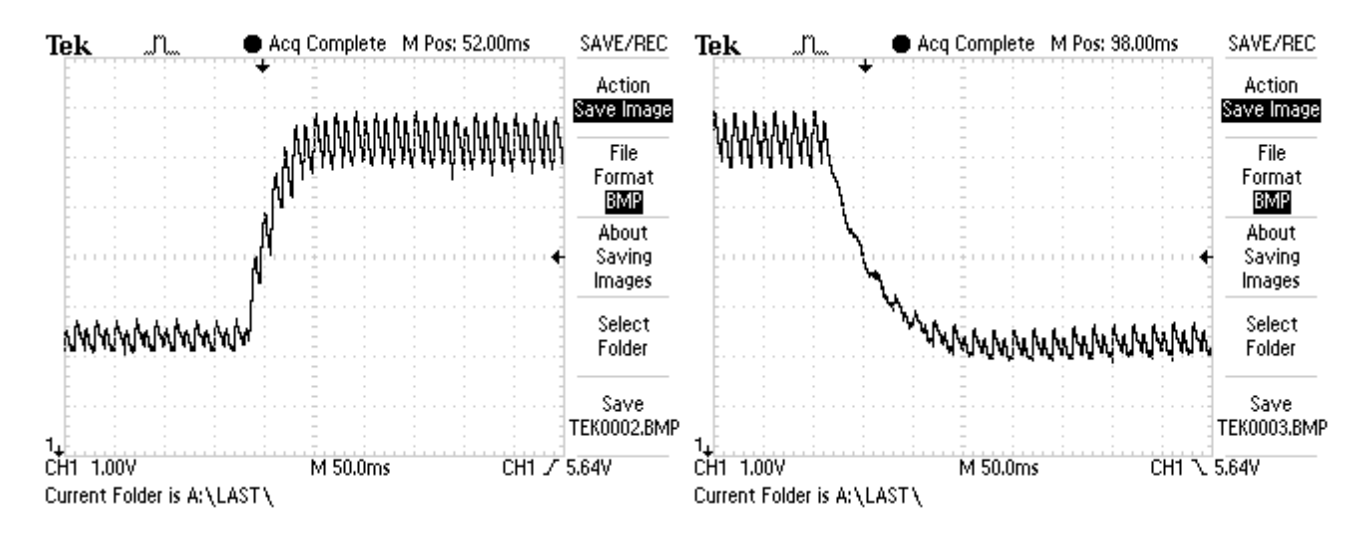

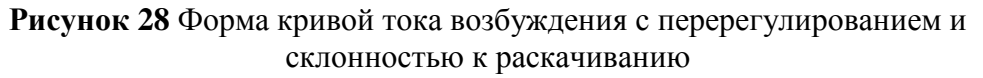

### **настройка регулятора тока якоря**

Преобразователь включается в сеть. Вводится пароль параметром **P02.02** = 11. Для выключения рампгенератора записывается значение параметра **P05.01** = 0. Включается команда **ON**.

Прикладывается скачкообразное задание для скорости от нулевого значения до 80 % от номинальной скорости. Осциллографом наблюдается форму тока якоря в контрольной точке **KT20**. Ток якоря должен достигать свое максимальное значение до четвертого импульса без видимого перерегулирования - амплитуды четвертого и пятого импульсов должны не надвышать установившееся максимальное значение. Скачкообразно прикладывается нулевое задание для скорости и снова наблюдается форма тока якоря.

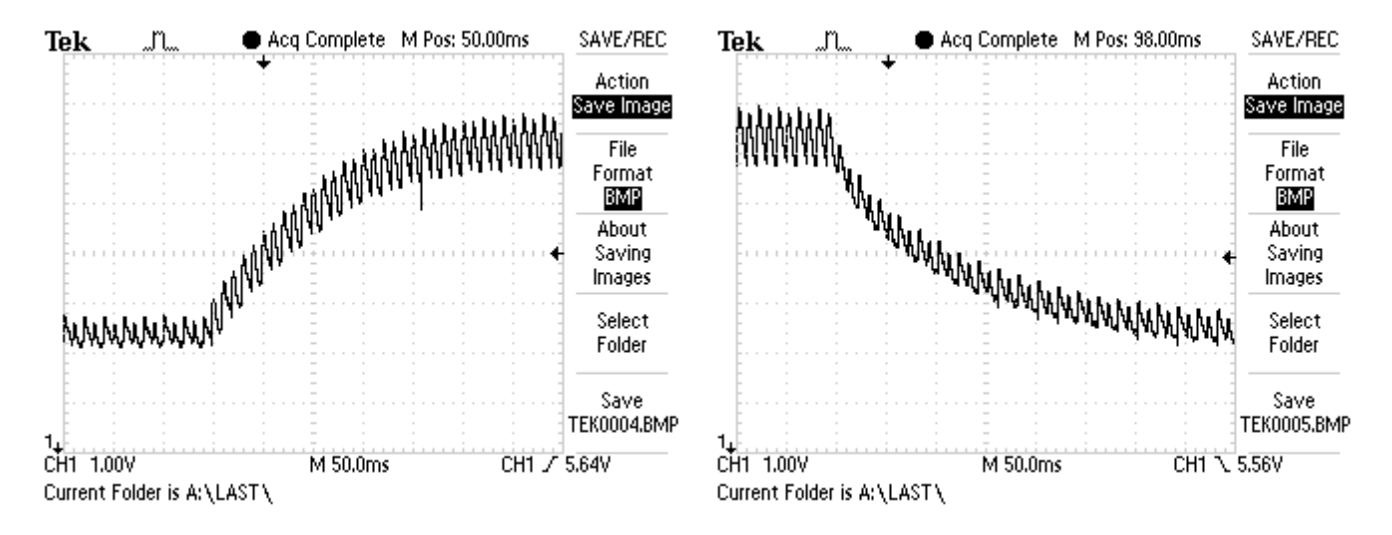

**Рисунок 29** Форма кривой тока возбуждения с длительным переходным процессом

Оптимальная форма кривой тока якоря для разгона и для торможения двигателя показаны на **рисунке 30**. Следует иметь в виду, что ток якоря в абсолютных единицах без

### знака.

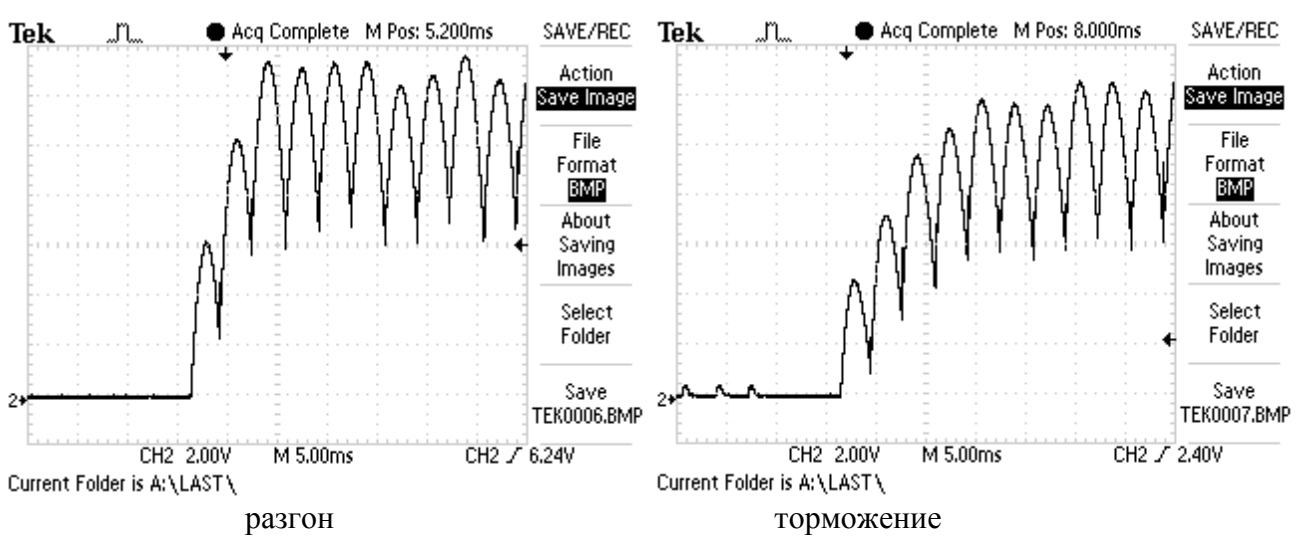

**Рисунок 30** Форма кривой тока якоря для разгона и для торможения двигателя при оптимальной настройке регулятора тока якоря

Для настройки регулятора тока пользуются параметры **P06.01** и **P06.02**. Параметры **P06.01** и **P06.02** имеют следующее воздействие на работу регулятора тока:

- параметр **P06.01** коеффициент усиления регулятора тока. Типичные значения параметра **P06.01** от 0.10 до 0.50. При больших значениях параметра **P06.01** увеличивается "жесткость" привода, но одновременно увеличивается и склонность к самовозбуждением. При меньших значениях параметра **P06.01** увеличивается время для достижения установленного тока;
- параметр **P06.02** постоянная времени регулятора тока. Типичные значения параметра **P06.02** от 12.0 до 40.0 ms. При меньших значениях параметра **P06.02** увеличивается скорость реакции регулятора тока, но одновременно увеличивается и склонность к самовозбуждением. При больших значениях параметра **P06.02** увеличивается время для достижения установленного тока.

При больших значениях параметра **P06.01** и малых значениях параметра **P06.02** наблюдается большое перерегулирование тока во время переходного процесса. Кривые тока якоря с перерегулированием при разгоне и при торможении показаны на **рисунке 31**. В этом случае возможно срабатывание защиты **SOC**.

При малых значениях **P06.01** и больших значениях параметра **P06.02** наблюдается длительный переходный процесс для достижения установленного тока. Кривые тока якоря при разгоне и при торможении с длительным переходным процессом показаны на **рисунке 32**.

## **настройка регулятора скорости**

После настройки регулятора тока проверяется регулятор скорости.

Регулятор скорости с адаптивной настройки параметров в функции от действительной скорости при **P05.11** = 0 или в функции от ошибки скорости при **P05.11** = 1. По умолчанию адаптивная настройка регулятора скорости в функции от действительной скорости.

Адаптивный регулятор скорости позволяет разширить диапазон регулирования не меньше 1:10000, что позволяет лучшую работу в режиме позиционирования.

Настройка регулятора скорости совершается в двух этапах – при низких скоростях вращания в первой зоне и при высоких скоростях во второй зоне.

Прикладывается скачкообразное задание от нулевого значения до 90 % от номинальной скорости. Осциллографом наблюдается форму кривой скорости в контрольной точке **KT26**. Допускается однократное перерегулирование скорости, которое должно не превышать установившееся значение больше 5 %. При наличии колебаний в кривой скорости или

большого перерегулирования, параметрами от **P05.03** до **P05.10** настраивается регулятор скорости. Параметры оказывают следующее воздействие на работу регулятора скорости:

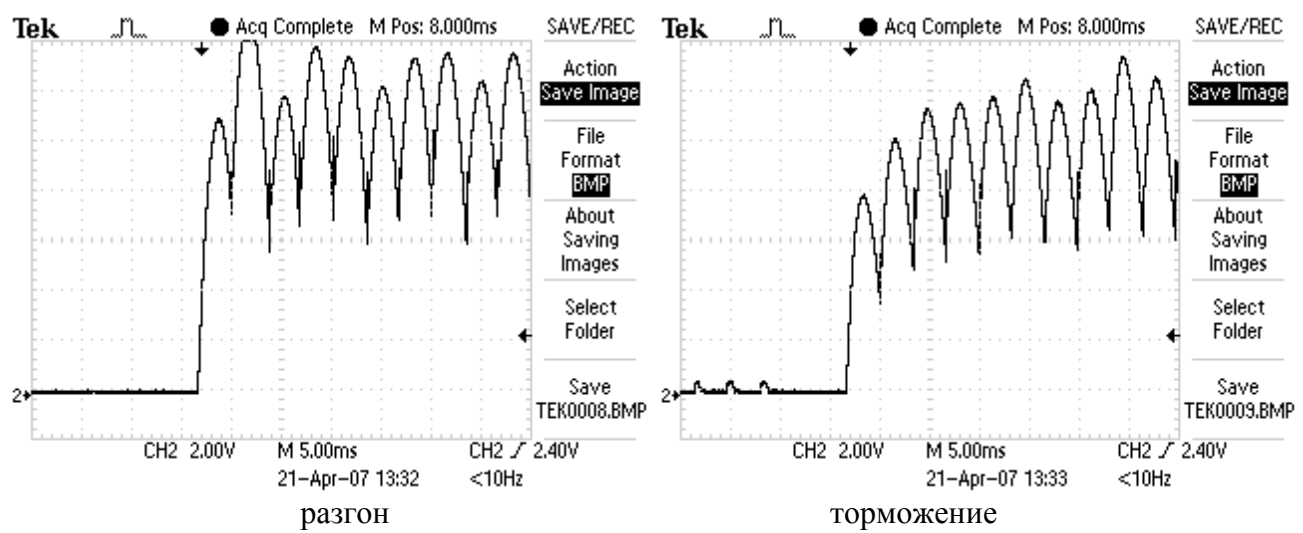

**Рисунок 31** Кривые тока якоря с перерегулированием

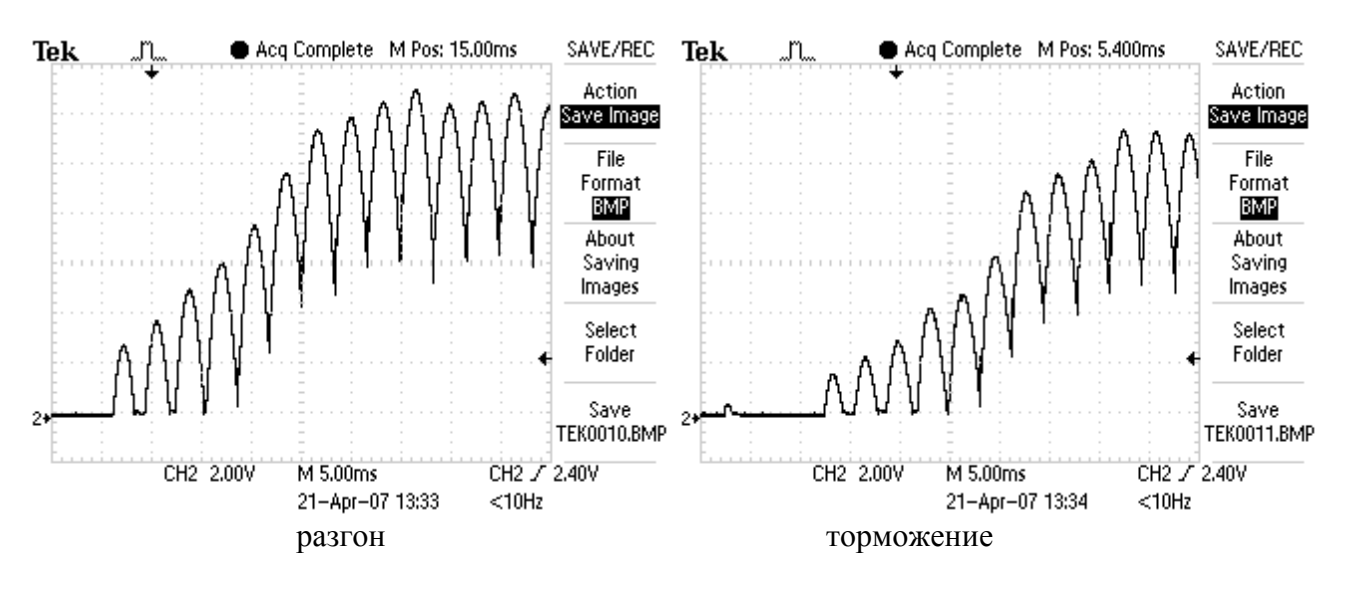

**Рисунок 32** Кривые тока якоря с длительным переходным процессом

По умолчанию регулятор скорости настроен с большой динамикой для низких скоростей, требуюмая для режима позиционирования (напр. для ориентированного торможения) и определяется следующими параметрами:

- параметры **P05.03** коэффициент усиления регулятора скорости. Типичные значения параметра **P05.03** от 5.0 до 30.0. При больших значениях параметра **P05.03** увеличивается "жесткость" привода, но одновременно увеличивается и склонность к самовозбуждению (качание) в точки останавливания. При меньших значениях параметра **P05.03** увеличивается ошибка заданной позиции;
- параметры **P05.07** постоянная времени регулятора скорости. Типичные значения параметра **P05.07** от 100 до 600 ms. При меньших значениях параметра **P05.07** увеличивается скорость реакции регулятора скорости, но одновременно увеличивается и склонность к самовозбуждению. При больших значениях параметра **P05.07** увеличивается время для достижения заданной позиции.

В диапазоне высоких скоростей регулятор скорости настрайвается параметрами **P05.04** и **P05.08**.

При больших значениях параметра **P05.04** и малых значениях параметра **P05.08** существует большое перерегулирование скорости во время переходного процеса. При малых

значениях параметра **P05.04** и больших значениях параметра **P05.08** наблюдается длительный переходный процес и медленно достигается заданную скорость.

Скачкообразно прикладывается задание для нулевой скорости и наблюдается форму переходного процесса скорости.

Переходные процессы при скорости 90% от номинальный (работа только в первой зоне) для оптимально настроенного регулятора при разгоне, торможении и реверсе показнаы на **рисунке 33**.

Проверяются переходные процесы при скачкообразном задании для максимальной скорости, для проверки работы привода в зонах работы с ослабленным полем.

Переходные процессы при максимальной скорости для оптимально настроенного регулятора скорости при разгоне, торможении и реверсе двигателя показаны на **рисунке 34**.

Осцилограмма при реверсе имеет **S-**образна форма вследствие динамического токоограничения тока якоря, которое доводит до снижения ускорения при увеличении скоросто.

После окончания настройки регуляторов тока и скорости, вводится значение параметра **P05.01** (время рампгенератора) в зависимости от требуемой динамики привода и инерционной массы.

### **настройка регулятора ЭДС**

Для настройки регулятора ЭДС задается скорость вращения 90 % от максимальной скорости двигателя и совершается реверс вращения. Осциллографом наблюдается ток возбуждения в контрольной точке **KT51** и напряжение якоря в контрольной точке **KT48**. Оптимальные диаграммы кривых напряжения якоря и тока возбуждения показаны на **рисунке 35**.

Для настройки регулятора ЭДС пользуются параметры **P07.03** и **P07.04**. Параметры **P07.03** и **P07.04** имеют следующее воздействие на работу регулятора **ЭДС**:

- параметр **P07.03** коеффициент усиления регулятора **ЭДС**. Типичные значения параметра **P07.03** от 1.00 до 5.00. При больших значениях параметра **P07.03** увеличивается склонность регулятора ЭДС к самовозбуждению. При меньших значениях параметра **P07.03** увеличивается перерегулирование напряжения якоря;
- параметр **P07.04** постоянная времени регулятора **ЭДС**. Типичные значения параметра **P07.04** от 50 до 500 ms. При меньших значениях параметра **P07.04** увеличивается скорость реакции регулятора ЭДС, но одновременно увеличивается и склонность к самовозбуждению. При больших значениях параметра **P07.04** увеличивается время для достижения установленного напряжения якоря.
- параметр **P07.05 -** дифференциальная постоянная времени регулятора **ЭДС**. Типичные значения параметра **P07.05** от 20% до 100% от значения параметра **P07.03**.

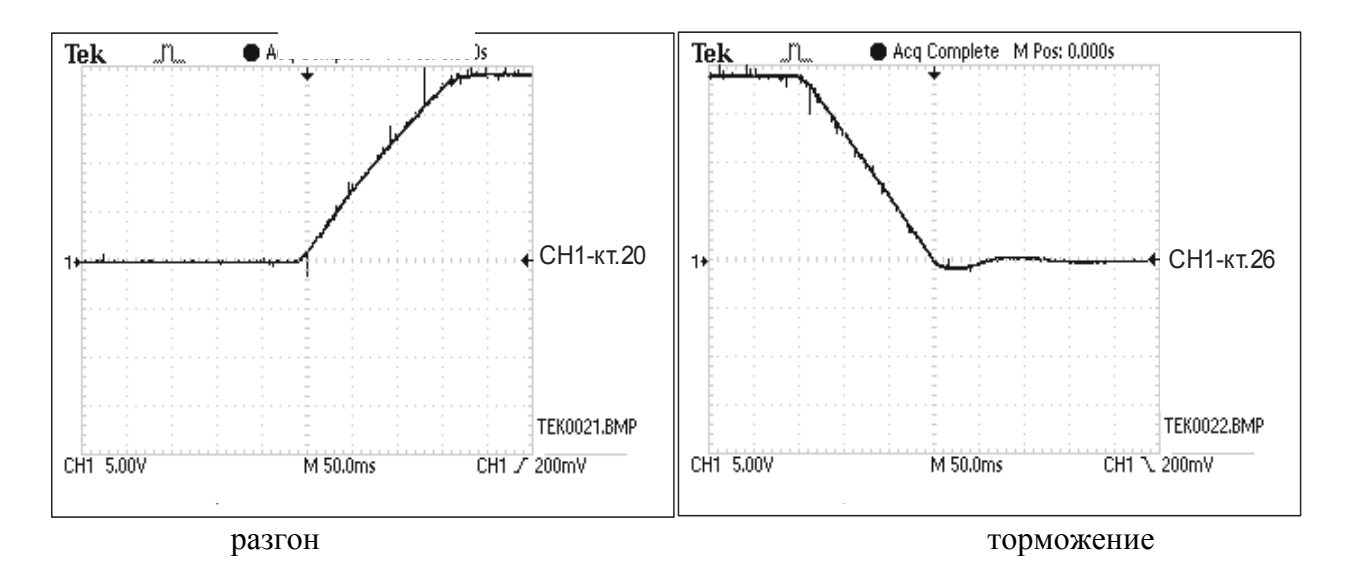

Тиристорные преобразователи типа 4XXX RS для управления двигателями постоянного тока от 250А до 600А с независимым возбуждением. Техническое описание, версия документа UGrSPD88\_306 RS POW.

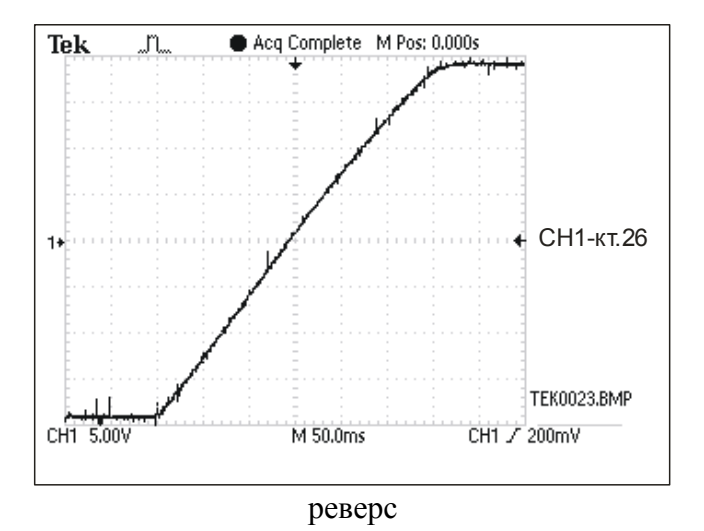

**Рисунок 33** Кривые скорости при разгоне, торможении и реверсе для оптимальной настройки регулятора скорости при работе в первой зоне.

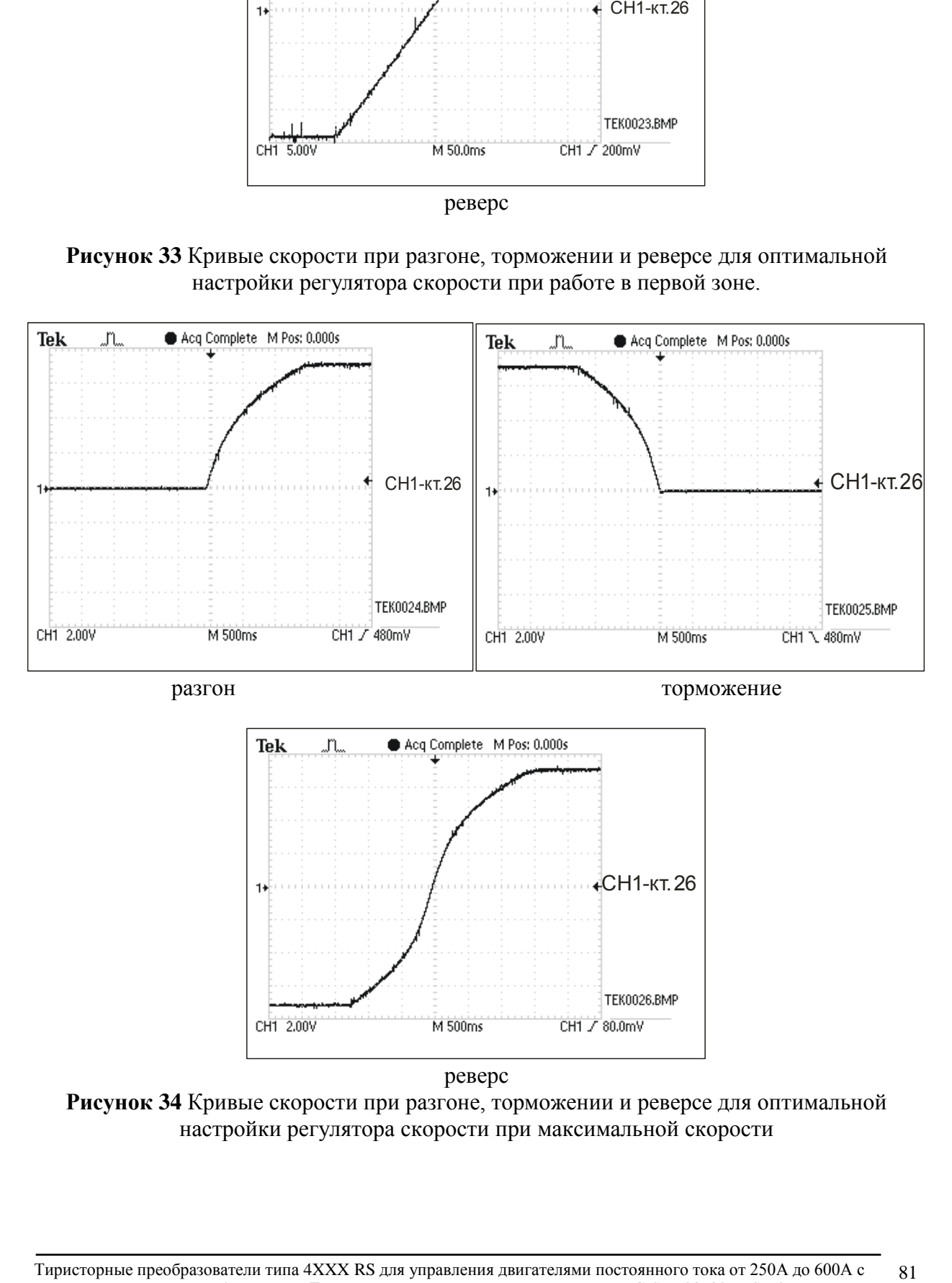

реверс

M 500ms

CH1 2.00V

**Рисунок 34** Кривые скорости при разгоне, торможении и реверсе для оптимальной настройки регулятора скорости при максимальной скорости

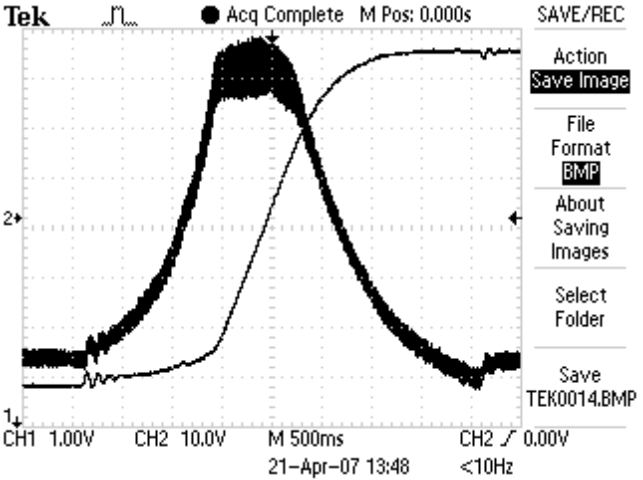

**Рисунок 35** Формы кривых напряжения якоря и тока возбуждения при оптимальной настройке регулятора ЭДС во время реверса

При больших значениях параметра **P07.03** и малых значениях параметра **P07.04** наблюдается самовозбуждение напряжения якоря во время переходного процесса. Кривые напряжения якоря и тока возбуждения с самовозбуждением при реверсе показаны на **рисунке 36**.

При малых значениях **P07.03** и больших значениях параметра **P07.04** наблюдается перерегулиривание напряжения якоря. Кривые напряжения якоря и тока возбуждения с перерегулированием показаны на **рисунке 37**.

При неправильно настроенных регуляторях ЭДС и тока возбуждения срабатывает защита **OVM** от превышения напряжения якоря и светодиодная индикация **OS** мигает с периодом 0.3 сек. В этом случае рекомендуется начать настройку на более низкой скорости вращения и постепенно ее увеличивать.

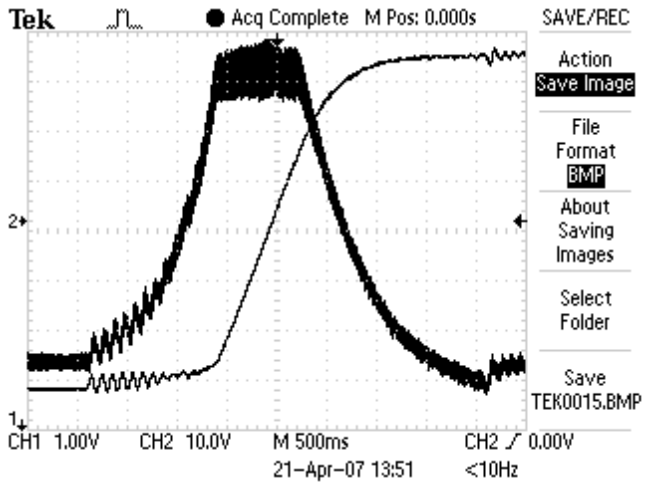

**Рисунок 36** Кривые напряжения якоря и тока возбуждения с самовозбуждением

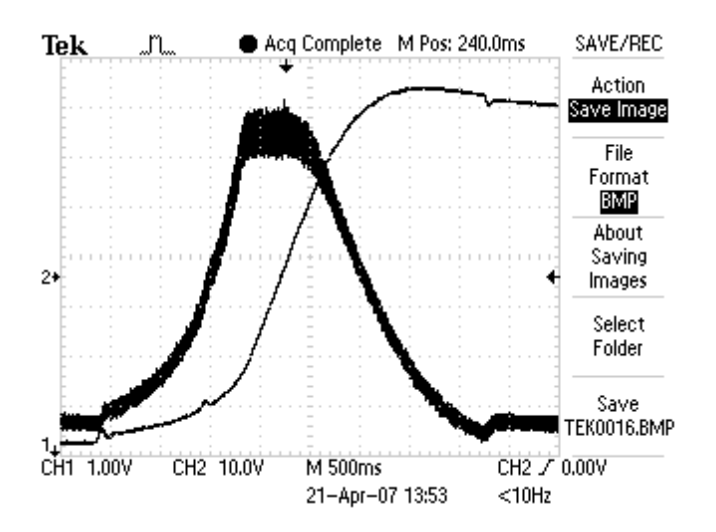

**Рисунок 37** Кривые напряжения якоря и тока возбуждения с перерегулированием

Этим заканчивает настройка преобразователя.

## **ВНИМАНИЕ Измерения всех сигналов проводятся по отношению к общей массе KT16.**

## **8.8 Работа преобразователя в режиме управления по крутящему моменту**

В этом режиме привод работает только при наличии другого ведущего двигателя в системе и может работать как в режиме добавление крутящего момента, так и в режим вычитания крутящего момента (режим торможения) в зависимости от знака заданного крутящего момента.

До запуска преобразователя в режиме управления по крутящему моменту необходимо запустит и настроит его в режиме управления по скорости на холостом ходу, согласно процедурам в **п.8.2** – **п.8.5**. После настройки привода в режиме управления по скорости, двигатель соединяется к нагрузке и вводятся следующие параметры:

- параметр **P02.06** = 2 режим управление по крутящему моменту;
- параметр **P02.04** = 1 максимальное напряжение якоря двигателя **Uamax**, соответствующее допустимой максимальной скорости раскручивания, выше которой срабатывает защита **SOS** от превышения максимальнай скорости. Посколько скорость двигателя и его напряжение якоря изменяются по линейному закону, то с напряжением якоря можно ограничить скорость до требуемого значения.

### **Внимание**

В этом режиме двигатель оставлен без нагрузки начинает раскручиватся и следует принять все меры для его надежного соединения к нагрузке.

84

## **9. Возможные неисправности и методы их устранения**

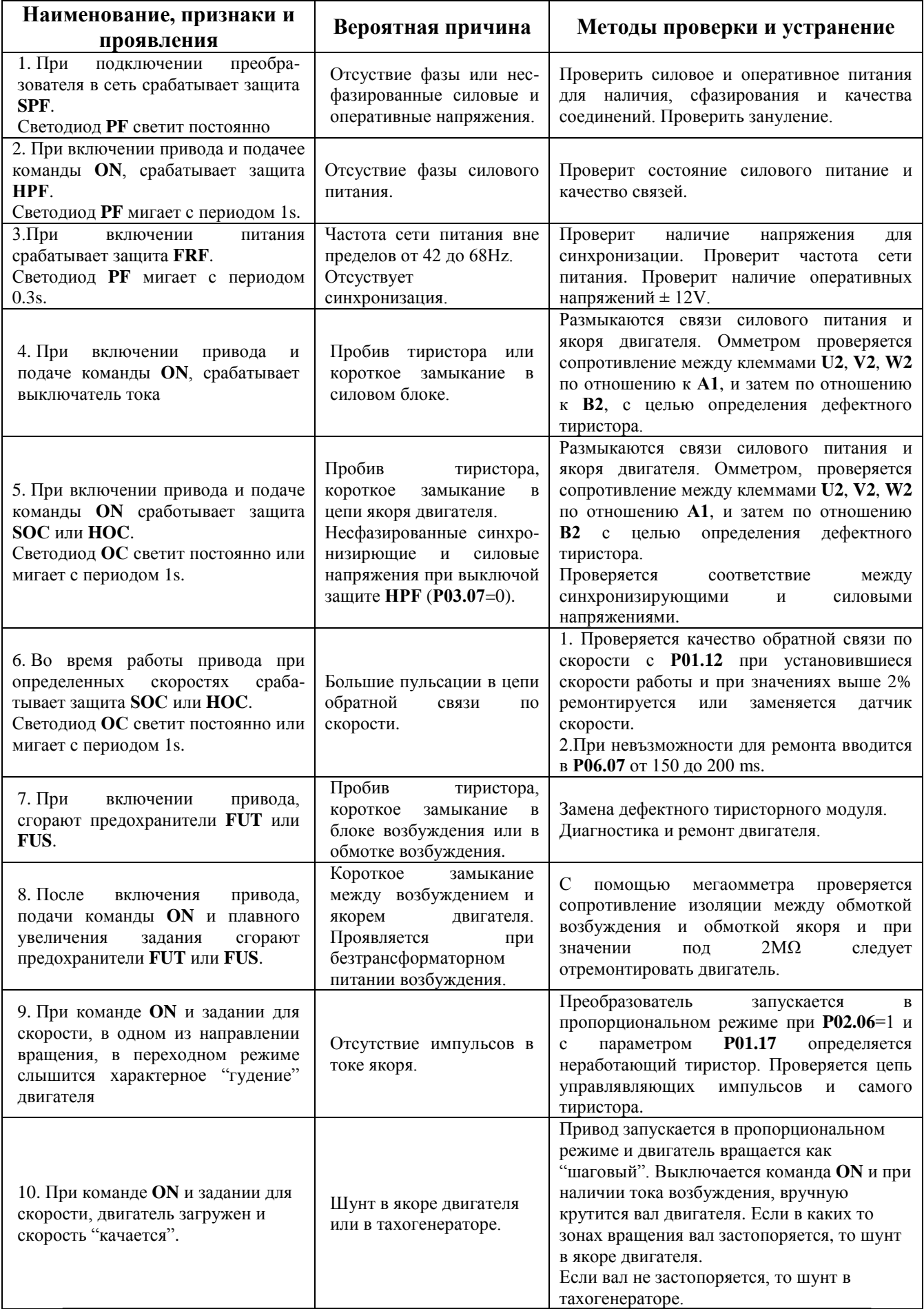

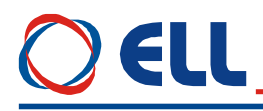

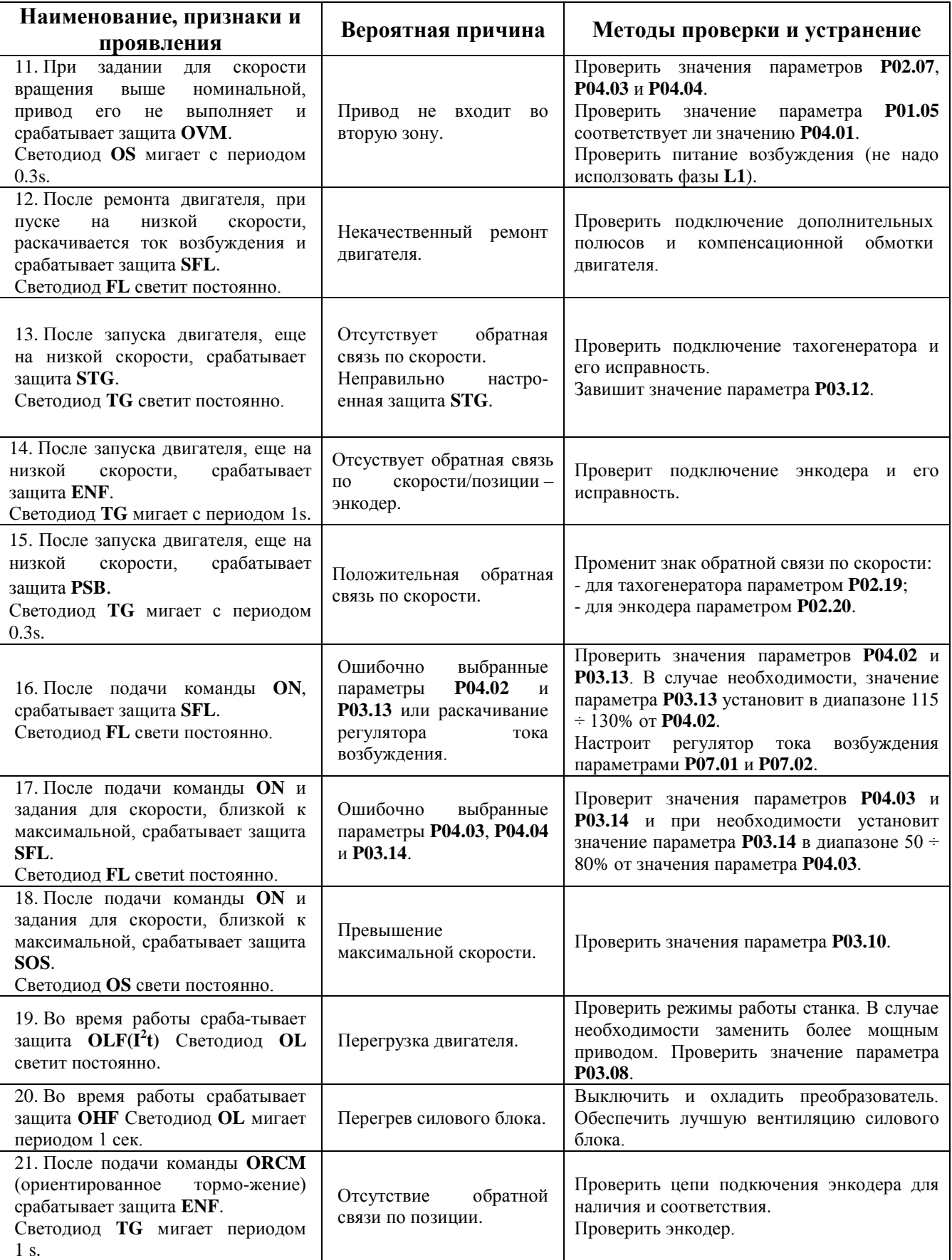